Universitat Leipzig Fakultat fur Mathematik und Informatik

## Konzeption und Entwicklung eines plattformunabhangigen Tools zum netzwerkweiten Daten{Management und anwendungsspezische Erprobung

## Diplomarbeit

Leipzig, September, 1999 vorgelegt von

Sven Trautmann

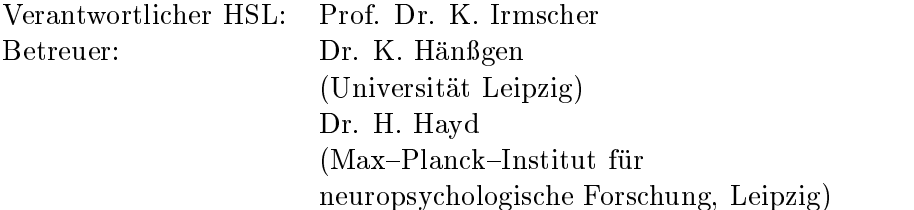

# Inhaltsverzeichnis

#### 1 Einfuhrung <sup>6</sup>

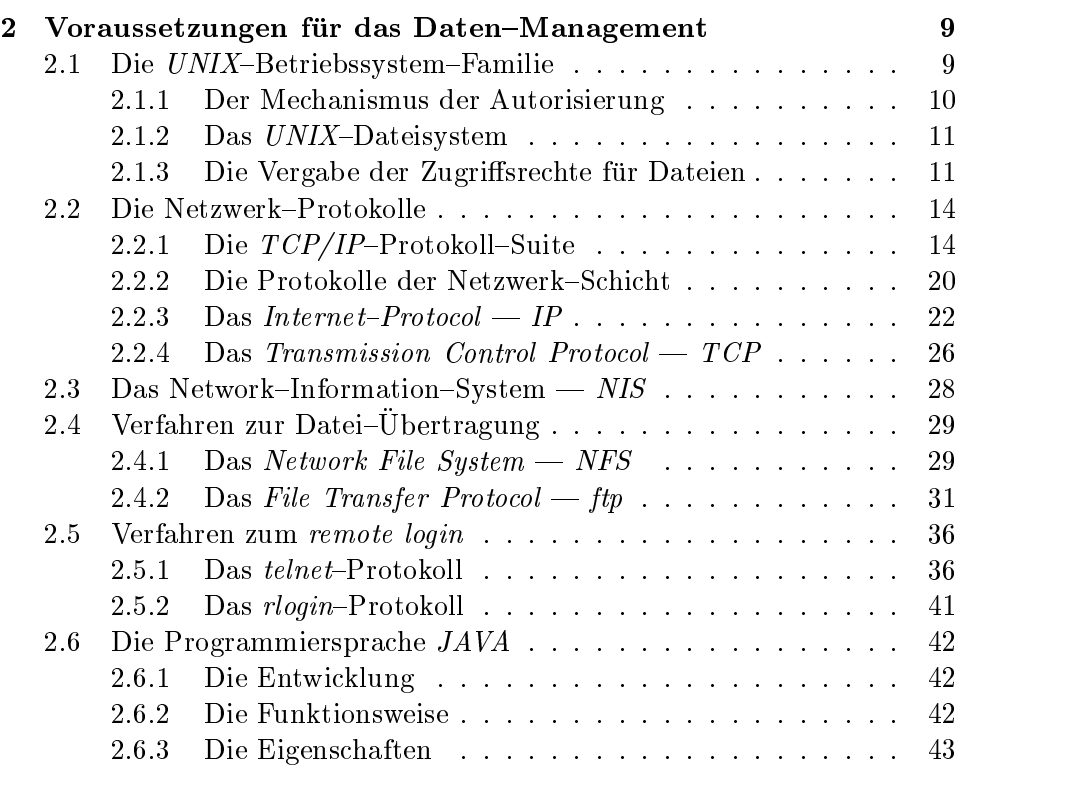

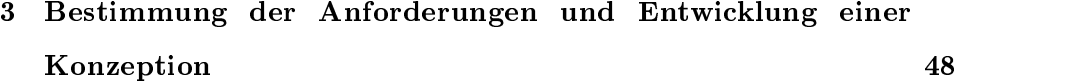

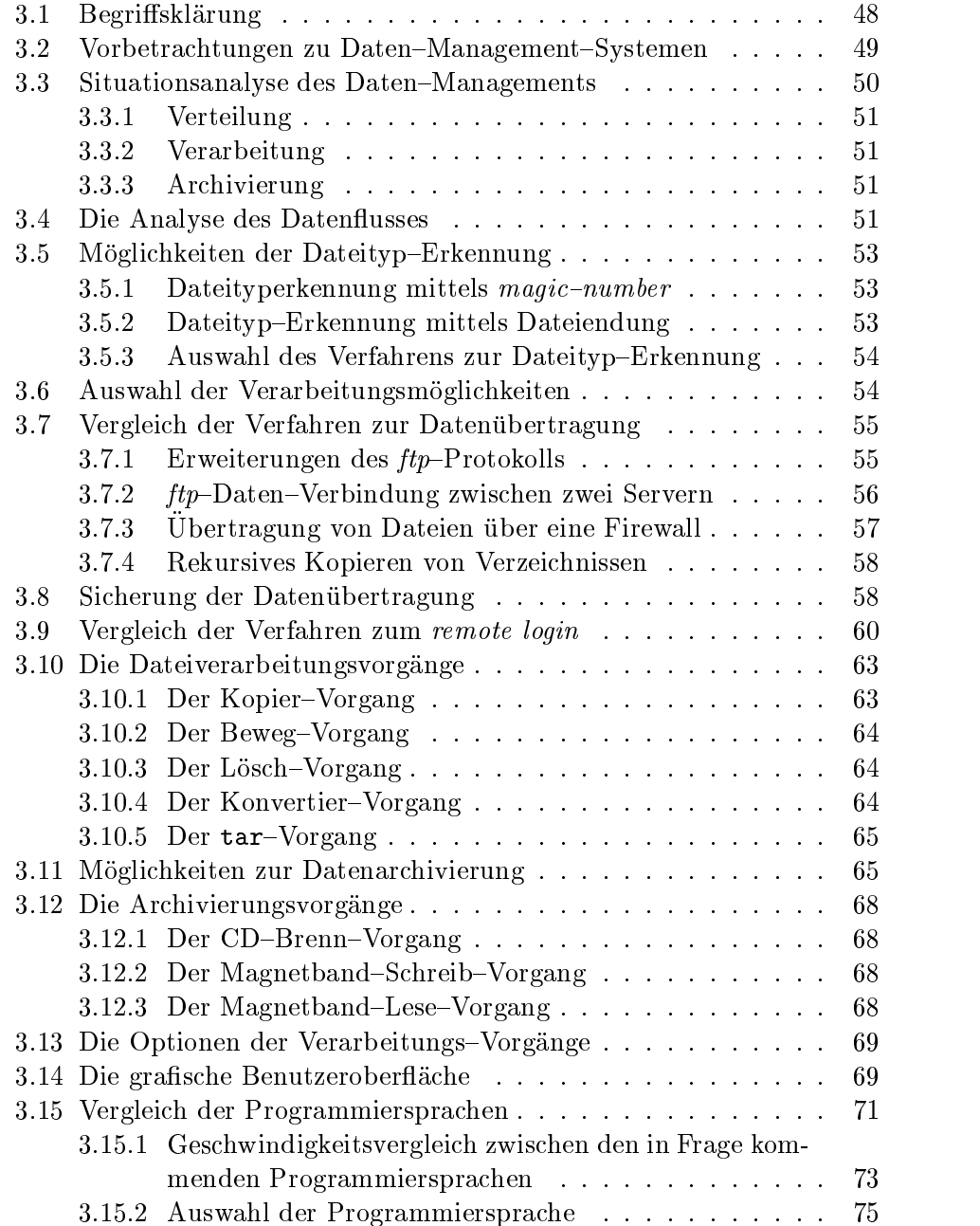

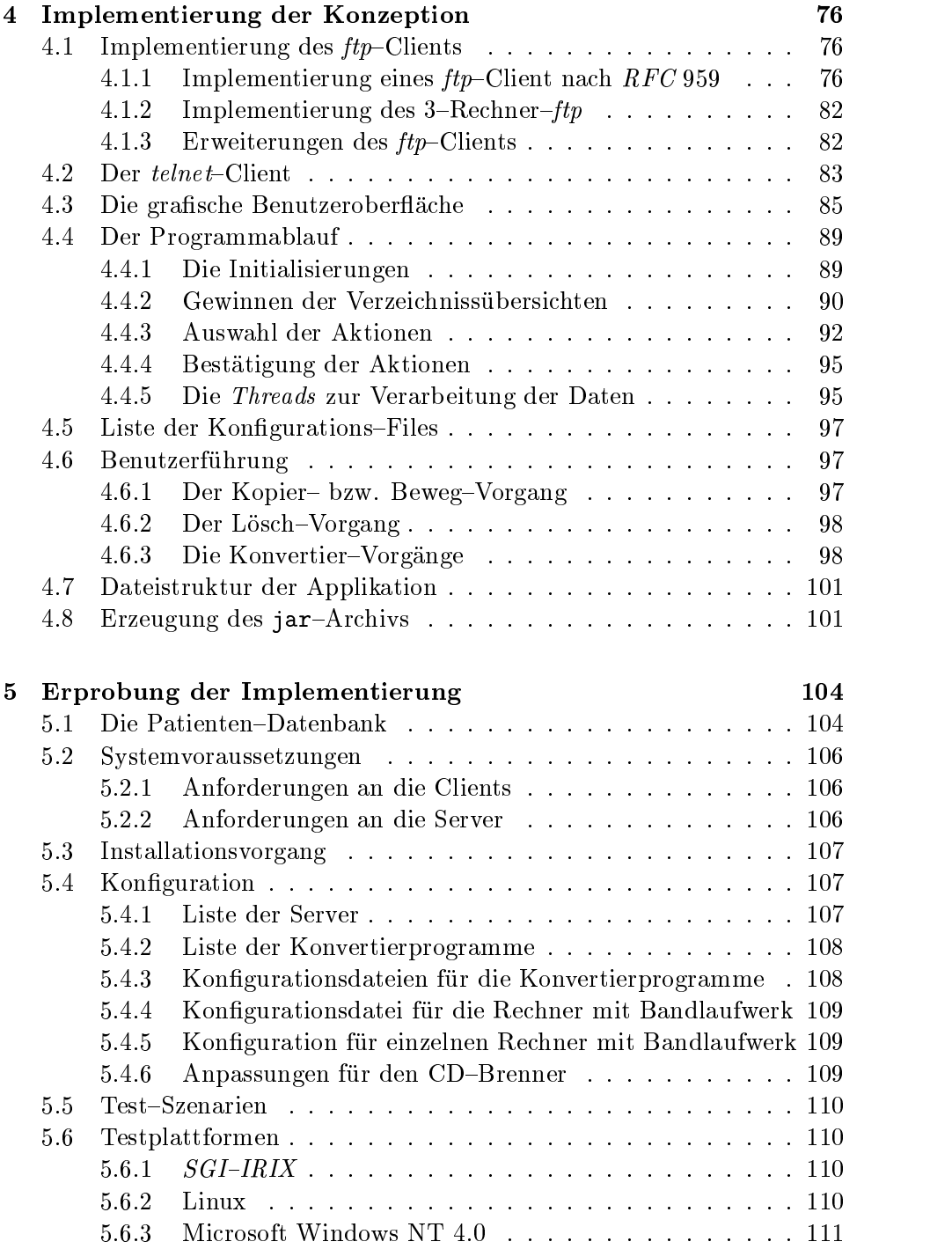

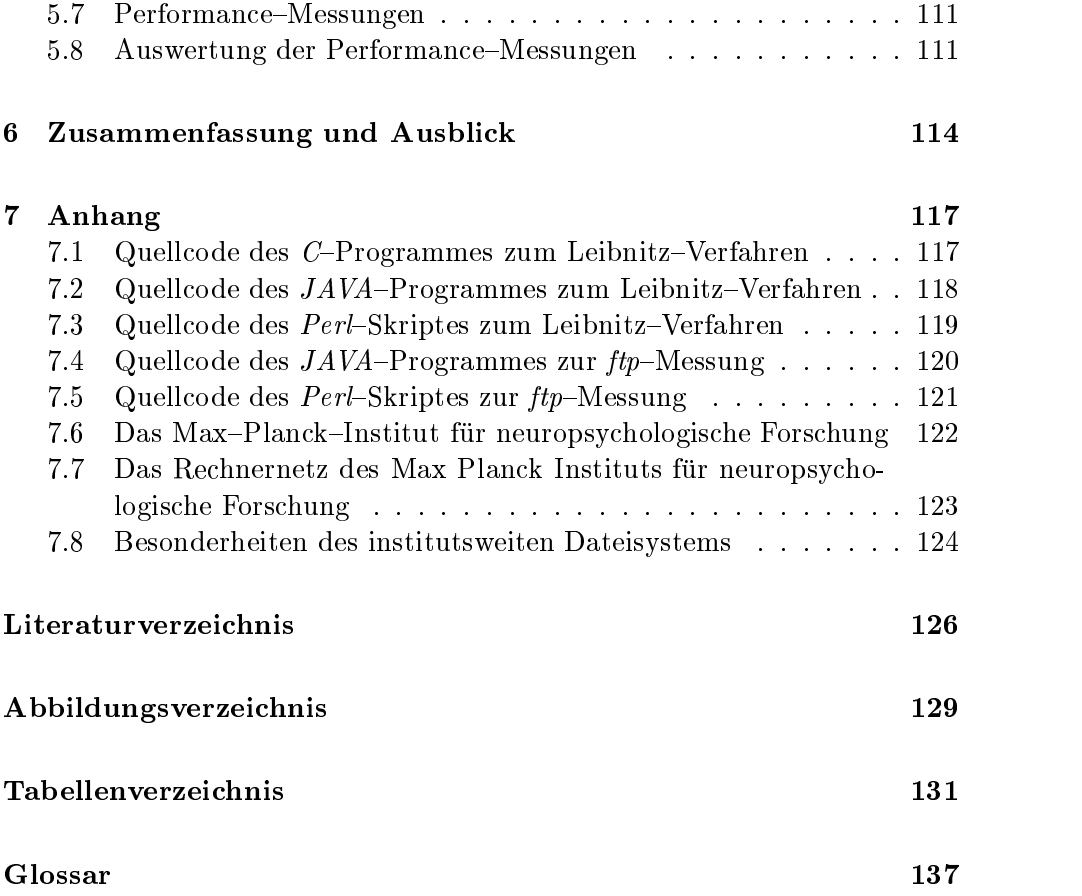

## Kapitel <sup>1</sup>

## einführung der Schweizung der Schweizung der Schweizung der Schweizung der Schweizung der Schweizung der Schweizung

 $\mathbb{P}$  and  $\mathbb{P}$  and  $\mathbb{P}$  and  $\mathbb{P}$  in Leipzigische Forschung in Leipzigigische Forschung in Leipzigigische Forschung in Leipzigigische Forschung in Leipzigigische Forschung in Leipzigigische Forschung in Leip beschaftigt sich mit der interdisziplinaren Forschung an kognitiven Prozessen (z.B. mit Zusammenhangen zwischen Sprache und Gedachtnis) und deren Reprasentation im Gehirn.

Fur diese Zwecke verfugt das Institut uber mehrere Grogerate zur Messung der Hirnaktivitäten: einen 3-Tesla-Magnet-Resonanz-Tomograph (MRT), einen 150-Kanal-Magnetencephalograph (MEG) sowie verschiedene Mehrkanal-EEG-Geräte.

Mit Hilfe dieser Geräte wird eine große Menge an Daten gewonnen. So beträgt etwa die Größe eines einzelnen MRT-Datensatzes für einen menschlichen Kopf bereits über 600 Megabyte.

Die so gewonnenen Daten sind noch nicht aussagekräftig und müssen weiterverarbeitet werden. Um z.B. eine bestimmte Sinneswahrnehmung einer Gehirn-Region zuordnen zu können, müssen die MRT-Daten mit MEG-Daten korreliert werden.

Die Software zur Ansteuerung der Grogerate lauft nur auf bestimmten Hard- und Softwarearchitekturen. Das hat zur Folge, daß die Rohdaten mittels geeigneter Protokolle auf andere Rechner übertragen werden müssen. Die Programme zur Weiterverarbeitung der Daten bieten meist nur eine sehr eingeschrankte Nutzerfreundlichkeit und liegen auf mehreren Rechnern verteilt vor.

Nachdem die Daten verarbeitet und ausgewertet wurden, müssen sie archiviert werden. Zu diesem Zwecke stehen CD-ROMs und Magnetbänder zur Verfugung.

Ahnlich Szenarien finden sich auch bei anderen Einrichtungen. Deshalb wird

im Rahmen dieser Arbeit ein Konzept entwickelt, welches den geschilderten Problemen Rechnung trägt. Dazu wird es notwendig:

- eine Situationsanalyse für das Daten–Management vorzunehmen,
- den Datenfluss beim Daten-Management in heterogenen Netzwerken zu analysieren,
- die Aufgaben eines Daten{Management{Systems zu bestimmen,
- benutzbare Standards zu vergleichen,
- alternative Verfahren zu diskutieren,
- eine Konzeption für ein Daten-Management-System zu entwickeln,
- $\bullet$  die Konzetion in ein lauffähiges Programm umzusetzen und
- dieses an Beispielen zu erproben.

 $\mathbb{P}$  and  $\mathbb{P}$ ist, wie viele andere Rechnernetze, heterogen. Es kommen vier Rechner{ Architekturen mit insgesamt 13 verschiedenen Betriebssystemen zum Einsatz. Deshalb ist es wichtig, daß die zu entwickelnde Konzeption weitgehend plattformunabhangig ist.

Deshalb wird ein weiteres Augenmerk auf der Untersuchung der Eignung der plattformunabhangigen Programmiersprache JAVA fur den Einsatz in größeren Software-Projekten liegen.

Die vorliegende Arbeit gliedert sich in 5 Teile:

- $\bullet$  Voraussetzungen für das Daten–Management
- Bestimmung der Anforderungen und Entwicklung einer Konzeption
- Implementierung der Konzeption
- Erprobung der Implementierung
- Zusammenfassung und Ausblick

Im Kapitel  $\mathbb{M}$  , with  $\mathbb{M}$  das Daten{Management  $\mathbb{M}$  wird automorphism with automorphism wird automorphism wird automorphism  $\mathbb{M}$ einige Grundlagen in heterogenen Netzwerken eingegangen. Dazu gehören Betrachtungen der UNIX-Betriebssystem-Familie, der Netzwerk-Protokoll-Suite  $TCP/IP$ , des Network-Information-System NIS, der Datei-Ubertragungs-Protokolle NFS und ftp, der remote-login-Protokolle rlogin und telnet sowie der Programmiersprache JAVA.

Das Kapitel \Bestimmung der Anforderungen und Entwicklung einer Konzeption" beschäftig sich mit einer Begriffsklärung für ein Daten-Management-System und einer Situationsanalyse des bisherigen Daten-Managements. Daraus werden die benotigten Verfahren abgeleitet und auf ihre Tauglichkeit hin verglichen. Ein weiterer Punkt dieses Kapitels ist die

Analyse der Verarbeitungsmöglichkeiten und die Konzeption einer grafischen Benutzeroberfläche.

Das Kapitel \Implementierung des Konzeptes" zeigt die Umsetzung der in der Konzeption gefundenen Ergebnisse sowie die Implementierung der diskutierten Protokolle und Verfahren.

Im Kapitel Erprobung stehen der Einsatz und die Anpassung des geschaffor  $\mathbf{M}$  and  $\mathbf{M}$  and  $\mathbf{M}$  and  $\mathbf{M}$ neuropsychologische Forschung zur Diskussion.

Die Zusammenfassung zeigt neben den Ergebnissen der Arbeit einen Ausblick auf weitere Möglichkeiten zu Verbesserungen im Daten-Management auf.

## Kapitel <sup>2</sup>

# voraussetzungen für der den für der den der den anten der eine Anten der Enterprise der Enterprise der Enterpr Daten-Management

Dieses Kapitel beschaftigt sich mit Standards und Protokollen in heterogenen Netzwerken und geht dabei auf die UNIX-Betriebssystemfamilie sowie auf einige Netzwerk-Protokolle der TCP/IP-Suite ein. Den Abschluss dieses Kapitels bildet die Vorstellung der Programmiersprache JAVA.

#### $2.1$ Die UNIX-Betriebssystem-Familie

UNIX ist Urahn und Musterbeispiel eines netzwerkfahigen Betriebssystems. Viele Verfahren und Protokolle, welche heute in Netzwerken verwendet werden, wurden innerhalb der UNIX-Betriebssysteme erstmals eingesetzt und haben sich durchgesetzt. Deshalb wird auf die UNIX-Betriebssysteme eingegangen, um deren Besonderheiten aufzuzeigen. Die UNIX Betriebssysteme sind  $Mult-User-$  und  $Multi-Tasking-Between$ etriebssysteme. Sie erlauben mehreren Benutzern gleichzeitig auf einem Rechner mit mehreren Programmen zu arbeiten. Da UNIX keine proprietaren Protokolle benutzt und kooperativ ist, empfiehlt es sich für den Einsatz in heterogenen Netzwerken.

Die Geschichte von UNIX beginnt im Jahre1969. Damals wurde UNIX von Ken Thompson in den Bell Laboratories entwickelt. Der Quellkode des  $UNIX-Between$ etriebssystems wurde kostenlos an Universitäten und Hochschulen verteilt. Dort wurde es vielen zuganglich, die das System verbesserten. Dabei entstand an der Universität von Berkeley ein UNIX-Variante mit dem Namen BSD (Berkeley Software Distribution). Seitdem hat sich eine Vielzahl von UNIX-Derivaten entwickelt. So hat beinahe jeder Hersteller von UNIX-Workstations sein eigenes Derivat entwickelt (z.B.  $IBM - AIX$ , SUN  $-Solaris, HP-HP-UX$  usw.). Diese unterschiedlichen UNIXe unterliegen jedoch alle einem gemeinsamen Standard, dem X/OPEN Portability Guide  $(XPG).$ 

In den letzten Jahren hat sich eine weitere und freie UNIX-Implementierung  $(Linux)$  durchsetzen können.  $Linux$  wurde von dem Finnen Linus Torvalds fur  $P(T)$  entry  $P(T)$  entry  $P(T)$  entry  $P(T)$  entry groen  $P(T)$ im Internet weiterentwickelt. Der Vorteil für den Anwender ist, daß Linux kostenlos aus dem Internet geladen werden kann und im Quelltext vorhanden ist, somit an die Bedürfnisse der Benutzer angepaßt werden kann und Fehler innerhalb des Betriebssystem schon kurz nach ihrer Entdeckung beseitigt werden können. Inzwischen gibt es Linux auch für Hardware-Plattformen mit  $Alpha_{\neg}$ , Sparc $\neg$ , Mips- und anderen Prozessoren.

#### 2.1.1 Der Mechanismus der Autorisierung

Bei einem Multi-User-Betriebssystem muß sich der Benutzer dem System gegenuber autorisieren. Jeder Benutzer hat einen Benutzernamen sowie ein Passwort, mit denen er sich beim System ausweist.

Jedem Benutzer wird mindestens eine Gruppe zugeordnet. Anhand der Gruppen kann das Betriebssystem entscheiden, ob bestimmte Bereiche des Dateisystems oder bestimmte Programme einem Benutzer zugänglich gemacht werden oder vor diesen geschutzt werden sollen/mussen. Nicht alle Benutzer des UNIX-Betriebssystems haben die gleichen Rechte. Deshalb ist es nötig, daß ein sicheres Verfahren zum Verschlüsseln der Passwörter implementiert ist. Das Verfahren zum Verschlusseln des Passworts beruht auf dem DES-Algorithmus (Data Encryption Standard). Bei diesem wird aus dem eingegebenen Passwort und einigen Informationen aus dem verschlüsselten Passwort eine Zeichenkette erzeugt, die mit dem verschlüsselten Passwort verglichen wird. Das Verschlüsseln des Passworts ist ein Einweg-Algorithmus, d.h. es ist leicht moglich aus dem Klartext das verschlussel te Passwort zu erzeugen, jedoch ist es nur mit sehr hohem Rechenaufwand moglich aus dem verschlusselten Passwort den Klartext zu bestimmen. Nähere Information zum DES-Algorithmus und zur UNIX-Passwort-Verschlüsselung sind z.B. in [Ape] zu finden.

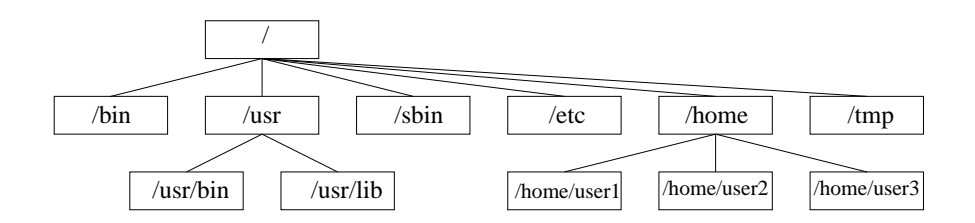

Abbildung 2.1: Die Struktur eines UNIX-Dateisystems

#### 2.1.2 Das  $UNIX$ -Dateisystem

Bei einem UNIX-Dateisystem finden sich alle Dateien und Verzeichnisse in einer Baum-Struktur zusammen. Die Wurzel bildet das sogenannte root-Verzeichnis /. Von diesem aus verzweigen sich die Verzeichnisse weiter. Dies verdeutlicht Abbildung 2.1. Zur Vereinheitlichung der unterschiedlichen  $UNIX$ -Dateisysteme wurde der Filesystem Hierarchy Standard ([Qui]) geschaffen. Die Verzeichnisse nach dem Filesystem Hierarchy Standard zeigt Tabelle 2.1 In das UNIX-Dateisystem kann man mittels des Befehls mount andere Dateisysteme (z.B. CDROM-Dateisysteme oder Netzwerk-Filesysteme NFS) "einhängen" (mounten) und dann darauf zugreifen, als wären alle Daten auf einem lokalen Datenträger.

#### 2.1.3 Die Vergabe der Zugrisrechte fur Dateien

Jede Datei hat im UNIX-Betriebssystem einen Besitzer. Dieser entscheidet, wer die Datei benutzen darf. Dafür gibt es drei Benutzerklassen:

- der Benutzer selbst,
- die Gruppe des Benutzers,
- alle anderen.

Fur jede der drei Gruppen kann der Besitzer drei Zugrisrechte vergeben. Diese Rechte sind:

- Lesen,
- Schreiben und
- $\bullet$  Ausführen.

So kann der Benutzer zwar das Lesen seiner Daten für alle Benutzer erlauben, aber das Verändern oder Löschen durch andere Benutzer verhindern. Welche Rechte für der Datei vergeen wurden, zeigt der UNIXBefehl ls der UNIXBefehl ls der UNIXBefehl ls der UNIXB -l.

| Verzeichnis              | Bedeutung                                        |  |
|--------------------------|--------------------------------------------------|--|
| $\sin$                   | grundlegende ausführbare Programme               |  |
| $\prime$ boot            | statische Dateien für den boot loader            |  |
| $/\mathrm{dev}$          | Gerätedateien                                    |  |
| $/$ etc                  | Konfigurationsdateien                            |  |
| 'home                    | Nutzerdaten                                      |  |
|                          | jedem Nutzer steht ein Verzeichnis zur Verfügung |  |
| /lib                     | für Programm-Bibliotheken                        |  |
| $^{\prime} \mathrm{mnt}$ | Mount-Point                                      |  |
|                          | Einhängpunkt für temporäre Dateisysteme          |  |
| $\sigma$ opt             | zusätzliche Software–Pakete                      |  |
| $/$ root                 | Home–Verzeichnis des Systemadministrators (root) |  |
| $/\sin$                  | grundlegende System-Verwaltungs-Programme        |  |
| $/\text{tmp}$            | temporäre Daten                                  |  |
| $^{\prime}$ usr          | zweite Hierarchie-stufe                          |  |
| var                      | variable Daten                                   |  |

Tabelle 2.1: Die Verzeichnisse eines  $UNIX$ -System nach dem  $Filesystem$ Hierarchy Standard

#### drwxr-xr-x 6 trautman users 4096 Jan 30 11:48 program

Die ersten zehn Zeichen geben über die Datei-Zugriffsrechte Auskunft.

- 1. Dateityp  $1 = \text{link}, d = \text{Verzeichnis}, -\text{ = normale Datei}$
- 2.-4. Leserechte  $r$ , Schreibrechte w und Ausführrechte für den Besitzer der Datei x
- 5.-7. Leserechte, Schreibrechte und Ausfuhrrec hte fur die Gruppe des Besitzers
- 8.-10. Leserechte, Schreibrechte und Ausführrechte für alle anderen

Steht an der jeweiligen Stelle ein "-" so ist die betreffende Berechtigung nicht gesetzt.

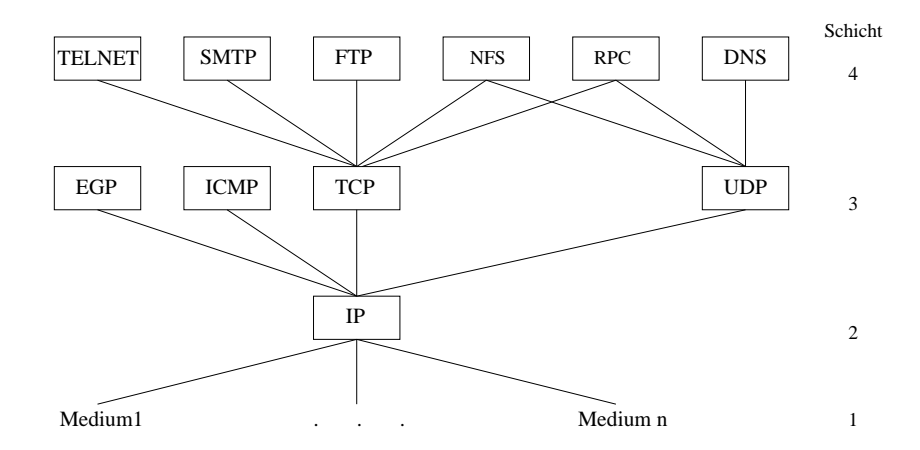

Abbildung 2.2: Ausschnitt aus der  $TCP/IP-Protokoll-Hierarchie$ 

Fur die Kommunikation in heterogenen Netzwerken sind Standards erforderlich. Den bedeutendsten dieser Standards bildet die  $TCP/IP-Protokoll-$ Suite.

#### 2.2.1 Die  $TCP/IP-Protokoll-Suite$

Bis zum Jahre 1978 gab es keine normierten Übertragungsverfahren im Internet bzw. dessen Vorgänger dem ARPANET. Jeder Programmierer verwendete für seine Programme das Protokoll, welches ihm am besten geeignet erschien. Um einen einheitlichen Standard zu schaffen, wurden die Kommunikationsprotokolle Transmission Control Protocol (TCP) (Vgl. [Pos81b]), User Datagram Protocol (UDP (Vgl. [Pos80] und Internet Protocol (IP)  $(Vgl. [Pos81a])$  geschaffen. Damit wurden erstmalig standardisierte und offene Übertragungsprotokolle spezifiziert.  $TCP/IP$  wurde zum Standard für alle Netzwerkknoten im Internet. TCP/IP wurde in BSD (Berkeley Software Distribution), einem in Berkeley geschaffenen UNIX-Abart, integriert. Durch die große Verbreitung von BSD, besonders an Universitäten, setzt sich  $TCP/IP$  durch.

Die beiden Protokolle TCP und IP stellen die Verbindung zwischen Anwendungsprogrammen (Schicht 4) und den verschiedenen Arten von Netz{ Hardware (Schicht 1) her. Abbildung 2.2 zeigt einen Ausschnitt aus der  $TCP/IP-Protocol-Hierarchie.$  Die  $TCP/IP-Protocol-Hierarchie gliedert$  sich, im Gegenteil zum OSI-Schichtenmodell in vier Schichten. Diese Schichten sind:

1. *link layer* — Verbindungsschicht

Die Verbindungsschicht wird auch manchmal Daten{ Verbindungsschicht (data-link-layer) oder Netzwerk-Schicht (network-layer) genannt. Diese Schicht beinhaltet die Netzwerkkarte und Programme, die direkt auf die Netzwerkkarte zugreifen (z.B. Geratetreiber innerhalb des Betriebssystems). Hier werden alle Details der Hardware behandelt z.B. welche Schnittstelle oder welches Ubertragungsmedium benutzt werden.

2. network layer — Netzwerk-Schicht

Die Netzwerk-Schicht (manchmal auch Internet-Schicht (internet layer) genannt) ubernimm t die Bewegung der Pakete uber das Netzwerk. Hier findet z.B. das Routing der Pakete (Vgl. 2.2.3) statt. Innerhalb der TCP/IP Protokoll Suite stellt die Netzwerk-Schicht die Protokolle IP (Internet Protocol), ICMP (Internet Control Message Protocol) und IGMP (Internet Group Management Protocol) bereit.

3. transport layer  $-$  Transport-Schicht

Die Transport-Schicht stellt den Datenfluß zwischen zwei Rechnern für die Applikations-Schicht bereit. Innerhalb der  $TCP/IP-Protokoll-$ Suite gibt es zwei völlig verschiedene Protokolle, das Transmission- $Control\text{-}Protocol (TCP)$  und das  $User\text{-}Datagram\text{-}Protocol (UDP).$ 

TCP bietet einen verlalichen Daten
u zwischen zwei Rechnern und sorgt dafur, dafur, dafur, dafur, dafur, dafur, dafur, dafur, dafur, dafur, dafur, dafur, dafur, dafur, da Netzwerk-Schicht passende Pakete aufgeteilt werden. Außerdem wird dafür gesorgt, daß empfangene Pakete bestätigt und bei gestörter Verbindung auf verlorene Pakete gewartet wird. Durch diesen verlalichen Datenfluß braucht die Applikations-Schicht bei Benutzung des TCP{Protokolls keine Manahmen zur Sicherung der Datenubertra gung ubernehmen.

 $UDP$  dagegen, bietet der Applikations-Schicht einen weitaus einfacheren Service an. Es sendet nur Pakete, sogenannte  $UDP$ -Datagramme, von einem Rechner zum anderen. Dabei gibt es keinerlei Garantie, da die Datagramme auch den anderen Rechner erreichen. Deshalb mu jede Kontrolle der Datenubertragung von der Applikations{Schicht übernommen werden.

4. *application layer*  $\rightarrow$  Applikations-Schicht Die Applikations-Schicht übernimmt die Kopplung der Applikationen

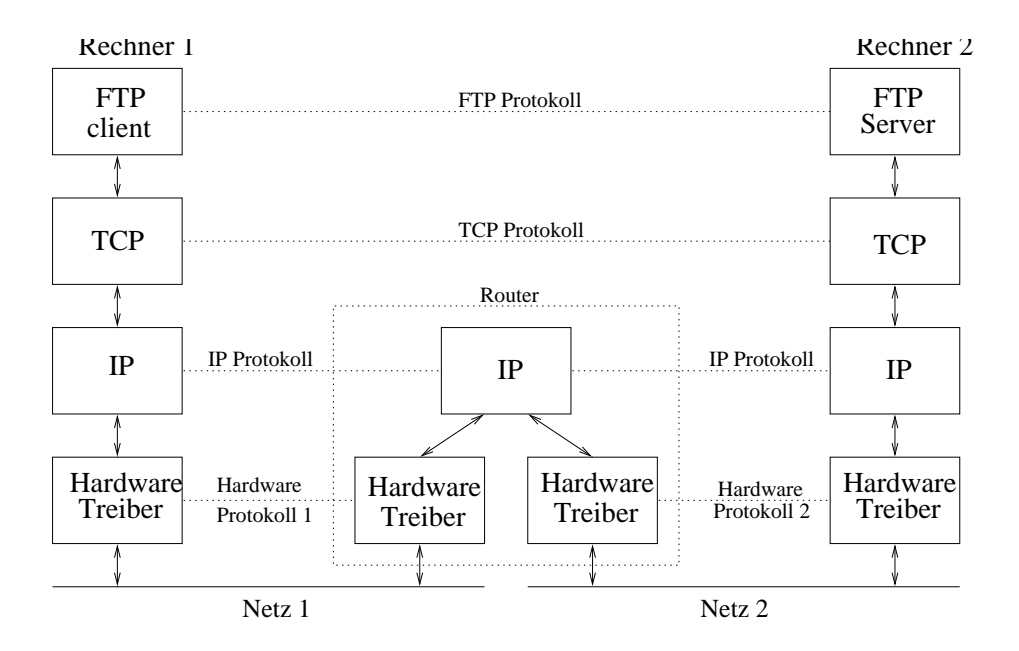

Abbildung 2.3: Beispiel für eine *ftp*-Verbindung zwischen zwei Rechnern in unterschiedlichen Netzen

mit dem Netzwerk. Es gibt viele  $TCP/IP\text{-}Applicationen$ , die fast alle Betriebssysteme anbieten. Beispiele sind:

- $\bullet$  telnet oder remote login (vgl. Kapitel 2.5.1)
- $\bullet$  ftp, das File Transfer Protocol (vgl. Kapitel 2.4.2)
- SMTP, das Simple Mail Transfer Protocol

Abbildung 2.3 zeigt eine *ftp*-Verbindung zwischen zwei Rechnern in unterschiedlichen Netzen, die durch einen Router verbunden sind. Der Router wird benutzt, um verschiedene Netze miteinander zu verbinden. Die Daten werden z.B. vom ftp Calient Programme uber die darunterliegenden Protokolle TCP, IP und den Hardware-Treiber auf Netz 1 gesendet. Wie dies genau vor sich geht, wird in den Abschnitten 2.2.2 bis 2.2.4 beschrieben. Der Hardware-Treiber des Routers nimmt die Daten entgegen und sendet, weil sich der Ziel-Rechner nicht im eigenen Netz befindet, die Daten weiter uber den zw eiten Hardware{Treiber in das zweite Netz. Dort gelangen die Daten über Hardware-Treiber, IP und  $TCP$  zum  $ftp$ -Server-Programm.

| 7 Bit          |         | 24 Bit             |            | Klasse             |
|----------------|---------|--------------------|------------|--------------------|
| Netz-ID        |         | Rechner-ID         |            | A                  |
|                | 14 Bit  |                    | 16 Bit     |                    |
| $\Omega$       | Netz-ID |                    | Rechner-ID | B                  |
|                | 21 Bit  |                    |            |                    |
| $\mathbf{0}$   | Netz-ID |                    | Rechner-ID | $\curvearrowright$ |
|                |         | 28 Bit             |            |                    |
| $\overline{0}$ |         | Multicast Group ID |            | D                  |
|                |         | $27$ Bit           |            |                    |
| $\Omega$       |         | Reserviert         |            | E                  |

Abbildung 2.4: Die fünf Klassen von Internet-Adressen

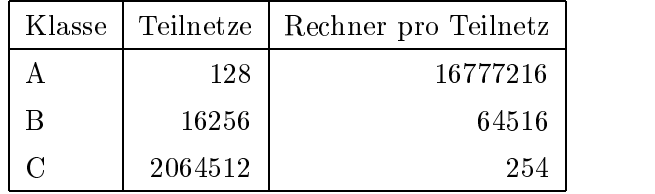

Tabelle 2.2: Anzahl der Teilnetze und Rechner pro IP-Klassen

#### Internet-Adressen

Jede Netzwerkkarte in einem Teilnetz des Internets muß zur Identifizierung eine eindeutige sogenannte Internet{Adresse haben. Diese Adressen sind 32-Bit Zahlen, die üblicherweise in der *dottet-decimal*-Notation dargestellt werden. Dabei werden die Internet-Adressen als vier, durch Punkte getrennte Zahlen zwischen 0 und 255 dargestellt, die jeweils einem Byte entsprechen, schieden (Vgl. Tabelle 2.4). Es werden jedoch nur die Klassen A,B und C als Rechneradressen verwendet.

Die Klasse D wird für *IP-Multicasts* benutzt. Die Klasse E wird ausschließlich für experimentelle Zwecke genutzt.

Weil jede Netzwerkkarte eine eindeutige IP-Adresse haben muß, gibt es eine zentrale Institution, die die Netzwerk-Adressen vergibt. Diese ist das Internet Network Information Center, auch InterNIC genannt. Das InterNIC vergibt ausschließlich die Netzwerk-IDs. Die Vergabe der Rechner-IDs liegt in der Verantwortung der Netzwerk-Administratoren der einzelnen Teil-Netze.

#### Domain Name System

Obwohl die Netzwerkkarten in einem Rechner durch ihre IP-Adressen eindeutig bestimmt sind, ist es für menschliche Benutzer einfacher, einen Rechner bzw. dessen Netzwerk{Interface mit einem Namen anstelle der vier Bytes anzusprechen. (Zu beachten ist, daß ein Rechner mit mehreren Netzwerk{Interfaces auch uber mehrere Namen angesprochen werden kann und daß einem Netzwerk-Interface ebenfalls mehrere Namen zugeordnet werden können.) Deshalb gibt es eine Datenbank (Domain Name System), die fur die Zuordnung von IP{Adresse und Namen verantwortlich ist. Die Stern ist. Die Die Die Die Die Die Die Datenbank fur die Netzwerk{Namen (domain names) wird ebenfalls vom InterNIC verwaltet.

#### Verpacken der Daten

Wenn eine Applikation Daten mittels TCP ubertragen will, sendet sie die  $\mathbb{R}$  bis since als Bitstrom uber  $\mathbb{R}$ Netzwerk fließen. Beim Passieren jeder Schicht im Protokoll–Stapel werden die Daten mit einem Kopf (Header), manchmal auch mit einem Schwanz versehen. Ein Beispiel für solch einen Prozeß zeigt Abbildung 2.5.

Zuerst werden die Daten in Segmente aufgeteilt. Jedes der so entstandenen Segmente wird in der  $TCP-Schicht$  mit einem  $TCP-Header$  versehen. Dieser beinhaltet Informationen uber Zielportnummer, Quellportnummer, Sequenznummer, Windowgrösse u.a. (Vgl. Kapitel  $2.2.4$ ).

Dieses Paket wird dann an die nächste Schicht im Protokoll-Stapel, das IP-Protokoll, weitergereicht. Dort wird das neue Paket wiederum mit einem Header versehen. Dieser beinhaltet unter anderem die Ziel-IP-Adresse, die Quell-IP-Adresse, die Protokollnummer und eine Prüfsumme. (Vgl. Kapitel 2.2.3)

Danach wird das so entstandene IP-Datagram an die darunterliegende Netzwerk-Schicht weitergegeben.

bildung 2.5 wird in der Netzwerk-Schicht das Ethernet-Protokoll benutzt. Beim Ethernet-Protokoll werden die Datagramme wiederum mit einem Header versehen, desweiteren wird noch eine Prufsumme an das Datagram angehängt. Der Ethernet-Header enthält: Ethernet-Ziel-Adresse, Ethernet-Quell-Adresse und einen Typ-Code. Die so verpackten Datagramme werden dann in das Netz abgeschickt und vom Empfanger wieder ausgepackt und in der richtigen Reihenfolge zusammengesetzt.

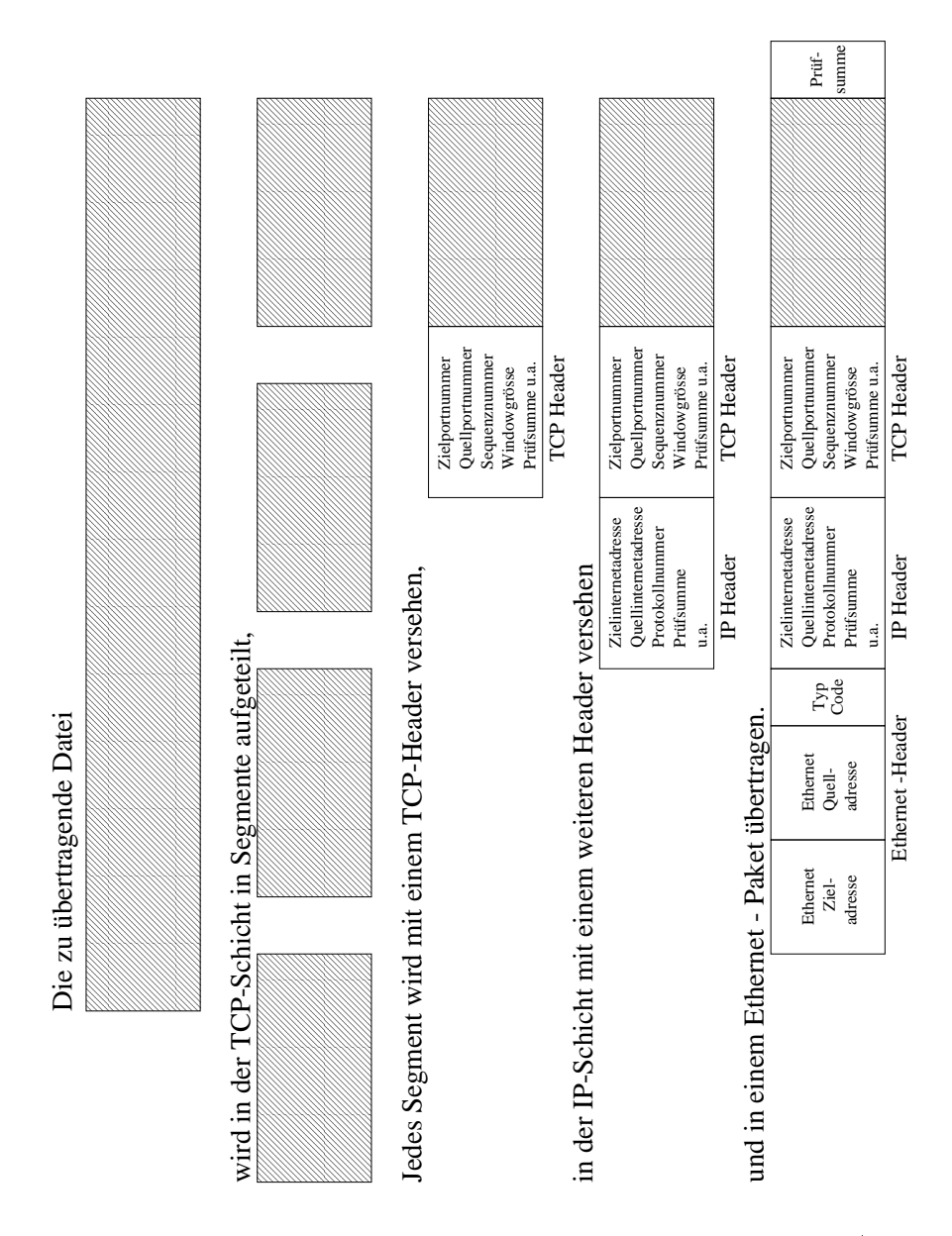

Abbildung 2.5: Die Verpackung der Daten im Protokoll-Stapel (Quelle: [Spr])

#### Port Nummern

Die Protokolle TCP und UDP benutzen 16-Bit-Port-Nummern. Jede auf die TCP- und UDP-Protokolle aufbauende Anwendung benutzt eine eigene Port-Nummer. Damit werden die Pakete unterscheidbar und jede Anwendung erhält nur die für sie bestimmten Pakete. So hat in jeder  $TCP/IP-$ Implementierung z.B. das  $ftp$ -Protokoll die  $TCP$ -Port-Nummer 21.

Eine Übersicht über alle angebotenen Services mit ihren jeweiligen Ports findet sich in UNIX-Systemen in der Datei /etc/services. Tabelle 2.3 zeigt einen Ausschnitt dieser Datei.

#### Die Protokolle der Netzwerk-Schicht  $2.2.2$

Die Netzwerk-Schicht ist die Verbindung zwischen Soft- und Hardware. In ihr werden die Daten auf den Weg in das Netz gebracht und es kommen, in Abhangigkeit von der Hardware, viele unterschiedliche Protokolle zum Einsatz. Einige von ihnen sind:

- Ethernet
- SLIP (Serial Line IP)
- PPP (Point to Point Protocol)
- Token Ring

weil im Maximus fur neuropsychologische Forschung im Anti-Theoretical nur eine Forschung nur eine Forschung n  $Etherne+Netzwerk zum Einsatz kommt, wird auf das Etherne+Protokoll,$ als Protokoll der Netzwerk-Schicht näher eingegangen.

Ein Ethernet-Rahmen besteht aus 5 Teilen:

- $\bullet$  der Ziel-Ethernet-Adresse,
- $\bullet$  der Quell-*Ethernet*-Adresse,
- $\bullet$  dem Typ (*Type Code*), der die Daten näher beschreibt,
- den Daten  $(IP\text{-}Datagramme)$  selbst und
- einer Prüfsumme

Gemäß der *Ethernet*–Spezifikation, hat jede *Ethernet*–Netzwerkkarte eine eindeutige Adresse. Diese wird vom Hersteller vergeben und sollte danach nicht verandert werden. Damit ist fur die Eindeutigkeit der Adressen gesorgt. Es sind somit  $2^{48}$  (> 280 Billionen) Adressen möglich. Der Typ beschreibt die Daten näher. Falls es sich um ein  $IP$ -Datagram handelt, nimmt das Typ-Feld den Wert 08 00 an. Das Ende des Ethernet-Rahmens bildet eine Prufsumme (Vgl. Abbildung 2.6).

| $_{\rm echo}$     | $7/\text{tcp}$        |                               |
|-------------------|-----------------------|-------------------------------|
| echo              | 7/udp                 |                               |
| discard           | $9/\mathrm{tcp}$      | sink null                     |
| discard           |                       | $9/udp$ sink null             |
| systat            | $11/\text{top}$ users |                               |
| daytime           | $13/\text{tcp}$       |                               |
| $_{\rm{daytime}}$ | $13/\text{udp}$       |                               |
| netstat           | $15/\text{tcp}$       |                               |
| qotd              | $17/\mathrm{tcp}$     | quote                         |
| msp               | $18/\text{tcp}$       |                               |
| msp               | $18/\mathrm{udp}$     |                               |
| chargen           |                       | $19/\text{top}$ ttytst source |
| chargen           |                       | $19/udp$ ttytst source        |
| ftp-data          | $20/\mathrm{tcp}$     |                               |
| ftp               | $21/\mathrm{tcp}$     |                               |
| fsp               | $21/\mathrm{udp}$     | fspd                          |
| $_{\rm ssh}$      | $22/\mathrm{tcp}$     |                               |
| $_{\rm ssh}$      | $22/\mathrm{udp}$     |                               |
| telnet            | $23/\mathrm{tcp}$     |                               |
| smtp              | $25/\mathrm{tcp}$     | mail                          |
| time              |                       | $37/\text{tcp}$ timserver     |
| time              |                       | 37/udp timserver              |
| rlp               | $39/\text{udp}$       | resource                      |
| nameserver        | $42/\mathrm{tcp}$     | name                          |

Tabelle 2.3: Ausschnitt der Datei /etc/services

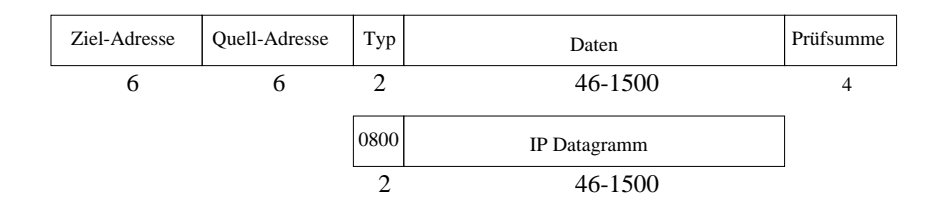

Abbildung 2.6: Das Format der Ethernet-Rahmen

#### 2.2.3 Das Internet-Protocol — IP

Das Internet-Protokoll ([Pos81a]) ist das grundlegende Protokoll der  $TCP/IP-Protokoll-Suite.$  Die  $TCP-$  und  $UDP-Data$  werden als IP-Datagramme übertragen.  $IP$  ist ein unzuverlässiger, verbindungsloser Datagram–Liefer–Service. Unzuverlässig bedeutet, daß es fast keine Sicherungen gibt, daß ein IP-Datagram seinen Bestimmungsort erreicht. Wenn ein Paket nicht weiter übertragen werden kann, weil z.B. in einem Router ein Puer uberl auft, hat das IP einen einfachen Fehlerbehandlungsalgorithmus. Dieser sieht vor, daß das Datagram verworfen wird und eine  $ICMP$ -Meldung zuruc k an den Absender geschickt wird. Alle Sicherheitsmanahmen mussen von darüber liegenden Schichten, wie  $TCP$  bereitgestellt werden.

Das IP-Protokoll ist verbindungslos d.h. jedes Datagram wird unabhängig von allen anderen Datagrammen verarbeitet.  $IP$ -Datagramme können den Ziel-Rechner in einer anderen Reihenfolge erreichen als sie abgeschickt wurden. Die Ursache dafur ist, da aufeinanderfolgende Datagramme vollig unterschiedliche Wege durch das Netzwerk nehmen konnen und dabei ein abgeschicktes Datagram ein vorher abgeschicktes überholen könnte.

Das IP-Protokoll verpackt die Daten der übergeordneten Protokolle. Dabei werden die Daten mit einem Kopf (Header) versehen und an die darunterliegende Netzwerk-Schicht weitergegeben. Den Aufbau des Daten-Kopfes zeigt Abbildung 2.7. Der Daten-Kopf enthält folgende Parameter:

Version

Hier wird die Version des benutzten IP-Protokolls festgelegt, im Moment ist dies Version 4, bzw. Version 6

- Länge des Kopfes Die Länge des Headers in Byte, normalerweise (falls keine Optionen vorhanden sind) ist die Länge 5 Byte.
- Type of Service(ToS)

Der Service-Typ setzt sich aus einem (meist ungenutzten) 3-Bit prece-

| $\Omega$ |         | 4           | 8                          | 16              | 19                           | 32 Bit |
|----------|---------|-------------|----------------------------|-----------------|------------------------------|--------|
|          | Version | Headerlänge | Servicetyp                 |                 | Länge des Datagramms in Byte |        |
|          |         |             | Identifikation             | Flags           | Fragment Offset              |        |
|          |         | Lebenszeit  | Protokoll                  |                 | Kopf - Prüfsumme             |        |
|          |         |             | Quell-IP-Adresse           |                 |                              |        |
|          |         |             |                            | Ziel-IP-Adresse |                              |        |
|          |         |             | Optionen (falls vorhanden) |                 |                              |        |
|          |         |             |                            | Daten           |                              |        |

Abbildung 2.7: Das Format des  $IP$ -Headers

dence field, 4 Service-Typ-Bits und einem ungenutzten Bit zusammen. Die 4 Service-Typ-Bits bedeuten:

- 1. minimale Verzögerungen
- 2. maximaler Durchsatz
- 3. maximale Verläßlichkeit
- 4. minimale Kosten

Es kann maximal eines dieser vier Bits gesetzt sein. Ist keines gesetzt, wird ein normaler Service angeboten.

• Länge des Datagrams

Die Länge des Datagrams in Bytes. Anhand der Länge des Datagrams und der Länge des Headers lassen sich die Größe und der Beginn des Datenteils des Paketes bestimmen. Weil dies ein 16-Bit Feld ist, kann die maximale Größe eines  $IP$ -Datagrams 65535 Bytes betragen.

• Identifikation

Die Identikation sorgt dafur, da jedem Datagram eine eindeutige Zahl zugeordnet wird. Normalerweise wird fur jedes Datagram der Wert des vorigen Datagrams um Eins erhoht.

• Flags

Die Flags bestehen aus drei Bits. Zwei von diesen sind: DF - Don't Fragment und MF - More Fragments. Die beiden Bits DF und MF steuern die Behandlung eines Pakets im Falle einer Fragmentierung. Mit dem DF-Bit wird signalisiert, daß das Datagram nicht fragmentiert werden darf.

Mit dem MF-Bit wird angezeigt, ob einem IP-Paket weitere Teilpakete folgen. Diese Bit ist bei allen Fragmenten außer dem letzten gesetzt.

• Fragment Offset

Der Fragmentabstand bezeichnet, an welche Stelle relativ zum Beginn des gesamten Datagrams ein Fragment gehort. Mit Hilfe dieser Angabe kann der Zielhost das Originalpaket wieder aus den Fragmenten zusammensetzen.

Lebenszeit

Die Lebenszeit gibt an, wieviele Router das Datagram passieren kann, bevor es verworfen wird. Sie wird vom Sender deniert (meist 32 oder 64). In jedem Router, den das Datagram passiert wird die Lebenszeit um Eins dekrementiert. Ist die Lebenszeit bei Null angekommen, wird das Datagram verworfen und eine ICMP Meldung an den Sender des Datagrams geschickt. Damit wird verhindert, daß Pakete im Kreis geroutet werden.

Protokoll

Hier wird angegeben, welches daruber liegende Protokoll das Datagram geschickt hat.

- Kopfer and the property of the property of the property of the property of the property of the property of the Die Prüfsumme über den Daten-Kopf.
- Quell- $IP$ -Adresse Die IP-Adresse des Absenders.
- Ziel- $IP$ -Adresse Die IP-Adresse des Ziels.
- Optionen

Das Optionen-Feld hat eine variable Länge. Einige Optionen sind:

- { Sicherheits{ und Behandlungsrestriktionen
- $-$  record route  $-$  Es werden die IP-Adressen aller passierten Router aufgenommen.
- ${\rm -}$  timestamp  ${\rm -}$  Jeder Router hinterläßt neben seiner IP-Adresse einen Zeitstempel.
- ${ -}$  loose source routing  ${ -}$  Es wird eine Liste mit IP-Adressen angegeben, die von dem Datagram passiert werden mussen. Auf seinem Weg durch das Netz, kann das Datagram aber auch andere Router besuchen.
- $-$  strict source routing  $-$  Es wird wiederum eine Liste mit IP-Adressen angegeben. Diesmal aber müssen die und nur die angegebenen IP-Adressen passiert werden.
- Daten

#### $IP-Routing$

Wenn zwei Rechner, zwischen denen Daten ausgetauscht werden sollen, direkt miteinander verbunden oder in einem gemeinsamen Netz sind, werden die Datagramme direkt von einem Rechner zum anderen gesendet. Ist dies jedoch nicht der Fall, wird es nötig die Datagramme über Zwischenstationen (sogenannte Router) weiterzuleiten. So eine Konstellation ist in Abbildung 2.3 zu sehen. In der IP-Schicht des Routers gibt es eine Routing-Tabelle. Diese dient zur Behandlung der IP-Datagramme. Anhand der Zieladresse des IP-Datagrams wird entschieden, wie das Datagram weitergeleitet wird. Ein Eintrag in der Routing{Tabelle setzt sich dabei aus folgenden Bestandteilen zusammen:

 $\bullet$  Ziel-IP-Adresse.

Das kann eine komplette Rechner-Adresse oder eine Netzwerk-Adresse sein. Zur Unterscheidung dient ein Flag. Ein Rechner hat immer eine Host-ID, die ungleich Null ist. Handelt sich um eine Netzwerkadresse, ist die Host-ID immer Null, das bedeutet, daß dieser Eintrag für alle Rechner des Netzwerkes gilt.

 $\bullet$  IP-Adresse des nächsten Routers oder eines direkt verbundenen Netzwerkes.

Der nächste Router ist immer innerhalb eines direkt zu erreichenden Netzwerkes. So bewegt sich das Datagram von Router zu Router, bis das Ziel-Netz und der Ziel-Rechner erreicht ist.

- Flags.  $(Vgl. [Ste94])$
- das Netzwerkinterface an welches das Datagram gesendet werden soll.

Datagrams besitzt, wird das Datagram uber einen Standard{Weg (default route) weitergeleitet.

#### $2.2.4$  Das Transmission Control Protocol — TCP

Das Transmission Control Protocol ([Pos81b]) ist eines der Protokolle, welche auf dem Internet{Protokoll aufbauen. TCP bietet einen verbindungsorientierten, verläßlichen Byte-Strom-Verbindungsservice an. Verbindungsorientiert bedeutet, daß zwei Applikationen, die TCP benutzen, bevor sie Daten austauschen, eine Verbindung aufbauen mussen. Die Verlalichkeit wird durch folgende Maßnahmen erreicht:

- $\bullet$  Wenn die TCP-Schicht Daten empfängt, wird für jedes empfangene Paket eine Bestätigung an den Absender zurückgeschickt.
- Wird ein Segment verschickt, wird gleichzeitig ein Timer gestartet. Ist bis zu einem bestimmten Zeitpunkt keine Rückmeldung eingegangen, da das Segment empfangen wurde, wird das Segment erneut ubertragen.
- TCP vergibt Prufsummen, sowohl fur den TCP fur den TCP{Header also also also als auch fur den TCP{Header also die Daten. Stimmt die Prufsumme nach der Ubertragung nicht mit der ursprünglichen überein, so wird das Segment verworfen.
- $\bullet$  TCP-Segmente werden als IP-Datagramme verschickt. Dadurch kann es vorkommen, daß  $TCP-Sequence$  ungeordnet das Ziel erreichen. Der  $TCP$ -Empfänger sorgt dafür, daß die Daten wieder in der richtigen Reihenfolge an die Applikations-Schicht weitergeleitet werden.
- $\bullet$  Weil IP-Datagramme auch doppelt ankommen können, muß das  $TCP-$ Protokoll dafür sorgen, daß doppelt empfangene Segmente verworfen werden.
- $\bullet$  TCP bietet eine Fluß-Kontrolle an. Die beteiligten Rechner einer  $TCP-Verbindung haben einen begrenzt großen Puffer. Das TCP-$ Protokoll des Empfangers erlaubt dem Sender nur soviel Daten zu senden, wie in seinen Puer passen. Damit wird dafur gesorgt, da ein schneller Rechner nicht den Puffer eines langsameren Rechners überlaufen läßt.

Zwischen den beiden Applikationen werden Ströme von 8-Bit Zeichen ausgetauscht. Das TCP-Protokoll interpretiert die zu transportierenden Daten nicht, d.h. das TCP-Protokoll überträgt den Daten-Strom, ohne auf dessen Inhalt zu achten. Jedes  $TCP-Segment$  beinhaltet:

• Quell– und Ziel–Port–Nummer Diese dienen zur Identikation der sendenden und empfangenden Applikationen. Diese beiden Werte sowie die Quell{ und Ziel{Adresse im IP-Kopf identifizieren eindeutig jede Verbindung.

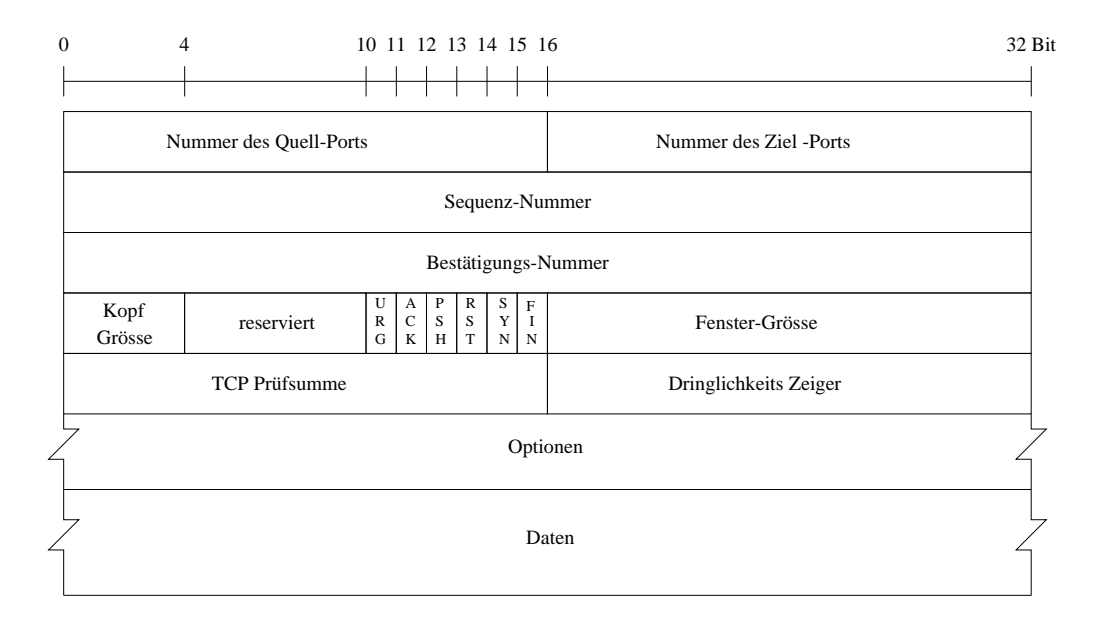

Abbildung 2.8: Das Format des  $TCP-Headers$ 

 $\bullet$  Paketlaufzähler

Der Paketlaufzahler oder die sequence number ist eine Nummer, die vom Absender generiert wird und vom Empfanger bestatigt wird.

• Paketbestätigungszähler

Der Paketbestätigungszähler (acknowledgement number) liefert als Bestatigung, die soeben erhaltenen Paketlaufzahler an den Absender

• Kopflänge

Die Länge des TCP-Headers in 32-Bit-Worten. Dies wird nötig, weil die Länge des Optionen-Feldes variabel ist.

- Flags, wenn das entsprechende Bit gesetzt ist, bedeutet dies:
	- 0 URG der Dringlichkeits-Anzeiger ist gültig
	- 1 ACK die Bestätigungsnummer ist gültig
	- 2 PSH der Empfänger soll diese Daten so schnell wie möglich an die Applikation abgeben
	- $3 RST setze$  die Verbindung zurück
- 4 SYN synchronisiere die Paketlaufzähler, um eine Verbindung zu initialisieren. Diese Flag ist nur im ersten Paket einer Verbindung gesetzt.
- 5 FIN der Sender hat die Datenübertragung beendet. Dieses Flag ist nur im letzten Paket einer Verbindung gesetzt.
- $\bullet$  Fenstergröße

Legt die Anzahl der Bytes fest, die der Empfänger in seinem Puffer aufnehmen kann. Da dies ein 16-Bit Wert ist, wird die Größe des Puffers auf 65535 Bytes limitiert.

- $\bullet$  TCP-Prüfsumme Eine Prüfsumme über  $TCP-Header$  und  $TCP-Data$ en.
- Dringlichkeits-Zeiger Der Dringlichkeits-Zeiger (urgent pointer) zeigt auf vorrangig zu bearbeitende Daten. Dieser Zeiger wird allerdings nur ausgewertet, wenn das URG-Bit gesetzt ist.
- Optionen Hier werden zusätzliche TCP-Funktionen definiert.
- 

### 2.3 Das Network–Information–System —  $NIS$

Das Network{Information{System (fruher yel low pages | gelbe Seiten) wurde von der Firma SUN Microsystems entwickelt. Es dient zur Verwaltung auf jedem Rechner Zugang haben soll, also mit gleichen Passwortern und gleichen  $home$ -Verzeichnissen.

Dadurch wird erreicht, daß ein Benutzer nicht nur an einem Rechner Zugang zu seinen Daten erhalt, sondern auf allen Rechnern innerhalb eines Netzwerkes. Da dieser Aufwand in großen heterogenen Netzen jedoch sehr hoch ist, wird ein System gebraucht, bei dem Veranderungen an einer zentralen Stelle vorgenommen werden und diese dann automatisch an alle Rechner verteilt werden. General diese Aufgaben ubernimmen die Systemation Systematic Information Systematic System stem. Dies sorgt dafur, daar die die dafur die Dateien mit Informationen mit Informationen mit Informationen m

- Passwörtern. Passwortern,
- Gruppenzugehörigkeit der Benutzer,
- erreichbaren Netzwerken,
- Rechnern im lokalen Netz,
- $\bullet$  Mail-Gruppen

fur alle Rechner und Benutzer zuganglich sind. Neben diesen Standard{ Dateien kann NIS dafur sorgen, da andere Dateien verteilt werden (z.B. Konfigurationsdateien für den Automounter).

Für die Verwaltung wird ein NIS-Master-Server benutzt. An diesem werden alle Veränderungen vorgenommen. Daraufhin wird der NIS-Master-Server angewiesen, seine Daten an die NIS-Slave-Server zu verteilen. Die NIS-Clients) beziehen die Informationen mittels RPCs (Remote Procedure Calls) von einem der NIS-Server. Dabei ist zu beachten, daß jeder NIS-Server gleichzeitig auch  $NIS$ -*Client* ist.

## 2.4 Verfahren zur Datei-Übertragung

### 2.4.1 Das Network File System  $-$  NFS

Das Network File System ([Mic89]) ist ein verteiltes Dateisystem, welches transparenten Zugriff auf Festplatten anderer Rechner bietet. Transparent bedeutet, daß Anwendungen auf dem Client-System nicht entscheiden konnen, ob die geladene Datei von einer lokalen Platte oder von einem anderen Rechner kommt. Ein Vorzug von NFS ist, daß in verteilten Arbeitsumgebungen jeder Benutzer auf jedem Rechner das gleiche Dateisystem vor-

NFS funktioniert folgendermaßen: Auf jedem Rechner, welcher Teile seines Dateisystems für andere Rechner zur Verfügung stellt, läuft ein NFS-Server. In einer Konfigurationsdatei (/etc/exports) wird festgelegt, welche Dateisysteme oder Verzeichnisse für welche Benutzer an welchen fremden Maschinen freigegeben sind.

Bevor ein Benutzer auf ein Dateisystem eines NFS-Servers zugreifen kann, muß das Dateisystems des Servers in das Client-Dateisystem eingehängt (gemountet) werden. Die Arbeitsweise des NFS verdeutlicht Abbildung 2.9. Wenn eine Anwendung auf einem NFS-Client auf eine Datei eines NFS-Servers zugreifen will, sendet er eine  $RPC$ -Anfrage an den Server. Es gibt zwei Varianten von NFS. Diese unterscheiden sich durch die Benutzung von TCP oder UDP. Meistens kommt jedoch NFS auf der Basis von UDP zum Einsatz. Dies hat den Vorteil, daß es in sicheren Netzen schneller arbeitet, da keine Bestätigungen abgewartet werden müssen. Der NFS-Server wartet auf Anfragen der Clients auf UDP-Port 2049. Es gibt 15 verschiedene Anfragen. Zu diesen gehören:

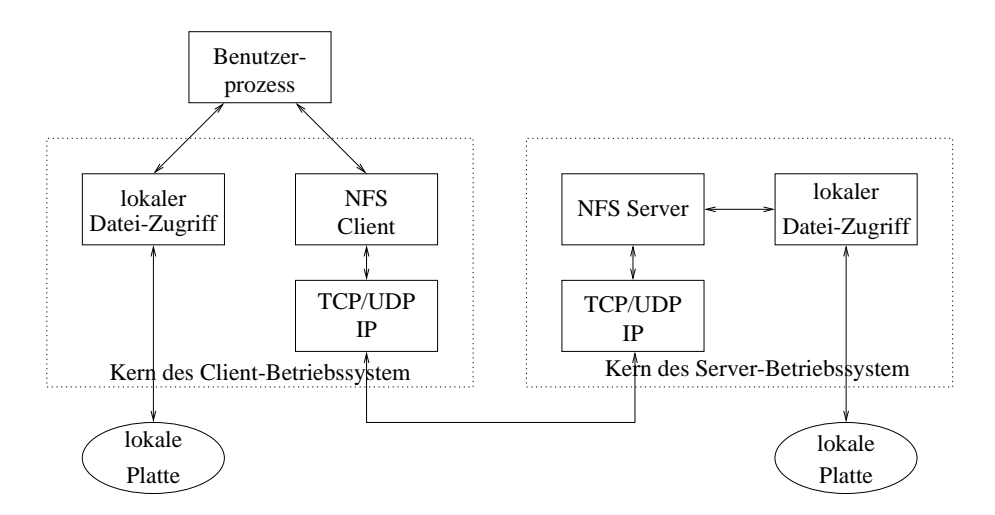

Abbildung 2.9: Ein typisches  $NFS$ -Szenario

- GETATTR/SETATTR liefert oder setzt die Attribute einer Datei z.B. Zugriffsrechte, Besitzer,
- statis liefert den Status des Dateisten des Dateisten zuruch der Vorhanden vorhanden vorhanden der Vorhanden v Speicherplatz,
- LOOKUP liefert ein Datei-Handle, wird bei jedem Offnen einer Datei auf dem NFS-Server ausgeführt und
- READ/WRITE liest bzw. schreibt eine Datei vom bzw. auf den NFS-Server.

Trifft eine Anfrage ein, gibt der Server diese an das lokale Dateisystem weiter, wo sie verarbeitet wird.

Das Network File System baut auf zwei Protokollmechanismen auf. Diese sind External Data Representation (XDR) und Remote Procedure Calls  $(RPC)$ . XDR ([Sri95b]) erleichtert die Übersetzung der Daten zwischen heterogenen Computer{ und Betriebssystemen. RPC ([Sri95a]) sorgt fur die Basis der Kommunikation zwischen NFS-Client und NFS-Server. Auf diesen beiden Mechanismen bauen neben NFS noch andere Protokolle auf z.B. Mount und NIS.

Zur Zeit werden zwei Versionen des NFS-Protokolls (Version 2 und 3) in verschiedenen Implementierungen eingesetzt. Diese unterscheiden sich in der Art, wie sie versuchen NFS zu beschleunigen. Dadurch arbeiten unterschiedliche Versionen oft schlecht zusammen, was zu Einbruc hen der Übertragungsleistung führen kann.

#### 2.4.2 Das File Transfer Protocol — ftp

Das File Transfer Protocol *ftp* ([JP85]) ist ein Standard für die Dateiübertragung im Internet. Wie telnet, wurde das ftp-Protokoll entwickelt, um zwischen Rechnern mit unterschiedlichen Betriebssystemen, unterschiedlichen Dateistrukturen und eventuell unterschiedlichen Zeichensatzen Dateien auszutauschen. Um das Ziel zu erreichen, unterstutzt ftp nur eine begrenzte Anzahl von Dateitypen (ASCII, binary, usw.) und Dateistrukturen  $(\textit{bytes} \textit{ream}- \textit{oder} \textit{ record}- \textit{orientierte}).$ 

Die ftp-Applikation benutzt zwei TCP-Verbindungen, um eine Datei zu ubertragen.  $\sim$   $\sim$ 

1. Steuerungsverbindung (control connection)

Die Steuerungsverbindung dient zur Kontrolle der ftp-Verbindung. Gesteuert werden alle Dinge, die nicht direkt mit der Ubertragung der Dateien zu tun haben. Dazu gehören: Einstellungen

- $\bullet$  zum Daten-Typ,
- zum Übertragungsmodus,
- zum Port für die Daten-Verbindung und
- zur Datei-Struktur.

Desweiteren werden alle ftp{Kommandos uber die Steuerungsleitung geschickt.

2. Datenverbindung (data connections)

Im Gegensatz zur ständig geöffneten Steuerungs-Verbindung wird die Datenverbindung nur aufgebaut, wenn Daten ubertragen werden sollen. Der Begriff Daten beschränkt sich aber nicht nur allein auf Dateien, die übertragen werden sollen, sondern auch auf Daten, wie die Verzeichnisstruktur.

Die Datenverbindung sollte auf maximalen Durchsatz ausgelegt werden, da diese für den Datentransport benutzt wird.

Datenrepräsentationen:

Im ftp Protokoll werden einige Moglichkeiten angegeben, um die Art der Datenübertragung zu beeinflussen:

#### 1. Dateityp

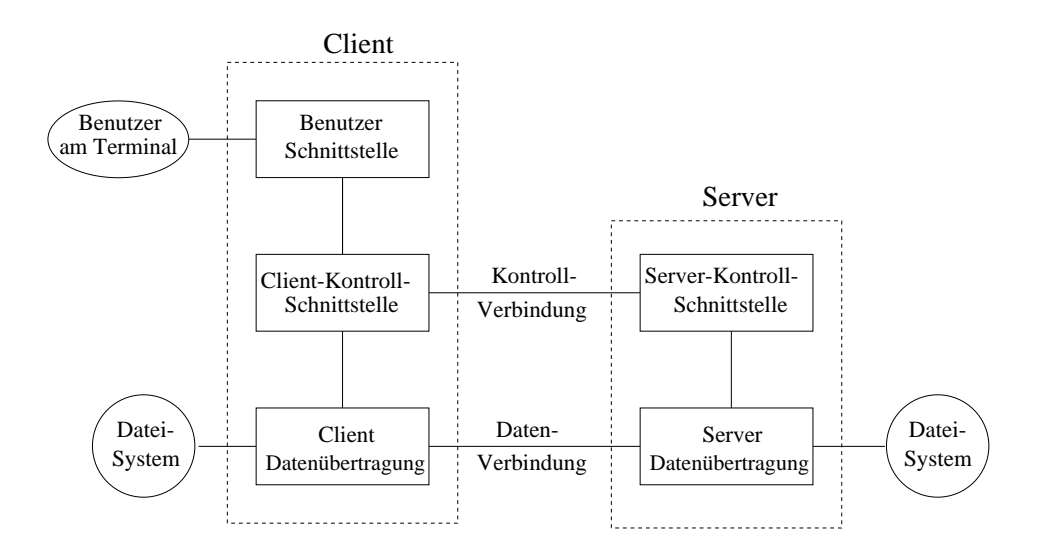

Abbildung 2.10: Der  $ftp$ -Datenübertragungsprozess

(a)  $ASCII$ -Dateityp

Dies ist die Standardeinstellung. Die Textdatei wird uber die Da tenverbindung ubertragen. Dabei mu das lokale Textle in NVT ASCII (Network Virtual Terminal - American Standard Code for Information Interchange) konvertiert und nach der Ubertra gung wieder in ein lokales Textfile zurückkonvertiert werden. Das besondere an NVT ASCII ist, daß jede Zeile mit einem carriage return (Wagenruc klauf ) und linefeed (Zeilenvorschub) abgeschlossen werden muß.

(b)  $EBCDIC$ -Dateityp

 $(Extended\ Binary-coded\ Decimal\ Interchange\ Code)$  eine alternative Ubertragungsform fur Text, falls beide Enden EBCDIC{ Systeme sind.

(c)  $Image-Dateityp$ 

Die Daten werden als ein Strom von Bits ubertragen. Dieses Verfahren wird normalerweise benutzt, um Binärdateien zu übertragen.

(d)  $Local-Dateityp$ 

Eine Moglichkeit binare Dateien zwischen Rechnern mit unterschiedlicher Byte Größe zu übertragen. Die Anzahl der Bits pro Byte wird vom Sender festgelegt. Wenn ein System acht Bit

pro Byte benutzt, ist der *Local*-Dateityp äquivalent zum Image-Dateityp.

2. Format-Steuerung

Diese Auswahl ist nur für ASCII oder EBCDIC Datentypen möglich.

(a) nonprint

Die Dateien beinhalten keine vertikale Formatinformation

- (b) telnet format control Die Dateien beinhalten telnet vertical format controls, um sie auf einem Drucker zu interpretieren.
- (c) fortran carriage control Das erste Zeichen in jeder Zeile ist ein Fortran Format Steuerungs Zeichen.

#### 3. Struktur

(a) Dateistruktur

Die Datei wird als zusammenhängender Strom von Bytes angesehen. Es gibt keine interne Dateistruktur.

- (b) Record-Struktur Diese Struktur wird nur bei Textdateien benutzt.
- (c) Seiten-Struktur Diese Struktur wird nur vom TOPS-20 Betriebssystem angeboten.
- 4. Ubertragungsmodus

spezifiziert, wie die Datei über die Datenverbindung übertragen wird.

- (a) Stream mode (Default) Die Datei wird als ein Strom von Bytes ubertragen.
- (b) Block mode Die Datei wird als eine Reihe von Blöcken übertragen, jeder wird mit einem oder mehreren Kopf-Bytes eröffnet.
	- (c) Compressed mode

Die Daten werden mit einem sehr einfachen Kompressionsverfahren behandelt. Dabei werden nur mehrmals hintereinander auftretende Bytes komprimiert.

Normalerweise werden jedoch nicht alle Moglichkeiten implementiert,

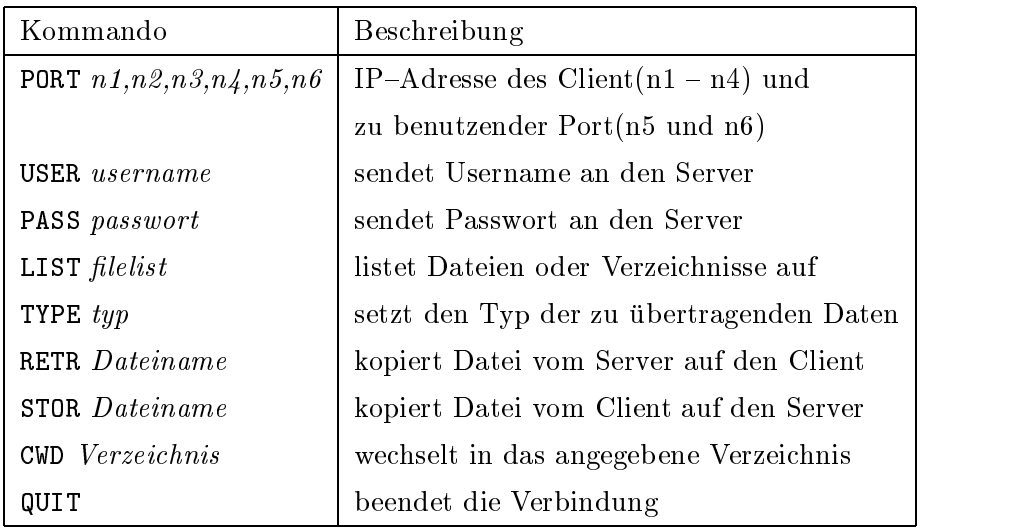

Tabelle 2.4: Einige ausgewählte ftp-Kommandos mit Beschreibung

Typ: ASCII oder Image

Format Steuerung: nur nonprint

Struktur: nur Dateistruktur

Ubertragungsmodus: nur stream mode

Das *ftp*-Protokoll sieht standardisierte Kommandos und Antworten vor. Diese werden uber die Steuerungsverbindung zwischen Client und Server in  $\mathcal{W}$  as a given  $\mathcal{W}$  as a given  $\mathcal{W}$  for  $\mathcal{W}$  for  $\mathcal{W}$  function, die vombandos, die vombandos, die vombandos, die vombandos, die vombandos, die vombandos, die vombandos, die vombandos, die vombandos Client an den Server geschickt werden können. Die Kommandos bestehen aus drei oder vier ASCII-Zeichen, einige davon mit optionalen Argumenten. Einige Beispiele sind in Tabelle 2.4 zu sehen. Der Server reagiert auf die vom Client gesendeten Kommandos mit standardisierten Antworten (Replies). Die Antworten bestehen aus dreistelligen Zahlen in ASCII, welche optional von einer Nachricht abgeschlossen werden können. Der Grund für die Trennung ist: die dreistellige Zahl ist für die Software und die Nachricht für den menschlichen Benutzer. Die Bedeutung der drei Zahlen des Antwort-Codes zeigt Tabelle 2.5. Die Datenverbindung dient nur zum Austausch von Daten. Es gibt drei Moglichkeiten, die Datenverbindung zu benutzen:

1. Übertragen einer Datei vom Client zum Server

| Antworten | Beschreibungen                                              |  |
|-----------|-------------------------------------------------------------|--|
| 1yz       | positive, vorläufige Antwort, eine Aktion wurde gestartet,  |  |
|           | aber es muß noch eine weitere Antwort abgewartet werden,    |  |
|           | bevor ein weiteres Kommando gesendet werden kann.           |  |
| 2yz       | positive Antwort, ein neues Kommando kann gesendet wer-     |  |
|           | den                                                         |  |
| 3yz       | positive zwischenzeitliche Antwort, das Kommando wurde      |  |
|           | akzeptiert, es muß jedoch noch ein weiteres gesendet werden |  |
| 4yz       | die aufgerufene Aktion kann zur Zeit nicht ausgeführt wer-  |  |
|           | den. Die Aktion kann später noch einmal gestartet werden    |  |
| 5yz       | das Kommando wurde nicht akzeptiert und sollte nicht wie-   |  |
|           | derholt werden                                              |  |
| x0z       | Syntaktischer Fehler                                        |  |
| x1z       | Information                                                 |  |
| x2z       | Verbindungen. Antworten, die sich auf die Steuerungs oder   |  |
|           | Datenverbindung beziehen                                    |  |
| x3z       | Authentifizierung. Antworten für login oder accounting      |  |
|           | Kommandos                                                   |  |
| x4z       | Unspezifiziert                                              |  |
| x5z       | Dateisystemstatus                                           |  |

Tabelle 2.5: Bedeutung der Antworten des $ftp{\rm-Server}$ 

- 2. Übertragen einer Datei vom Server zum Client
- 3. Ubertragen einer Liste von Dateien oder Verzeichnissen vom Server zum Client

Der ftp{Server sendet die Verzeichnisdaten uber die Datenverbindung, um Zeilenbegrenzungen zu umgehen und es dem Client zu ermöglichen, die Verzeichnisdaten in eine Datei zu schreiben.

Wie bereits erwahnt, besteht die Steuerungsverbindung wahrend der gesamten *ftp*-Verbindung. Die Datenverbindung wird nur aufgebaut, wenn diese auch wirklich benotigt wird. Der Aufbau der Datenverbindung geschieht wie folgt:

- 1. Der Client hat die volle Kontrolle über den Aufbau der Datenverbindung. Er sendet ein PORT-Kommando an den Server. Als Argumente seine IP-Adresse sowie die zu benutzende Port-Nummer auf Client-Seite ubergeben.
- 2. Der Server öffnet die Daten-Verbindung und benutzt dabei seinen Port

Es kann notwendig werden, daß nicht der Server die Datenverbindung öffnet, sondern der Client. Dann sieht das Offnen der Datenverbindung folgendermaßen aus:

- 1. Der Client sendet das PASV-Kommando an den Server. Dies weist den Server an, ein passives Öffnen durchzuführen.
- 2. Der Server sendet seine IP-Adresse sowie die zu benutzende Port-Nummer an den Client.
- 3. Der Client öffnet die Verbindung zum Server.

Nachdem die Datenverbindung aufgebaut wurde, beginnt die eigentliche Ubertragung der Datei. Sie ist dann abgeschlossen, wenn der Server mit einer Meldung uber die Kontroll verbindung die Obertragung bestatigt. Die Daten-Verbindung wird nach jeder übertragenen Datei geschlossen und muß für jede weitere Übertragung neu aufgebaut werden.

#### 2.5 Verfahren zum remote login

Telnet ([JP83]) ist eine der ältesten Internet-Applikationen. Sie wurde bereits 1969 im ARPANET, dem Vorganger des heutigen Internets benutzt.
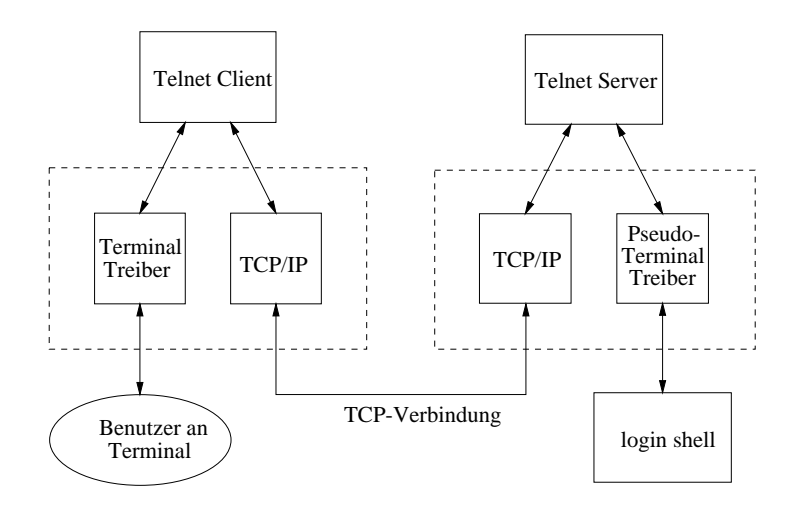

Abbildung 2.11: Aufbau einer telnet-Verbindung

Der Name telnet ist eine Abkürzung für telecommunications network protocol (Telekommunikations-Netzwerk-Protokoll).

Den Aufbau einer telnet-Verbindung zeigt Abbildung 2.11. Telnet wurde entwickelt, um zwischen beliebigen Rechnern mit beliebigen Terminals zu arbeiten. Um einen kleinsten gemeinsamen Nenner bezüglich der Terminals zu erreichen, wurde in der RFC 854 ([JP83]) ein sogenanntes Network Virtual Terminal(NVT) spezifiziert. Das NVT ist ein virtuelles Gerät, auf das beide, Client und Server, ihre realen Terminals abbilden.

Das NVT ist ein Gerät (character device) mit einem Ein- (Tastatur) und einem Ausgabeteil (Drucker). Daten, die der Benutzer an der Tastatur eingibt, werden an den Server geschickt, und Daten, die vom Server empfangen werden, werden über den Drucker ausgegeben.

Als Zeichensatz wird NVT ASCII benutzt, eine Variante des 7-Bit-US-ASCII-Zeichensatzes. Jedes 7-Bit-Zeichen wird als 8-Bit Byte mit einer Null im höchstwertigen Bit übertragen.

Nachdem eine Verbindung aufgebaut wurde, einigen sich der Client und der Server auf weitere Optionen, welche die virtuellen Terminals zur Verfugung stellen können. Telnet benutzt in-band-signaling in beiden Richtungen. Das heit, da Steuersignale wie Textdaten ubertragen werden. Dafur gibt es spezielle Bytefolgen. Jede dieser Kommando{Bytefolgen beginnt mit dem Byte 0xff (255 dezimal), dem IAC-Byte (interpret as command (interpretiere als Kommando)). Nach diesem folgt ein Kommando-Byte. Die möglichen

Kommando-Bytes zeigt Tabelle 2.6.

#### Optionsverhandlungen

Zum Beginn einer *telnet*–Sitzung werden an beiden Enden der Verbindung NVTs vorausgesetzt. Der erste Datenaustausch, der stattndet, ist normalerweise die Optionsverhandlung (option negotiation). Die Optionsverhandlungen sind symmetrisch, d.h. beide Seiten können Anfragen an die andere stellen. Es gibt vier verschiedene Anfragen fur jede Option.

WILL Der Absender will eine Option selbst bereitstellen.

DO Der Absender fordert den Empfanger auf, eine Option bereitzustellen. WONT Der Absender will diese Option nicht nutzen.

DONT Der Absender fordert den Empfanger auf, eine Option abzustellen.

telnet erlaubt es, beiden Seiten eine Anfrage entweder zu akzeptieren oder abzulehnen. Daraus ergeben sich dann sechs verschiedene Szenarien, siehe Tabelle 2.7.

Für eine Options-Verhandlung werden mindestens drei Bytes benötigt.

- 1. das IAC-Byte
- 2. ein Byte für WILL, DO, WONT oder DONT
- 3. ein Byte für die gewünschte Option.
- 4. eventuell weitere Bytes (abhangig von der gewahlten Option).

Es konnen uber <sup>40</sup> Optionen ausgehandelt werden. Einige der Optionen zeigt Tabelle 2.8. Nahere Erlauterungen zu den Optionen aus Tabelle 2.8 sind in den angegebenen  $RFCs$  zu finden.

#### Sub-Options-Verhandlungen

Einige Optionen benötigen mehr Informationen als einfach nur "enable" oder "disable". Ein Beispiel dafür ist die Spezifikation des Terminal-Types (Es muß eine ASCII-Zeichenkette, die den Terminal-Typ beschreibt, übertragen werden.).

 $RFC 1091$  definiert die Sub-Options-Verhandlungen (suboption negotiation) für den Terminal Typ. Zuerst bittet eine der beiden Seiten (normalerweise der Client), die Option bereitzustellen, indem er die 3-Byte Sequenz

| Name         | Code | Beschreibung            |  |
|--------------|------|-------------------------|--|
| EOF          | 236  | end-of-file             |  |
| SUSP         | 237  | suspend current process |  |
| <b>ABORT</b> | 238  | abort process           |  |
| <b>EOR</b>   | 239  | end of record           |  |
| SE           | 240  | suboption end           |  |
| <b>NOP</b>   | 241  | no operation            |  |
| DM           | 242  | data mark               |  |
| <b>BRK</b>   | 243  | break                   |  |
| IP           | 244  | interrupt process       |  |
| A0           | 245  | abort output            |  |
| AYT          | 246  | are you there?          |  |
| EC           | 247  | escape character        |  |
| EL.          | 248  | erase line              |  |
| GA           | 249  | go ahead                |  |
| SB           | 250  | suboption begin         |  |
| <b>WILL</b>  | 251  | option negotiation      |  |
| WONT         | 252  | option negotiation      |  |
| DO           | 253  | option negotiation      |  |
| <b>DONT</b>  | 254  | option negotiation      |  |
| IAC          | 255  | data byte 255           |  |

Tabelle 2.6: Kommando-Bytes des  $\mathit{telnet}\text{-}\mathrm{Protokolls}$ 

| 1. | WILL        | $\rightarrow$ |                                         | Absender will eine Option bereitstellen |  |
|----|-------------|---------------|-----------------------------------------|-----------------------------------------|--|
|    |             | $\leftarrow$  | DO                                      | Empfänger sagt OK                       |  |
| 2. | WILL        | $\rightarrow$ | Absender will eine Option bereitstellen |                                         |  |
|    |             | $\leftarrow$  | DONT                                    | Empfänger sagt NEIN                     |  |
| 3. | DO          | $\rightarrow$ |                                         | Absender will, daß Empfänger eine       |  |
|    |             |               |                                         | Option bereitstellt                     |  |
|    |             | $\leftarrow$  | WILL                                    | Empfänger sagt OK                       |  |
| 4. | DO          | $\rightarrow$ |                                         | Absender will, daß Empfänger eine       |  |
|    |             |               |                                         | Option bereitstellt                     |  |
|    |             | $\leftarrow$  | WONT                                    | Empfänger sagt NEIN                     |  |
| 5. | <b>WONT</b> | $\rightarrow$ |                                         | Absender will eine Option abstellen     |  |
|    |             | $\leftarrow$  | WILL                                    | Empfänger muß OK sagen                  |  |
| 6. | <b>DONT</b> | $\rightarrow$ |                                         | Absender will, daß der Empfänger eine   |  |
|    |             |               |                                         | Option abstellt                         |  |
|    |             |               |                                         | Empfänger muß bestätigen                |  |

Tabelle 2.7: Szenarien der Options-Verhandlungen beim telnet-Protokoll

| Options ID | Name                 | <b>RFC</b> |  |
|------------|----------------------|------------|--|
| 1          | echo                 | 857        |  |
| 3          | suppress go ahead    | 858        |  |
| 5          | status               | 859        |  |
| 6          | timing mark          | 860        |  |
| 24         | terminal type        | 1091       |  |
| 31         | window size          | 1073       |  |
| 32         | terminal speed       | 1079       |  |
| 33         | remote flow control  | 1372       |  |
| 34         | linemode             | 1184       |  |
| 36         | enviroment variables | 1408       |  |

Tabelle 2.8: Ausgewählte Optionen des  $\mathit{telnet}\text{-}\mathrm{Protokolls}$ 

<IAC,WILL,24>

sendet, wobei 24(dezimal) die Optionen-ID für den Terminal-Typ ist. Wenn der Empfanger damit einverstanden ist, sendet er <IAC,DO,24>

Danach fragt der Sender den Empfänger nach dessen Terminal-Typ. <IAC,SB,24,1,IAC,SE> Die Bedeutung der einzelnen Befehle:

- IAC Interpretiere als Kommando
- SB *suboption begin* Kommando
- 24 speziziert die Option Terminal Typ
- $\bullet$  1 "send your terminal type"
- IAC Interpretiere als Kommando
- SE *suboption end* Kommando

Der Client antwortet z.B. mit: <IAC,SB,24,0,'I','B','M','P','C',IAC,SE>

- IAC Interpretiere als Kommando
- SB *suboption begin* Kommando
- $\bullet$  24 spezifiziert die Option terminal type
- $\bullet$  0 "my terminal type is"
- IBMPC Zeichenkette für den Terminal-Typ
- IAC Interpretiere als Kommando
- SE suboption end Kommando

Die Sub{Options{Verhandlung fur den Terminal-Typ ist abgeschlossen. Nachdem alle Optionsverhandlungen abgeschlossen sind, können Befehle und die zugehörigen Antworten übertragen werden.

### 2.5.2 Das  $rlogin$ -Protokoll

Ein alternatives Verfahren zum *remote login* ist das *rlogin*-Protokoll. Dies wurde in [Kan91] beschrieben.

 $rlogin$  ist ein verhältnismäßig einfaches Protokoll. Es benutzt den  $TCP-Port$ 513. Die Initialisierung ist sehr einfach: Der Client sendet vier Zeichenketten an den Server.

- ein Nullbyte (einen Leerstring)
- Login-Name des Benutzers auf dem Client-Rechner
- Login-Name des Benutzers auf dem Server-Rechner

• Terminal-Typ/Terminal-Geschwindigkeit

Erkennt der Server die Anfrage an, antwortet er mit einem Nullbyte. Dann wird noch das Passwort abgefragt, und die Verbindung ist aufgebaut. Jetzt werden die Befehle vom Client an den Server geschickt und die Ausgaben des Servers an den Client.

# 2.6 Die Programmiersprache JAVA

#### 2.6.1 Die Entwicklung

1991 wurde die Programmiersprache  $JAVA$  ([Fla97]) von der Firma  $SUN Mi$ crosystems im Rahmen eines Software{Forschungspro jekts mit dem Namen  $oak$  (Eiche) für elektronische Haushaltsgeräte, wie Fernseher, Videorecorder, Toaster u.a. entwickelt.

Der Programmiersprache JAVA war jedoch kein sofortigen Erfolg im Consumer-Electronics-Bereich bestimmt. Im aufkommenden Boom des World Wide Web erkannte man, daß JAVA durch die Portabilität, die Übertragung sofort lauffähigen Byte–Codes und die sichere Laufzeitumgebung ideal für Internet-Anwendungen geeignet ist. Kleine  $JAVA-Programme$ , sogenannte Applets (kleine Applikationen), werden durch eigens dafur denier te Schlusselw orte in HTML seiten (Hypertext,  $\mathbf{H} = \mathbf{H} \mathbf{M}$  seiten (Hypertext,  $\mathbf{H} = \mathbf{M} \mathbf{M}$ tenbeschreibungssprache des Internets([Rag96])) eingebunden. Damit war der Grundstein für den Siegeszug von JAVA im Internet gelegt. Aber nicht nur für kleine Anwendungen innerhalb von HTML-Seiten ist  $JAVA$  geeignet, sondern auch für "normale" Anwendungen.

#### 2.6.2 Die Funktionsweise

Das Besondere an JAVA ist, daß es nicht nur auf der Quelltextebene plattformunabhangig ist, sondern auch auf der Binarebene (der sogenannte Byte{ Code). Dies wird durch den Einsatz einer virtuellen Maschine, eine sogenannte JAVA Virtual Machine (JVM) möglich. Diese JVM interpretiert den  $JAVA-Byte-Code$ , und schickt die interpretierten Befehle an das darunterliegende Betriebssystem. Der Byte-Code ähnelt zwar den Maschinenbefehlen, ist aber nicht an einen speziellen Prozessor-Typ gebunden. Auf jedem Betriebssystem mit einer  $JVM$ , sind damit alle  $JAVA$ -Programme ausführ-

Abbildung 2.12 zeigt den Unterschied zwischen einem normalen und einem JAVA-Programm. Während das "normale" Programm direkten Zugriff auf

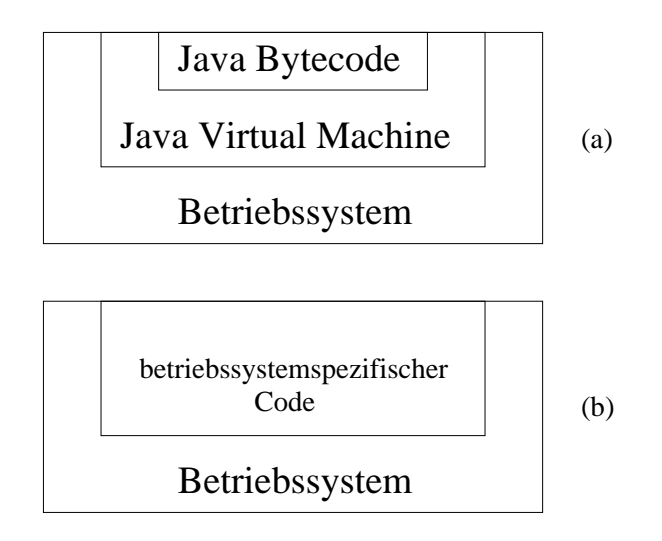

Abbildung 2.12: Schematik der virtuellen  $JAVA$ -Maschine(a) im Vergleich zu binären Programmen(b)

die Ressourcen des Betriebssystem hat, arbeitet das JAVA-Programm in der virtuellen Maschine. Alle Zugrie auf das Betriebssystem ubernimm territorismenten uber die JVM.

Bei anderen Programmiersprachen (z.B. C oder  $C++$ ) muß der Quelltext auf jedem System neu übersetzt werden. Das Übersetzen des Quelltextes erweist sich häufig schwieriger als erwartet, weil sich die  $C/C++-{\rm Complier}$  in einigen Details voneinander unterscheiden. Es kann sogar soweit kommen, daß Teile des Quelltextes verändert werden müssen, damit das Programm übersetzt werden kann.

#### 2.6.3 Die Eigenschaften

 $JAVA$  ist eine einfache, portable, objektorientierte, multithread-fähige, verteilte, interpretierte, robuste, sichere und dynamische Programmiersprache.

#### Portabilität

Inzwischen ist JAVA auf fast allen Betriebssystemen implementiert<sup>1</sup> . Damit kann man ein Programm unter einem Betriebssystem entwickeln und der  $JAVA-Byte-Code$  ist auch auf allen anderen Betriebssystemen mit einer Virtuellen- $JAVA$ -Maschine ausführbar.

#### Ob jektorientierung

Der ob jektorientierte Programmieransatz ([Cas96]) ist relativ neu. Hier stehen nicht die Verarbeitungsvorgange im Vordergrund, wie beim funktionalen oder prozeduralen Programmieransatz, sondern wie im \realen Leben" Objekte. Jedes Objekt kann Eigenschaften und Zustände besitzen, Daten mit anderen Objekten austauschen und mit anderen Objekten neue, leistungsfähigere Objekte bilden.

Die Grundelemente einer objektorientierten Sprache sind: Kapselung, Vererbung und Polymorphie.

- Kapselung heißt, daß die Daten eines Objektes nur über definierte Methoden zugänglich sind. Die Daten sind also in den Objekten untergebracht. Damit sind auch die Zugriffe auf die internen Strukturen abgeschlossen und für den Anwender des Objektes bzw. den Programmierer unsichtbar.
- Vererbung bedeutet, daß Objekte Eigenschaften und Methoden von anderen Objekten "erben", d.h. übernehmen können. In den meisten Sprachen wird dazu der Begri der Klasse eingefuhrt. Klassen sind über eine  $is-a$ -Verknüpfung miteinander verbunden und bilden so eine Klassenhierarchie. An ihrer Wurzel steht die einfachste Klasse, an ihren Enden liegen die spezialisierten Klassen.
- Polymorphie heißt, daß Objekte aus verschiedenen Klassen unterschiedlich auf den Aufruf von gleich aussehenden Methoden reagieren.

<sup>&</sup>lt;sup>1</sup>Es gibt auch Implementierungen, welche dem plattformunabhängigen Konzept zuwiderlaufen. Dies geschieht durch zusatzliche Befehle die nicht zum Standard{JAVA. Ein Beispiel ist das  $Microsoft-JAVA(J++)$ 

#### Multi-Thread-Fähigkeit

Ein Thread (Faden) ist ein sequentieller, meist kurzer Programmteil. Ein Thread ist kein eigenstandiges Programm. Er kann aus einem Programm heraus gestartet werden. Der Hauptunterschied zu normalen Programmen ist, daß mehrere dieser Threads parallel zur gleichen Zeit um ihre Ausfuhrung konkurrieren konnen. Wenn mehrere Threads gleichzeitig ausgefuhrt werden konnen, spricht man von Multi{Thread{Fahigkeit. So kummert darum, Daten zu empfangen, Daten aus dem Netz zu empfangen, Daten aus dem Netz zu eine Antwerpfangen, und ein anderer Thread um die Ausgabe der Daten auf den Bildschirm.

#### Verteiltheit

Die JAVA-Klassen-Bibliothek enthält einige Klassen zur Kommunikation uber TCP/IP (Vgl. Kapitel 2.2). Dies reicht von der Unterstutzung von HTTP (Hypertext Transfer Protocol) und ftp (File Transfer Protocol) bis hin zum direkten Zugriff auf Sockets. Mit diesen Hilfsmitteln ist es möglich, verteilte Anwendungen mit relativ geringem Aufwand zu programmieren.

#### Robustheit

Im Gegensatz zu  $C/C++$  gibt es bei JAVA keine Zeiger (Pointer). Zeiger werden in C/C++ benutzt, um direkt auf den Speicher zuzugreifen. Dabei kann es zu Schwierigkeiten kommen, wenn ein Programm im eigenen Adreßraum arbeitet und dabei Teile des Programmcodes überschreibt.

Anstelle von direkten Speicher-Verwaltungsfunktionen wie malloc oder free bietet JAVA einen eingebauten Garbage Collector (Müll-Sammler), der dafür sorgt, daß nicht mehr benötigte Speicherbereiche wieder freigegeben werden.

Zur Robustheit von JAVA leistet auch die strenge Objektorientierung mit gleichzeitiger strenger Typenprufung ihren Beitrag. Formale Fehler werden schon beim Compilieren des Byte-Codes entdeckt und damit im entstehenden Programm verhindert.

Der Verzicht der JAVA-Entwickler auf Operator-Overloading, multiple Vererbung und die Einschrankung der automatischen Typumwandlung tragen zu weniger Programmierfehlern der  $JAVA-Programme$  bei.

#### Sicherheit

 $JAVA$ -Programme laufen meist in verteilten Umgebungen wie dem Internet. Deshalb werden an  $JAVA$ -Programme hohe Sicherheitsanforderungen gestellt.

Wenn zum Beispiel ein JAVA-Applet von einem unbekannten Rechner eine Klasse lädt und diese versucht auszuführen, darf es nicht zu Komplikationen (wie z.B. Systemabstürzen) kommen.

Um Sicherheit zu gewahrleisten, hat JAVA ein dreistuges Sicherheitsmodell eingeführt.

Auf der untersten Ebene:

- verbietet  $JAYA$  jede Art von direktem Speicherzugriff (kennt keine Zeigertypen),
- $\bullet$  werden Zugriffe auf Felder kontrolliert (Bereichsüberprüfung),

Auf der mittleren Ebene:

 $\bullet$  wird der geladene Byte-Code überprüft,

auf der obersten Ebene:

- wird der Programm-Code in einem klar abgegrenzten Rahmen ausgeführt (Sandbox),
- darf nicht auf das lokale Dateisystem geschrieben werden und
- existiert ein Security–Manager, der Zugriffe auf das Dateisystem oder das Netzwerk überwacht.

Die Sandbox existiert nur für Applets, innerhalb eines Web-Browsers. Normale  $JAVA$ -Programme haben alle üblichen Rechte und dürfen z.B. auf die Datenträger zugreifen. Die Rechte können allerdings durch einen Securitymanager beschnitten werden.

#### Geschwindigkeit

Ein Nachteil von  $JAVA$  ist, daß die Ausführungsgeschwindigkeit von  $JAVA-$ Programmen durch den Umweg uber den Byte{Code{Interpreter langsamer ist, als bei Programmen, die direkt auf das Betriebssystem zugreifen. Durch die virtuelle Maschine läuft interpretierter  $JAVA-B$ yte-Code langsamer als compilierter C- oder  $C_{+}$ +-Code. Bei interaktiven grafischen Benutzerschnittstellen oder netzwerkbasierten Anwendungen kommt es jedoch

häufig zu Phasen, in denen das Programm unbeschäftigt ist. Das liegt daran, daß auf ein Ereignis gewartet werden muß, wie etwa eine neue Eingabe des Benutzers, oder das Eintreffen neuer Daten aus dem Netzwerk. In solchen Fallen spielt der Geschwindigkeitsnachteil keine Rolle. Ein Vergleich der Geschwindigkeit von  $C_{\tau}$ , Perl- und JAVA-Code ist in Kapitel 3.15.1 zu finden.

Die GUI-Bibliothek Swing Swing ist ein Paket zur einfachen Gestaltung von grafischen Benutzeroberflächen. Es bietet Komponenten wie:  $\mathbf{M}$ re Besonderheit von Swing ist das "plugable look and feel" (veränderbares Aussehen). Damit kann man seine Anwendungen an unterschiedliche Umgebungen anpassen. Unter anderem gehört ein UNIX/Motif- und ein Windows-Aussehen zu Swing. So kann der Benutzer je nach gewähltem Arbeitsumfeld oder persönlichen Vorlieben seine Oberfläche verändern, ohne den Quelltext eines Programms ändern zu müssen.

# Kapitel <sup>3</sup>

# Bestimmung der Anforderungen und Entwicklung einer Konzeption

In diesem Kapitel, geht es um die Bestimmung der Anforderungen an ein Daten-Management-Systems und die Entwicklung einer daraus resultierenden Konzeption. Zuerst ist es jedoch nötig, den Begriff des Daten-Managements abzugrenzen.

# 3.1 Begriffsklärung

Der Begriff des Daten-Managements ist nicht eindeutig definiert. Die Definition ist abhangig von der Art der Daten und was mit diesen Daten geschehen soll. So existieren z.B.

- Datei-Management-Systeme zur Datei-Verwaltung
- Produkt-Daten-Management-Systeme zur Analyse von Produktionsprozessen

• Patienten-Daten-Management-Systeme zur Visualisierung und Verarbeitung patientenbezogener Daten (z.B. [Pil99])

Auf Grund der unterschiedlichsten Daten-Management-Systeme wird es nötig, den Begriff des Daten-Managements näher zu spezifizieren. In dieser Arbeit ist unter dem Begriff Daten-Management

- die Erkennung der Art der Daten,
- die Auswahl der geeigneten Verarbeitungsprogramme,
- die Verschiebung der Daten von einem Rechner zu einem anderen zwecks Verarbeitung und die Verschiebung der verarbeiteten Daten auf einen beliebigen Rechner sowie
- die Archivierung von Dateien in heterogenen Netzwerken

zu verstehen.

# $3.2$  Vorbetrachtungen zu Daten–Management– Systemen

Wie beschrieben ist unter Daten-Management die Erkennung der Art der Daten, die Auswahl geeigneter Konvertier-Programme, das Konvertieren der Daten aufspeziellen Rechnern sowie die Archivierung von Daten zu verstehen.

Anhand der Begriffsklärung ergeben sich folgende Anforderungen: Ein Daten-Management-System sollte

- den Datentyp der zu verarbeitenden Daten automatisch erkennen,
- automatisch passende Konvertierprogramme vorschlagen,
- transparent Konvertierungen vornehmen  $-$  Dazu gehört:
	- { Dateien und Verzeichnissen zwischen Rechnern zu ubertragen,
	- ${\bf -}$  die Sicherung der Datenübertragung zu übernehmen und
	- { das Starten von Programmen auf entfernten Rechnern zu ermoglichen.

und

• verschiedene Archivierungsmethoden zur Verfügung stellen.

Die gefundenen Anforderungen sollen in der Konzeption umgesetzt werden. Aufgabe dabei ist es: bereits bestehende Verfahren auf ihre Tauglichkeit fur die zu erreichenden Ziele zu untersuchen, neue Verfahren zu entwickeln bzw. vorhandene zu erweitern.

Die Entwicklung der Konzeption gliedert sich in folgende Teile:

- Situationsanalyse des Daten-Managements,
- Analyse des Daten
usses,
- Konzeption der Datenverarbeitungsvorgange
- Bestimmung der benotigten Verfahren und
- Diskussion der Verfahren.

Dies soll in den folgenden Abschnitten geschehen.

# 3.3 Situationsanalyse des Daten–Managements

Der Ausgangspunkt für das Management von Daten ist die Gewinnung von Rohdaten. Rohdaten sind Daten, die direkt mittels Megeraten gewonnen werden. Nach der Gewinnung gibt es drei Moglichkeiten, was mit diesen geschehen soll:

- Verteilung auf unterschiedliche Rechner, da nicht alle Rohdaten auf jedem Rechner verarbeitet werden können
- Verarbeitung der Daten
- Archivierung auf externen Speicher–Medien

Diese Reihenfolge entspricht dem üblichen Vorgang bei der Daten-Verarbeitung.

Bisher wurden alle drei Teile der Daten-Verarbeitung getrennt behandelt und das setzte nahere Kenntnisse des Netzwerkes sowie der zu benutzenden Programme vorraus. Es existierte bisher keine Moglichkeit, die verschiedenen Aufgaben unter einer gemeinsamen Oberfläche vorzunehmen. Deshalb empfiehlt es sich, die Datenverarbeitungsvorgänge zu managen; d.h. ein Daten-Management vorzunehmen.

Die Notwendigkeit des Daten-Managements soll ein näherer Blick auf das bisherige Vorgehen aufzeigen.

#### 3.3.1 Verteilung

Die Verteilung der Daten geschieht in heterogenen Netzwerken meist mittels des File-Transfer-Protokolls (ftp) (Vgl. Kapitel 2.4.2), dem Network-File- $System (NFS)$  (Vgl. Kapitel 2.9), Andrew-File-System (AFS) oder SAMBA (Vgl. [Sha99]).

#### 3.3.2 Verarbeitung

Die Verarbeitung der Daten gliedert sich in zwei Schritte:

- Konvertieren der Daten in eine verwertbare Form und
- Auswerten der Daten

Das Konvertieren der Daten ist meist nur auf speziellen Rechnern mit ausreichender Verarbeitungsgeschwindigkeit und Speicherkapazitat moglich. Deshalb müssen die Daten nach ihrer Gewinnung auf diese Rechner kopiert werden und dann mittels eines Konvertierprogrammes gewandelt werden. Bei den Konvertierprogrammen handelt es sich meist um spezielle, kommandozeilenorientierte Programme ohne benutzerfreundliche Oberfläche. Nach dem die Daten konvertiert sind müssen diese eventuell noch zur Auswertung " von Hand" auf spezielle Auswerterechner zurückkopiert werden. Abschliessend werden die Daten vom Benutzer ausgewertet.

#### 3.3.3 Archivierung

Nachdem die Daten ausgewertet wurden, sollen sie archiviert werden. Das Archivieren ist vom beteiligten Medium abhangig. Die entsprechenden Archivierungs-Geräte befinden sich nur an speziellen Servern. Auf die Geräte (CDROM-Brenner, Magnetband-Laufwerk u.a.) kann zum Teil nur lokal zugegrien werden. Die Daten mussen also zuerst auf diese Rechner ubertragen und spater auf die jeweiligen Medien geschrieben werden. Die Archivierung erfordert ein Interaktion mit dem Benutzer, da dieser das Archivierungs-Medium bereitstellen muss.

## 3.4 Die Analyse des Daten
usses

Zu Beginn der Entwicklung der Konzeption steht die Analyse des Daten flusses. Dieser läßt sich in vier Teile aufspalten:

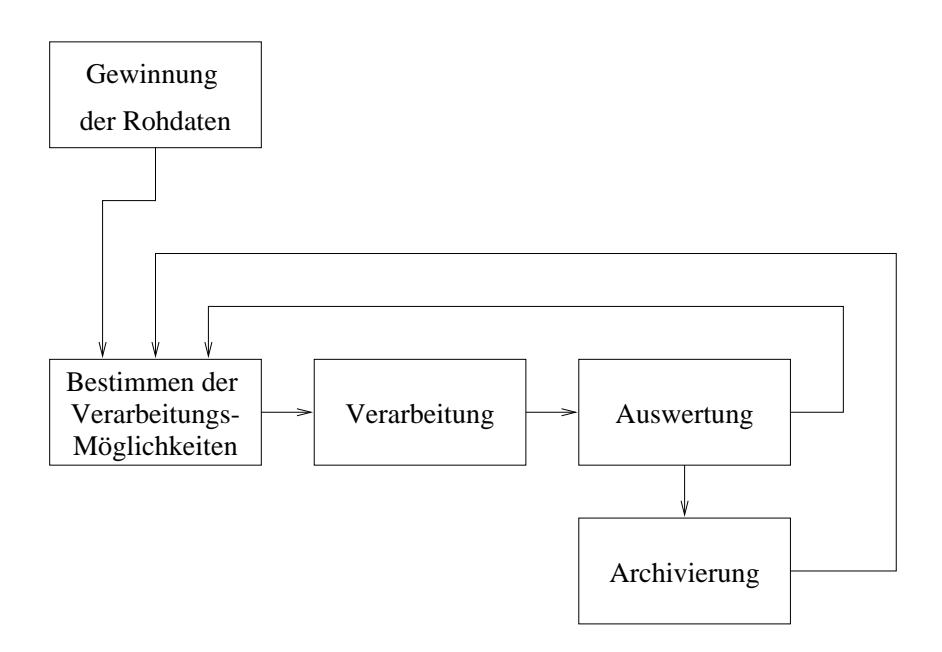

Abbildung 3.1: Schema des Daten
usses

- 1. Bestimmen der Verarbeitungsmöglichkeiten, dazu gehört die Bestimmung des Datentyps, aus dem die Verarbeitungsmoglichkeiten abgeleitet werden,
- 2. die Verarbeitung der Daten,
- 3. die Auswertung der verarbeiteten Daten und
- 4. die Archivierung der ausgewerteten Daten.

In Abbildung 3.1 ist das Zusammenspiel der Teile des Daten
usses verdeutlicht. Es wird sichtbar, daß vor jeder Verarbeitung eine Analyse des Datentyps stattfindet und daraus die Verarbeitungsmöglichkeiten abgeleitet werden. Bisher musste der Benutzer entscheiden, welche Verarbeitungs{ Verfahren sinnvoll sind und welcher Rechner die notigen Ressourcen zur Verarbeitung der Datensatze bereitstellt. Anschliessend mussten die Datensatze auf den Verarbeitungsrechner ubertragen werden und die Verarbeitung gestartet werden. Abschliessend wurden die verarbeiteten Daten ausgewertet, auf einen Rechner mit Archivierungs-Medium übertragen und auf diesen archiviert.

Anhand des beschriebenen Daten
usses soll ein Konzept entwickelt werden,

welches den Datenfluss weitgehen automatisiert. Dazu werden folgende Dinge benotigt:

- Möglichkeit zur Erkennung des Dateityps,
- Ableitung der Verarbeitungsmöglichkeiten aus dem Datentyp,
- Verfahren zur effektiven Datenübertragung,
- Absicherung der Datenübertragung,
- Verfahren zum remote login,
- Entwicklung einer grafischen Benutzeroberfläche mit Benutzerführung und
- zur Umsetzung der Konzeption Auswahl einer Programmiersprache.

In den nachfolgenden Abschnitten werden die notwendigen Verfahren und Standards diskutiert.

#### $3.5$ Möglichkeiten der Dateityp-Erkennung

Es gibt zwei Moglichkeiten der Erkennung des Dateityps.

- $\bullet$  Erkennung anhand der magic-number
- Erkennung anhand der Dateiendung

#### Dateityperkennung mittels  $maqic-number$ 3.5.1

Wenn eine Datei mit einer solchen magischen Zahl beginnt, kann man anhand einer Datenbank den Dateityp feststellen. Die Dateityp-Erkennung mittels magic-number wird nur in UNIX-Betriebssystemen verwendet (file-Befehl Vgl. [fil]) und betrachtet somit nur  $UNIX$ -spezifische Datentypen.

### 3.5.2 Dateityp-Erkennung mittels Dateiendung

Dieses Verfahren ist sehr einfach. Man untersucht den Dateinamen und nimmt die Zeichenkette, die nach dem letzten Punkt im Dateinamen be- $\alpha$ innt als Merkmann fur dateitsetzung fur dieses Verfahren vor dieses Verfahren verfahren verfahren verfahren verfahren verfahren verfahren verfahren verfahren verfahren verfahren verfahren verfahren verfahren verfahren ist allerdings, daß die Dateiendungen sinnvoll gewählt wurden. Es macht z.B. keinen Sinn, Daten{Dateien mit der Endung .dat zu versehen, da diese Endung sehr verbreitet ist und deshalb keinerlei nahere Informationen zum Datei-Typ enthält.

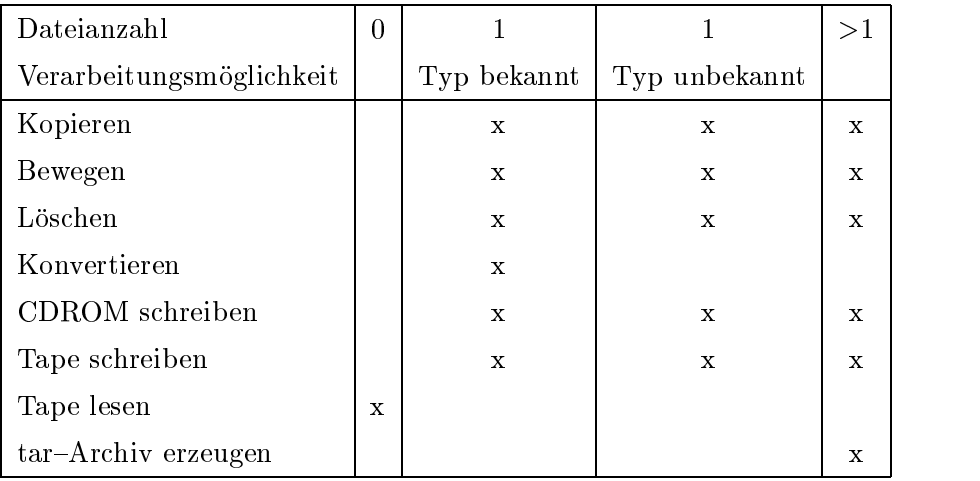

Tabelle 3.1: Übersicht der Verarbeitungsschritte in Abhängigkeit von der Anzahl und der Art der ausgewahlten Dateien

## 3.5.3 Auswahl des Verfahrens zur Dateityp-Erkennung

Die Datenbank der magic numbers beinhaltet keinerlei Informationen über die Datentypen, die im Max{Planck{Institut fur neuropsychologische Forschung verarbeitet werden.

Aufgrund der fehlenden Dateitypen und der unterschiedlichen Implementierungen des file-Programms fiel die Auswahl des Verfahrens zur Dateityp-Erkennung auf die ungenauere Erkennung mittels Dateiendung.

## 3.6 Auswahl der Verarbeitungsmöglichkeiten

Die Auswahl der Verarbeitungsmoglichkeiten ist abhangig von der Anzahl und der Art der ausgewählten Datei(en). Eine Übersicht der Verarbeitungsmöglichkeiten in Abhängigkeit von der/den ausgewählten Datei(en) zeigt Tabelle 3.1.

Nachdem die Datei(en) und die Art der Verarbeitung ausgewahlt sind werden die Daten auf spezielle Rechner ubertragen, die die zur Verarbeitung benotigten Ressourcen bereitstellen. Dazu ist es notwendig die Verfahren zur Datenübertragung näher zu betrachten.

#### $3.7$ 3.7 Vergleich der Verfahren zur Datenubertra gung

Die Datenübertragung spielt im Rahmen der Konzeption eine entscheidende Rolle, da sehr groe Datenmengen ubertragen werden sollen. Es ist also wichtig, ein Verfahren zu benutzen, welches schnellstmoglich die Daten von einem Rechner zum anderen transportiert.

Zur Übertragung der Daten im Netz bieten sich folgende Möglichkeiten an:

- NFS *Network File System* (Vgl. Kapitel 2.4.1)
- ftp File Transfer Protocol (Vgl. Kapitel 2.4.2)
- $\bullet$  http Hypertext Transfer Protocol

Da die zu übertragenden Datensätze sehr groß sind, ist es angebracht, das Protokoll zu benutzen, welches die hochste Ubertragungsrate zulat. Deshalb folgt ein Leistungs-Vergleich zwischen den Protokollen *ftp* und NFS.

#### Messung der Datenubertragungsraten

Die Messungen zur Datenubertragung (Vgl. Tabelle 3.2) fanden an einem typischen Arbeitstag im Max-Planck-Institut für neuropsychologische Forschung statt, um die Auswirkungen des üblichen Netzverkehrs in die Messungen einfließen zu lassen. Die gemessenen Werte entsprechen in beiden Fallen nicht den maximal erreichbaren Datenubertragungsraten.

Aus den gemessenen Werten ist jedoch abzulesen, daß Übertragungen mit  $ftp$ -Protokoll mindestens 1,5 mal so schnell sind wie Übertragungen mittels NFS. Erfahrungen zeigen jedoch, daß die erreichten Messwerte für das NFS von den Implementierungen der NFS-Server und den zugreifenden NFS-Clients abhangen und in einigen Fallen nur Durchsatze von 30 KByte/s erreicht werden. Die Ursache dafür liegt in der Quittierung der übertragenen Daten. Die Auswahl des Übertragungsprotokolls fällt wegen des höheren Datendurchsatzes auf das *ftp*-Protokoll.

Jedoch sind für die Konzeption noch einige Erweiterungen, welche nicht in einem Standard- $ftp$ -Client implementiert sind, nötig.

#### 3.7.1 Erweiterungen des  $ftp$ -Protokolls

Fur die speziellen Aufgaben des zu entwickelnden Programms sind einige Erweiterungen des *ftp*-Clients vorzunehmen. Dazu gehören:

| Größe(MB) | $t_{ftp}(s)$ | Rate ftp (MB/s) $\mid t_{NFS}(\text{s})\mid$ |      | Rate NFS $(MB/s)$ |
|-----------|--------------|----------------------------------------------|------|-------------------|
| 3,9       | 0.72         | 5,33                                         | 1,11 | 3.46              |
| 10        | $1.56\,$     | 6,41                                         | 2,59 | 3,86              |
| 27        | 4.81         | 5,51                                         | 7.47 | 3,54              |

Tabelle 3.2: Vergleich der Übertragungsrate von  $ftp$  und  $NFS$ 

- Moglichkeit zur Ubertragung von einem Rechner zu einem anderen wobei die Steuerung der Datenübertragung von einem dritten Rechner ubernommen wird.
- Möglichkeit zum Ubertragen von Dateien über eine Firewall
- Verfahren zum rekursiven Kopieren von Verzeichnissen.

### 3.7.2  $ftp$ -Daten-Verbindung zwischen zwei Servern

Bei einer normalen *ftp*-Verbindung verbindet sich immer ein Client mit einem Server und ubertr agt Daten entweder vom oder zum Server. Diese Vorgehensweise ist jedoch nicht besonders effektiv, wenn Daten von einem Server auf einen anderen ubertragen werden sollen, weil dann zwei ftp{ Verbindungen geöffnet werden müßten und die Datei zweimal zu übertragen wäre. Dies würde jedoch die Datenübertragungsrate halbieren. So muß zur effektiven Datenübertragung eine Möglichkeit geschaffen werden, um Daten von einem Server direkt auf einen anderen zu übertragen.

Eine Lösung des Problems sieht folgendermaßen aus (Vgl. Abbildung 3.2):

- Der Steuerungs-Rechner baut eine Kontroll-Verbindung zum Server 1 und zum Server 2 auf.
- Der Steuerungs-Rechner meldet sich auf beiden Servern an.
- Der Steuerungs-Rechner veranlaßt auf den Servern, in die gewünschten Verzeichnisse zu wechseln.
- Server 2 wird angewiesen, die Datei zu empfangen.
- Server 1 wird angewiesen, die Datei zu senden.
- Die Übertragung findet statt.
- Der Steuerungs-Rechner wartet, bis er vom Server 2 die Meldung erhält, daß die Daten angekommen sind.

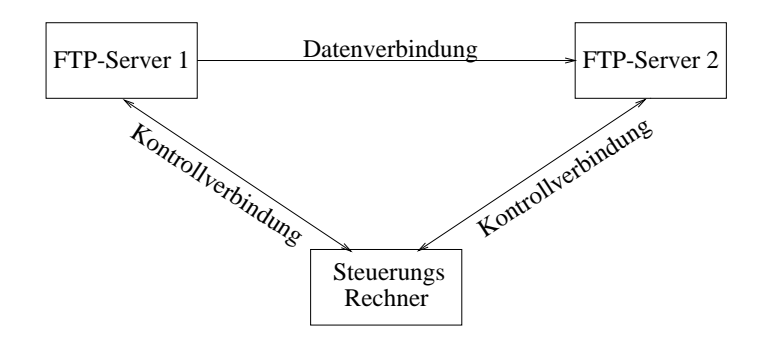

Abbildung 3.2: Dateiübertragung mit ftp von Server zu Server unter Kontrolle eines dritten Rechners

Der Nachteil bei diesem Vorgehen ist, man hat keinerlei Kontrolle, wieviel Daten bereits ubertragen wurden. Erst wenn die Ubertragung abgeschlossen ist oder ein Ubertragungsfehler auftritt, erhalt man eine Meldung. Dabei tritt das Problem auf, daß der Benutzer nicht einschätzen kann, wie lange die Ubertragung dauern wird und ob die Daten uberhaupt in annehmearer Zeit ubertragen  $\Omega$ Fortschritts{Kontrolle der Ubertragung erm oglicht werden.

#### 3.7.3 Ubertragung von Dateien uber eine Firewall

Bei einer normalen Datenübertragung mit *ftp* wählt der Client einen freien Port aus und sendet mittels des PORT-Kommandos dem Server seine IP-Adresse sowie die soeben bestimmte freie Portnummer. Der Server öffnet daraufhin die Datenverbindung zu dem übermittelten Port des Client, wobei der Server immer den  $TCP-Port 20$  benutzt.

Dieses Szenario ist, wenn der Client innerhalb einer Firewall (Vgl. [BDC96]) steht, nicht möglich. Das liegt daran, daß die Firewall den Versuch des Servers abweist, die Datenverbindung auf dem vom Client vorgegebenen Port zu öffnen. Eine Firewall läßt, wenn überhaupt, nur auf wenigen Ports Verbindungen von außen zu. Es wird also nötig, daß der Client die Datenverbindung aufbaut.

Für diese Zwecke gibt es das PASV-Kommando. Damit teilt der Client dem Server mit, daß er auf ein sogenanntes *passiv open* warten soll. Daraufhin teilt der Server dem Client seine IP-Adresse und den zu benutzenden Port mit. Jetzt kann der Client die Datenverbindung öffnen, ohne daß die Firewall die Verbindung ablehnt.

### 3.7.4 Rekursives Kopieren von Verzeichnissen

Die ursprunglic he Spezikation des ftp{Protokolls ([JP85]) sieht keine Moglichkeit zum rekursiven Kopieren von Verzeichnissen vor. Zur Erleichterung wird ein Verfahren zum rekursiven Kopieren mittels ftp implementiert. Das rekursive Kopieren läuft folgendermaßen ab:

- Eine vorher bestimmte Liste von Datei- und/oder Verzeichnisnamen der zu übertragenden Daten wird übergeben.
- Mittels *ftp* wird festgestellt, ob es sich um eine Datei bzw. ein Verzeichnis handelt.
- Handelt es sich um eine Datei, wird diese kopiert.
- Handelt es sich jedoch um ein Verzeichnis, wird auf dem Ziel-Rechner ein Verzeichnis mit gleichem Namen angelegt und
- rekursiv fortgesetzt

Zur Sicherung der Datenubertragung sind jedoch noch Vorkehrungen zu treffen. Das *ftp*-Protokoll stellt zwar eine gewisse Sicherheit bereit. Jedoch soll zur Erhohung der Sicherheit ein weiteres Verfahren benutzt werden.

# 3.8 Sicherung der Datenubertragung

Zur Sicherung der Datenubertragung werden vor und nach jedem Dateitransfer Prufsummen gebildet und miteinander verglichen. Dazu wird  $d\Lambda$ nötig weil TCP zwar eine Fehlerkorrektur beinhaltet jedoch deren Sicherheit nicht ausreichend ist.

#### das Prufsummensummensummensummensummensummensummensummensummensummensummensummensummensummensummensummensummen

Das Programm md5sum beruht auf dem MD5-Message-Digest-Algorithmus. Der MD5-Algorithmus ist beschrieben in RFC 1321 ([Riv92]). Der Algorithmus nimmt als Eingabe eine Nachricht von beliebiger Länge und produziert daraus eine 128{Bit Prufsumme, auch ngerprint oder message digest genannt. Der Vorteil dieses Algorithmus ist, daß es beinahe unmöglich ist, zwei Nachrichten zu generieren, welche die gleiche Prufsumme haben, bzw.

zu einer vorgegebenen Prüfsumme eine Nachricht zu generieren. Daher wird eine fehlerhaft übertragene Datei nicht die gleich Prüfsumme haben wie die Datei vor der Ubertragung.

Der Algorithmus zur Absicherung der Datenübertragung gliedert sich in fünf Teile:

1. Anhangen der Fullbits

Die Nachricht wird erweitert, und zwar, bis ihre Länge (in Bits) kongruent zu 448 modulo 512 ist. Damit wird erreicht, daß die Nachricht nach Anhangen von weiteren 64 Bit ein Vielfaches von 512 Bits lang ist. Das Anhängen der Füllbits wird immer durchgeführt, auch wenn die Länge bereits kongruent zu 448 modulo 512 ist. Das Auffüllen geschieht wie folgt:

- Anhangen einer Eins,
- Anhängen weiterer Nullen, bis die gewünschte Länge erreicht ist.
- 2. Anhängen der Längenangabe

Eine 64–Bit–Repräsentation der Länge der Nachricht wird an die Nachricht angehängt. Sollte die Länge der Nachricht den Wert 2<sup>64</sup> ubersch in die 64 nieder en die 64 nieder en die 64 niederwertigsten Bits benutzt. Die 64 niederwertigsten Bit

Zu diesem Zeitpunkt ist die Länge der resultierenden Nachricht ein Vielfaches von 512 Bits bzw. ein Vielfaches von 16 Wortern (32-bit-words).

3. Initialisieren des MD Puffers

Um das *message digest* zu berechnen, wird ein four-word-buffer  $(A,B,C,D)$  initialisiert, wobei  $A,B,C$  und D jeweils 32-bit Register sind. Diese Register werden wie folgt initialisiert:

- word A: 01 23 45 67
- word B: 89 ab cd ef
- word C: fe dc ba 98
- word D: 76 54 32 10
- 4. Bearbeiten der Nachricht in 16-word-Blöcken

Um die Prüfsumme zu generieren, wird eine Hauptschleife (Vgl. Abbildung 3.3) solange durchlaufen, bis die gesamte Datei abgearbeitet ist. Dabei werden jeweils 512 Bit der Nachricht bearbeitet.

Die Hauptschleife besteht aus vier Runden. Die Funktionsweise der Runden verdeutlicht Abbildung 3.4. Fur jede Runde wird eine Hilfsfunktion definiert, welche aus drei 32-bit-words eine Ausgabe von einem 32-bit-word generiert. Diese sind:

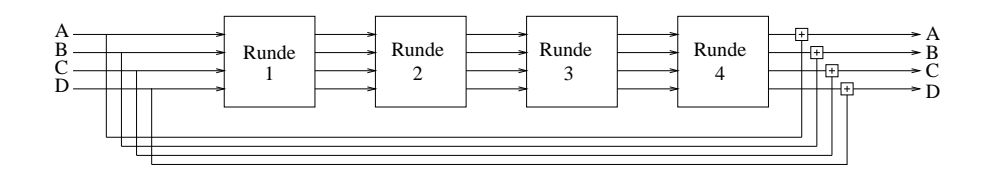

Abbildung 3.3: Die Hauptschleife des MD5-Algorithmus

 $F(X, Y, Z) = XY \vee \neg(X)Z$  $G(X, Y, Z) = XZ \vee Y \neg(Z)$  $H(X, Y, Z) = XxorYxorZ$  $I(X, Y, Z) = Y x or(X \vee \neg(Z))$ Die Runden sehen folgendermaßen aus:

- Anwenden der nichtlinearen Funktion (F,G,H oder I) auf b,c und d,
- Addieren von a,
- Addieren des j-ten Teilblocks der Nachricht,
- Addieren einer rundenabhängigen Konstante (Vgl. [Riv92]),
- Linksrotieren des so erhaltenen 32-bit-words und
- Addieren von b.

Dieser Vorgang wird 16 mal ausgefuhrt.

Nachdem alle vier Runden absolviert sind, werden die Werte von a, b, c und d zu A, B, C und D addiert.

5. Ausgabe der Prüfsumme

Die Prufsumme wird dann aus den vier Ausgaben A, B, <sup>C</sup> und <sup>D</sup> generiert. Die Ausgabe beginnt mit dem niederwertigsten Bit von A und endet mit dem hochstwertigen Bit von D

Nachdem die Daten sicher auf einen Verarbeitungs-Rechner übertragen sind wird ein Möglichkeit benötigt, auf entfernten Rechnern Programme zu starten.

# 3.9 Vergleich der Verfahren zum remote login

Um die Daten auf zentralen Rechnern zu konvertieren und die Ubertragung zu kontrollieren wird eine Möglichkeit benötigt, sich auf anderen Rechnern

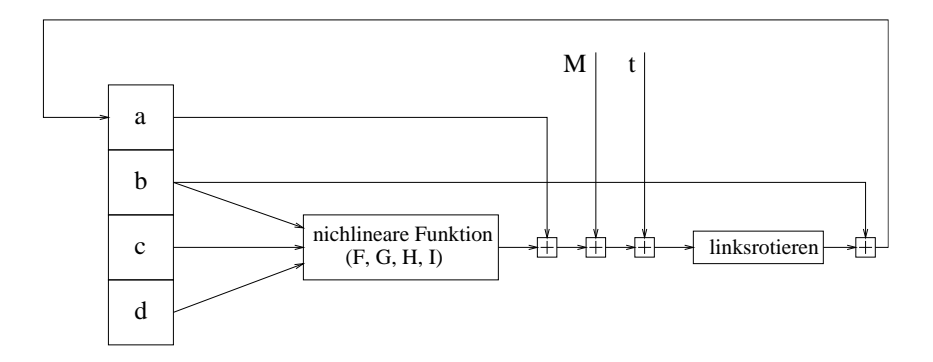

Abbildung 3.4: Eine Runde des MD5-Algorithmus

anzumelden und dort einige Befehle auszufuhren.

Zu den gegenwärtig populärsten Internet-Anwendungen gehört das remote login. Zu diesem Zwecke gibt es zwei Standard{Programme sowie proprietare Losungen. Diese sind:

- telnet eine Standard-Applikation, die in beinahe allen  $TCP/IP$  Implementierungen anzutreffen ist. Sie arbeitet auch mit Rechnern verschiedener Betriebssysteme. telnet verhandelt dabei die Optionen (option negotiation) zwischen Client und Server, um einen kleinsten gemeinsamen Nenner der Fahigkeiten beider Rechner zu bestimmen. (Vgl. Kapitel 2.5.1)
- **Rlogin** eine Applikation, die aus dem Berkeley-UNIX stammt und entwickelt wurde, um zwischen UNIX-Systemen zu arbeiten. Dabei sind keine Options-Verhandlungen notwendig. (Vgl. Kapitel 2.5.2)
- proprietarer Client und Server ein Client mit zugehorigem Server, der kein Standard{Protokoll benutzt

Bei der Implementierung des rlogin-Protokolls trat jedoch das Problem auf, da es ohne eine Sicherheitsluc ken zu hinterlassen, unmoglich ist, mit der Programmiersprache JAVA einen rlogin-Client zu implementieren. Das hat folgenden Grund:

Der rlogin-Client benötigt zu seiner Ausführung auf einer UNIX-Maschine Systemadministratoren-Rechte. Das liegt daran, daß das rlogin-Protokoll einen privilegierten Port benutzt, zu dessen Benutzung man die Benutzer{ ID 0 haben muß, also Systemadministrator (root) sein muß. Damit jeder

Benutzer des Programms root-Rechte hat, muß das Programm dem Systemadministrator gehören und zusätzlich muß das SetUID-Bit gesetzt sein. Ob das Bit gesetzt ist, erkennt man an dem s im ersten Byte der Dateirechte.

-rwsr-xr-x 1 root root 10088 Oct 16 14:14 /usr/bin/rlogin

Aufgrund der Architektur von  $JAVA$  ist es nicht möglich, einzelnen  $JAVA$ Klassen dieses Recht einzuräumen. Man müßte dem JAVA-Interpreter die Systemadministratorenrechte geben. Damit ware es aber moglich, das System zu beschädigen oder Zugriff auf Daten zu erlangen, die dem Datenschutz unterliegen (etwa Patientendaten). Das dadurch entstehende Sicherheitsrisiko wäre nicht akzeptabel, so daß von diesem Protokoll wieder Abstand genommen wurde.

rlogin ist außerdem ein Protokoll, welches nur unter UNIX implementiert ist und deshalb dem plattformübergreifenden Ansatz der Konzeption zu widerlauft.

Als dritte Möglichkeit zum remote login bietet sich ein proprietäres Client-Server-Protokoll an. Das Problem bei einem proprietären Client und Server ist, daß auf jedem der beteiligten Konvertier-Rechner der Server laufen müßte.

Bei UNIX-Systemen hat jede Datei einen Besitzer sowie Zugriffsrechte (Vgl. Kapitel 2.1.3). Die Zugriffsrechte entscheiden, wer die Datei lesen, schreipassieren, daß der Benutzer der Datei die Rechte so vergeben hat, daß außer ihm keiner die Datei lesen kann. Weil das Konvertierprogramm mit einem anderen Benutzer-ID laufen muß, kann es dazu kommen, daß der Server keine Rechte hat, die Datei zu lesen, also auch keine Moglichkeit, die Daten zu konvertieren. Das liegt daran, daß der Server-Prozess nur genau einen Besitzer haben kann, aber Rechte für alle Benutzer haben müßte.

Genauso könnte es dazu kommen, daß das Konvertierprogramm zwar die Daten lesen und konvertieren kann, aber der Benutzer keine Rechte hat, um die konvertierte Datei vom Konvertier{Rechner zuruc kzukopieren. Eine Lösung wäre, dem Server-Programm Systemadministratoren-Rechte zu geben und nach jedem Konvertier-Vorgang den Benutzer der Datei (mittels des UNIX-Kommandos chown ([cho])) zu verändern. Aber auch hier taucht das Problem der Sicherheit auf. So könnten geschickte Angreifer die Rechte des Programms ausnutzen, um auf Rechnern mit aktivem Server Systemadministratoren-Rechte zu erlangen.

#### Bewertung der Verfahren zum Remote-Login

Aufgrund der Sicherheitsprobleme bei rlogin und einem proprietaren Client und Server fiel die Auswahl auf das sicherere und kompliziertere telnet-

Somit steht ein Verfahren zur Verfugung, Programme auf entfernten Rechnern zu starten. Jetzt soll analysiert werden, was notig ist, um die einzelnen Verarbeitungs-Schritte durchzuführen.

#### 3.10 Die Dateiverarbeitungsvorgänge

Zu den Dateiverarbeitungsvorgängen zählen:

- der Kopier-Vorgang,
- der Beweg-Vorgang,
- der Lösch-Vorgang und
- die verschiedenen Konvertier-Vorgänge
- $\bullet$  der tar-Vorgang

Diese werde in den folgenden Abschnitten naher betrachtet.

## 3.10.1 Der Kopier-Vorgang

Der Kopier-Vorgang dient zum Kopieren von Dateien auf andere Rechner oder in andere Verzeichnisse. Er gliedert sich in drei Teile:

#### Generierung der Prufsumme

Es wird eine telnet-Verbindung zum Quell-Rechner aufgebaut. Dort wird dann mit dem Programm md5sum die Prüfsumme für die Datei erstellt und zwischengespeichert.

#### Die eigentliche Datenubertragung

Die Datenübertragung erfolgt mit *ftp*. Es werden vom Client aus zwei *ftp* Verbindungen aufgebaut, die erste zum Quell-Rechner, die zweite zum Ziel-Rechner. Auf den beiden Rechnern wird in die gewünschten Verzeichnisse gewechselt. Anschließend wird an den Quell-Rechner das PASV-Kommando

gesendet und die so erhaltene Port-Nummer mit dem PORT-Kommando an den Ziel-Rechner geschickt. Jetzt wird der Ziel-Rechner angewiesen, die Datei zu empfangen und der Quell-Rechner die Datei zu senden. Die Übertragung findet statt.

#### Generierung der zweiten Prufsumme

Es wird wiederum eine telnet{Verbindung aufgebaut, diesmal jedoch zum Ziel{Rechner und erneut mit dem Programm md5sum eine Prufsumme der ubertragenen Datei erstellt und mit der Prufsummen der ursprunglichen der ursprunglichen der ursprunglich Datei verglichen. Sind sie identisch, ist der Vorgang erfolgreich beendet, ansonsten muß eine Fehlermeldung ausgegeben werden.

#### $3.10.2$  Der Beweg-Vorgang

Der Beweg-Vorgang ist ein Kopier-Vorgang, bei dem nach jeder Übertragung und Kontrolle der Übertragung die Datei mittels der noch geöffneten  $ftp-Verbindung$  und dem DELE-Kommando gelöscht wird.

## 3.10.3 Der Lösch-Vorgang

Beim Lösch-Vorgang wird eine telnet-Verbindung genutzt. Nachdem die Verbindung geöffnet ist, wird in das Quell-Verzeichnis gewechselt und für jedes ausgewählte Listenelement (Datei oder Verzeichnis) ein rm (UNIX-Befehl zum Loschen von Dateien oder Verzeichnissen) mit den Optionen -rf gestartet. Die Optionen bedeuten:

- r Löschen aller Unterverzeichnisse, falls vorhanden und
- f Loschen ohne nochmalige Nachfrage beim Benutzer.

Die Nachfrage ist bereits vor dem eigentlichen Löschvorgang, innerhalb des Programms erfolgt.

#### 3.10.4 Der Konvertier-Vorgang

Der Konvertier-Vorgang ist der komplexeste unter den Datei-Aktionen. Er besteht aus einem Kopier-Vorgang, dem eigentlichen Konvertieren, und einem Beweg-Vorgang:

- Bestimmen der ersten Prufsumme der Ausgangsdatei,
- Ubertragen der Ausgangsdatei auf den Rechner, auf dem die Daten konvertiert werden sollen,
- Bestimmen der zweiten Prufsumme der Ausgangsdatei und Vergleich mit erster Prüfsumme,
- Starten des Konvertierprogramms,
- Bilden der ersten Prüfsumme der konvertierten Datei,
- Bewegen der konvertierten Daten auf den Ziel-Rechner und
- Bestimmen der zweiten Prufsumme der konvertierten Datei und vergleichen mit ersterer.
- Löschen der temporären Dateien auf dem Konvertier-Rechner

#### $3.10.5$  Der tar-Vorgang

Der tar-Vorgang ist ein spezieller Konvertier-Vorgang, bei dem mehrere Dateien und Verzeichnisse zu einer Datei zusammengefasst werden können. Es wird eine telnet-Verbindung zum Quell-Rechner geöffnet, in das aktuelle Verzeichnis gewechselt und die tar{Datei erzeugt. Dies geschieht mit folgender Kommandozeile:

#### tar cf Dateiname.tar Dateil Datei2 Verzeichnis1 ...

Wobei Dateiname.tar der Name der zu erzeugenden Datei ist und Datei1 Datei2 bzw Verzeichnis1 die zusammenzufasenden Dateien und Verzeichnisse.

Bevor die Verarbeitungsvorgange zur Archivierung naher betrachtet werden noch einige Betrachtungen zu den die Archivierung betreffenden Verfahren.

#### 3.11 3.11 Moglichkeiten zur Datenarchivierung

Die Archivierung spielt bei großen Datenmengen eine wichtige Rolle, da die Datenmenge ohne externe Archivierung bald die gesamte Kapazitat der Festplatten ubersc hritten hatte. Somit ist es notig, geeignete Verfahren zur Datenarchivierung einzusetzen. Zur Archivierung bieten sich zur Zeit zwei Medien an:

- CD (Kapazitat zwischen 650 und 700MB)
- $\bullet$  Magnetbänder z.B. DLT-Tapes (Kapazität zwischen 10 und 35 GB)

Neben diesen etablierten Archivierungsmedien gibt es noch einige andere, die auf den ersten Blick geeignet erschienen. Dazu gehört die Digital Versatile Disc (DVD). Bisher gibt es allerdings kaum Software, die dieses Medium unterstützt und selbst die Recorder Hardware  $(DVD-RAM)$  ist bisher nicht lieferbar. Ein weiteres Problem der DVD ist die Unklarheit des Kopierschutzes. Deshalb kann DVD nicht in die Betrachtungen einbezogen werden.

#### Verfahren zur Sicherung auf Magnetband

Zur Sicherung von Daten auf ein Magnetband bieten sich im UNIX-Umfeld drei standardisierte Verfahren an.

- $\bullet$  tar
- dump/restore
- $\bullet$  cpio

#### Das Programm tar

Das tar-Programm (tape archiver) ([tar]) ist ein Standard-Programm zur Sicherung von Daten auf Magnetbandern. Es ist unabhangig von der benutzten Hardware und dem benutzten Medium.

#### Die Programme dump/restore

Die Programme dump und restore([rdu]) erlauben es, gesamte Dateisysteme auf Magnetband zu schreiben und wieder zuruc kzuladen. Darin liegt aber der Nachteil der beiden Programme. Es konnen keine einzelnen Dateien oder Verzeichnisse auf Magnetband geschrieben werden, sondern nur gesamte Dateisystem. Damit einher geht das Problem, daß dump/restore fur ihre Arbeit Informationen aus den Tiefen des Dateisystems benotigen und sich deshalb die Implementierungen von Dateisystem zu Dateisystem unterscheiden.

#### Das Programm cpio

Das Programm cpio ([cpi]) ist mit dem tar-Programm verwandt es schreibt Dateien mit den zugehörigen Dateiinformationen (Dateiname, Besitzer, Zeitstempel und Zugriffsrechte) in eine Archiv-Datei. Der Unterschied zum tar-Programm besteht darin, daß cpio Dateinamen mit mehr als 100 Zeichen

#### Das Hilfs-Programm mt

Auf einem Magnetband werden die Datensatze hintereinander auf das Band geschrieben. Somit ist es notig, um einen anderen als den ersten Datensatz zu lesen, das Magnetband an die richtige Stelle zu positionieren. Als Hilfsmittel fur den Umgang mit Magnettandern benotigt man ein Programme namens mt [mt-] (*magnetic tape manipulating program*). Dieses Programm dient dazu:

- das Magnetband zurückzuspulen und
- · die Position des Lese-Schreib-Kopfes auf dem Band zu verändern.

Bendet sich das Band in der gewunsc hten Position, kann mit dem Lesen oder Schreiben des Bandes begonnen werden.

#### Auswahl des Verfahrens zur Sicherung auf Magnetband

 $\mathbb{R}$  . This will will will be seen as a single von Daten aufmagnetic von Daten aufmagnetband is the single von Daten aufmagnetic von Daten aufmagnetic von Daten aufmagnetic von Daten aufmagnetic von Daten aufmagnetic die Moglichkeit, Daten, die von Rechner A auf Magnetband geschrieben wurden auch auf einem Rechner B, welcher nicht das gleiche Dateisystem besitzt wieder zurückschreiben zu können. Auf Grund der fehlenden Universalitat der Programme dump/restore, kommen die Programme tar und mt zum Einsatz.

#### Verfahren zum Erstellen von CD-ROMs

Um eine CD zu erstellen, sind drei Schritte erforderlich.

- gesicherte Übertragung der Daten auf einen Rechner mit CD-Brenner,
- Generieren eines Abbildes ( $Image$ ) der CD aus den vorgegebenen Dateien und Verzeichnissen und
- Schreiben des Abbildes auf den CD-WORM-Rohling.

Zum Erstellen des Abbildes der CD und zum Brennen unter UNIX existieren folgende Programme:

- mkisofs ([You]), zum Erzeugen des Abbildes,
- cdrecord ([Sch]), zum Schreiben des Abbildes auf CD-WORM-Rohling.

#### 3.12 Die Archivierungsvorgänge

Zu den Archivierungsvorgängen gehören:

- Erstellen einer CDROM
- Speichern auf Magnetband
- Lesen vom Magnetband

#### 3.12.1 Der CD-Brenn-Vorgang

Der CD-Brenn-Vorgang gliedert sich in drei Teile:

- $\bullet$  Übertragen der Daten auf den Brenner-Rechner mittels  $ftp$ -Protokoll,
- $\bullet$  Erstellen des Abbildes der CD mittels mkisofs und telnet-Protokoll
- $\bullet$  Brennen der CD mittels cdrecord und  $telnet$ -Protokoll.

## 3.12.2 Der Magnetband-Schreib-Vorgang

Der Magnetband-Schreib-Vorgang gliedert sich in drei Teile:

- $\bullet$  Übertragen der Daten auf den Rechner mit Bandlaufwerk mittels  $ftp-$ Protokoll
- $\bullet$  Positionieren des Bandes mittels mt und telnet-Protokoll und
- Beschreiben des Bandes mittels tar und telnet-Protokoll

## 3.12.3 Der Magnetband-Lese-Vorgang

Der Magnetband-Lese-Vorgang gliedert sich in drei Teile:

- $\bullet$  Positionieren des Bandes mittels mt und telnet-Protokoll,
- Auslesen des Bandes mittels tarund telnet-Protokoll und
- $\bullet$  Übertragen der Daten auf den Ziel-Rechner mittels  $ftp$ -Protokoll

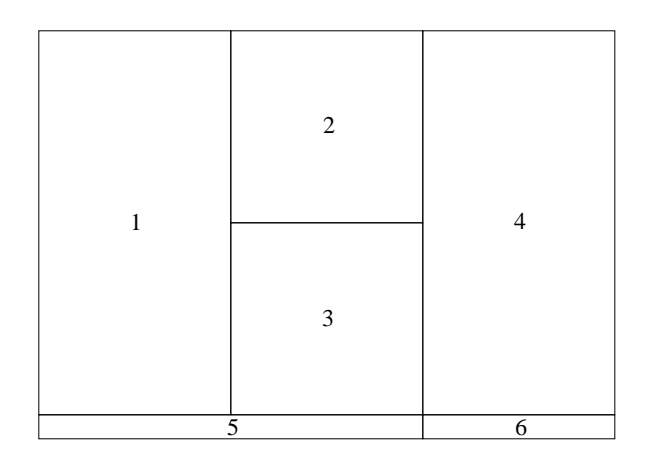

Abbildung 3.5: Der prinzipielle Aufbau der Benutzeroberfläche

# 3.13 Die Optionen der Verarbeitungs-Vorgänge

Einige Verarbeitungsvorgange benotigen weitere Optionen, bevor diese ausgefuhrt werden konnen. Die Verarbeitungsvorgange mit den entsprechenden Optionen sind:

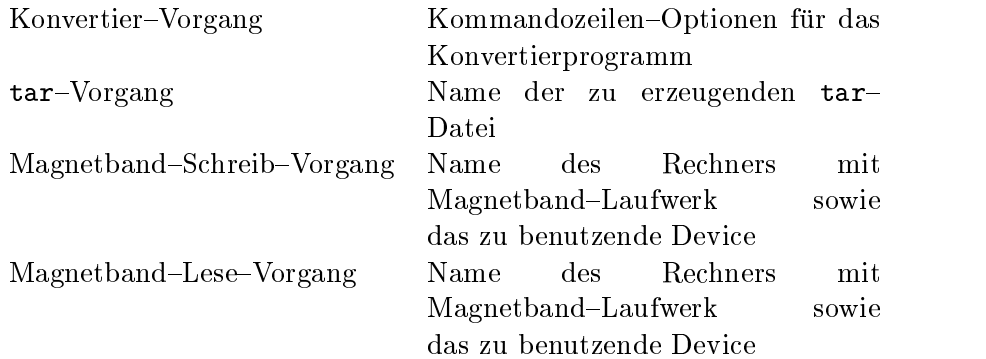

Nachdem alle Verarbeitungsvorgange naher untersucht wurden, wird es nötig, den Aufbau der grafischen Benutzeroberfläche zu spezifizieren.

# 3.14 Die grafische Benutzeroberfläche

Die Benutzeroberfläche gliedert sich in sechs Teile. (Vgl. Tabelle 3.3 und Abbildung 3.5). Dabei sind nicht alle Bereiche standig aktiv, sondern wer-

| Nr. | Name            | Beschreibung                            |
|-----|-----------------|-----------------------------------------|
| 1   | Quell-Bereich   | Ubersicht des aktuellen Verzeichnis des |
|     |                 | Quell-Rechners                          |
| 2   | Aktions-Bereich | Bereich zum Auswählen der Aktionen      |
| 3   | Options-Bereich | Auswahlbereich für weitere, von der     |
|     |                 | gewählten Aktion abhängige Optionen     |
| 4   | Zielbereich     | Ubersicht des aktuellen Verzeichnis des |
|     |                 | Ziel-Rechners                           |
| 5   | Statuszeile     | dient zur Ausgabe von Status- und       |
|     |                 | <b>Hilfsinformationen</b>               |
| 6   | Beenden-Taste   | Taste zum Beenden des Programmes        |

Tabelle 3.3: Die Bereiche der grafischen Benutzeroberfläche

den nach Bedarf eingefügt oder wieder gelöscht.

Der Quell-Bereich (1) gliedert sich in eine Rechner-Auswahlbox und eine Übersicht des aktuellen Verzeichnisses.

Der Aktions-Bereich (2) gliedert sich in drei Teile: den Teil für die Datei-Aktionen (Kopieren, Bewegen und Löschen), den Teil für die Konvertierprogramme (abhangig von den ausgewahlten Dateien) und den Teil fur die Datensicherungs-Aktionen.

Der Options-Bereich (3) ist abhängig von den ausgewählten Aktionen. Im einfachsten Falle enthält der Options-Bereich nur eine Taste, um die ausgewählte Aktion zu starten. Der Options-Bereich kann aber auch weitere Optionen wie z.B. Optionen zu Konvertierprogrammen oder Informationen über Magnetband-Laufwerke enthalten.

Der Ziel-Bereich (4) gliedert sich, wie der Quell-Bereich, in Rechner-Auswahlbox und eine Übersicht des aktuellen Verzeichnisses.

Die Statuszeile (5) liefert in Abhangigkeit vom derzeitigen Programm{ Zustand eine kleine Hilfe.

Die Beenden-Taste (6) dient zum Beenden des Programms.

Die Bereiche der grafischen Benutzeroberfläche sind jedoch nicht immer belegt. Dies dient der Übersichtlichkeit. So soll dafür gesorgt werden, daß Bereiche, die bei einer entsprechenden Aktion keine Belegung haben mussen, auch nicht belegt werden. Der Quell- und der Aktions-Bereich sind ständig

belegt. Der Options-Bereich wird erst aktiv, wenn eine Aktion ausgewählt wurde. Er enthalt die in Kapitel 3.13 beschriebenen Optionen sowie eine Taste zum Auslösen des Vorgangs. Der Ziel-Bereich ist bei folgenden Vorgangen aktiv:

- Kopier–Vorgang,
- $\bullet$  Beweg–Vorgang,
- Konvertier-Vorgang.
- $\bullet$  tar-Vorgang und
- Magnetband–Lese–Vorgang.

Als Abschluss der Konzeption steht die Auswahl der Programmiersprache, welche zur Implementierung herangezogen werden soll.

# 3.15 Vergleich der Programmiersprachen

Zur Programmierung in heterogenen Netzwerken ist nicht jede Programmiersprache gleich gut geeignet. Bei der Auswahl ist zu beruc ksichtigen, da die Programmiersprachen auf allen (wenigstens den wichtigsten) Rechnerplattformen implementiert sein sollten. Die Programmiersprache sollte eine Moglichkeit zur einfachen Netzwerk{Programmierung anbieten und einfache Möglichkeiten zur Programmierung von grafischen Benutzeroberflächen zur Verfügung stellen.

Daher fiel eine Vorauswahl auf:  $C/C++$  ([Str97]), JAVA ([Fla97]) und Perl  $([LW96]).$ 

 $C/C++$ 

- Vorteile:
	- { ausgereifte Programmiersprache,
	- { erzeugt schnellen Code
- Nachteile:
	- { plattformabhangig, d.h. Programme mussen auf jedem Betriebs system neu übersetzt werden,

{ komplizierte, unsichere und fehleranfallige Programmierung durch Möglichkeit des direkten Speicherzugriffs und Komplexität der Sprache.

#### $JAVA$

- Vorteile:
	- { plattformunabhangig,
	- { einfach, weil viele Bibliotheken zur Vereinfachung der Programmierung bereits im JAVA Development Kit enthalten sind,
	- { erzeugt sicheren Code,
	- { einfache Netzwerk{Programmierung durch umfangreiche Programmier-Bibliotheken,
	- strenge Objektorientierung.
- Nachteile:
	- $-$  langsam durch Interpretation des JAVA-Byte-Code,
	- { relativ neue Programmiersprache

Ausfuhrlic here Informationen zur Programmiersprache JAVA in Kapitel 2.6.

## Perl/TK

- Vorteile:
	- { auf allen relevanten Plattformen verfugbar,
	- { einfache Programme lassen sich einfach umsetzen
	- $-$  ausgereift,
	- umfangreiche Bibliotheken für fast jede Aufgabe
- Nachteile:
	- $-$  Inkompatibilitäten zwischen verschiedenen Versionen von Tk
	- geringe Ausführungsgeschwindigkeit durch Interpreter
### 3.15.1 3.15.1 Geschwindigkeitsvergleich zwischen den in Frage kommenden Programmiersprachen

Um die Geschwindigkeit von JAVA-Byte-Code, C-Code und Perl-Skripten vergleichen zu konnen, ist es notig, zwei verschiedene Szenarien zu betrachten.

- 1. rechenintensive Verfahren
- 2. nicht-rechenintensive Verfahren

Diese Unterscheidung ist notwendig, da nicht{rechenintensive Programme (z.B. mit grafischer Benutzeroberfläche oder Programme, welche auf Komponenten zuruc kgreifen, die Daten nicht so schnell liefern konnen, wie sie verarbeitet werden konnten) den Prozessor nicht bis an seine Grenzen belasten. Als Beispiel für ein rechenintensives Verfahren wird die Berechnung von  $\pi$  mittels des Leibnitz-Verfahrens herangezogen. Zum Vergleich der Programmiersprachen bei nicht{rechenintensiven Verfahren wird der in Kapitel 4.1 beschriebene JAVA-ftp-Client sowie ein C-ftp-Client und ein Perl-ftp-Client benutzt.

### Das Leibnitz-Verfahren zur Berechnung von  $\pi$

Zur Berechnung von  $\pi$  gibt es eine Vielzahl von Möglichkeiten. Eine davon ist das Leibnitz{Verfahren. G. W. Leibnitz fand im Jahre 1763 folgende Gleichung:

$$
\frac{\pi}{4} = 1 - \frac{1}{3} + \frac{1}{5} - \frac{1}{7} + \frac{1}{9} \dots \tag{3.1}
$$

Die Quelltexte für das Leibnitz-Verfahren zur Berechnung von  $\pi$  sind im Anhang zu finden. Zusätzlich zu den drei Programmiersprachen wird noch eine Messreihe mit einem just-in-time-Compiler aufgenommen. Dieser sorgt dafür, dass JAVA-Code nicht interpretiert wird, sondern vor der Ausführung besserungen der Geschwindigkeit kommen.

Als Messplattform stand ein Linux-PC mit AMD K6-2 (233 MHz, 64MB RAM) zur Verfugung. Folgende Compiler/Interpreter{Versionen kamen zum Einsatz:

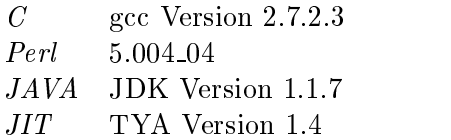

| Schleifen       | $t_C$ | $t_{Perl}$ | $t_{JAVA}$ | $t_{JIT}$ |
|-----------------|-------|------------|------------|-----------|
| $10^{7}$        | 2.2   | 56.9       | 13.4       | 4.2       |
| $10^{8}$        | 22.2  | 502.8      | 131.2      | 38.1      |
| 10 <sup>9</sup> | 220.7 | 5522.1     | 1307.6     | 378.3     |

Tabelle 3.4: Vergleich der Geschwindigkeiten verschiedener Implementierungen des Leibnitz-Verfahrens (Alle Zeitangaben ( $t_C, t_{Perl}, t_{JAVA}$  und  $t_{JIT}$ ) in Sekunden)

### Geschwindigkeits-Vergleich der rechenintensiven Anwendung

Die Messergebnisse des Geschwindigkeitsvergleich zum Leibnitz-Verfahren sind in Tabelle 3.4 zu finden. Die Ergebnisse zeigen, daß compilierter  $C$ Code die besten Ergebnisse liefert. Knapp doppelt so lange benotigt der  $JAVA$ -Code welcher mit dem  $JIT$ -Compiler ausgeführt wurde. Der interpretierte  $JAVA-B$ ytecode folgt auf dem dritten Rang mit einer Ausführungszeit, die etwa 6 maan so angeles wie die Causfuhrungsgeschieden die Causfuhrungsgeschieden die Causfuhrungsgeschiede längste Ausführungszeit benötigte das interpretierte  $Perl$ -Skript. Es benötigt etwa 20-40 mal so lange wie der compilierte  $C$ -Code.

Nachdem bei einer rechenintensive Anwendung die Geschwindigkeit verglichen wurde, steht die Betrachtung einer nicht-rechenintensiven Anwendung im Vordergrund.

# Ergebnisse des Geschwindigkeits-Vergleich der nichtrechenintensiven Anwendung

Bei der Geschwindigkeitsmessung für eine nicht-rechenintensive Anwendung wurden drei Dateien mit einer Größe von 10MB, 100MB und 1GB mittels ftp{Protokolligen.  $P$  and  $P$  were  $P$  and  $P$  in den Programminer-Section in den Programminersprachen JAVA und Perlimplementiert. Die Implementierungen sind im  $\mathbf{A}$ nhang zu die Implementierung in C wurde auf das UNIX  $\mathbf{A}$  $S$  varies  $S$  is a function for  $\mathbb{P}$  in  $S$  is a function  $\mathbb{P}$  in  $S$  . The set of  $S$ 

Die Ergebnisse der Messungen sind in Tabelle 3.5 zusammengefasst. Die Geschwindigkeits-Messungen zeigen, daß bei netzwerkintensiven Anwendungen (z.B. das Übertragen von Dateien mittels *ftp*-Protokoll) keine der Implementierungen einen Vorteil gegenuber den anderen vorweisen kann. Das liegt daran, daß bei netzwerkintensiven Anwendungen nicht der Prozes-

| Größe                      | $t_{C}$ | $t_{Perl}$ | $t_{JAVA}$ | $t_{JIT}$ |
|----------------------------|---------|------------|------------|-----------|
| 10 MB                      | 12.8    | 13.0       | 13.3       | 11.6      |
| $100 \text{ MB}$   $110.0$ |         | 106.2      | 116.0      | 107.4     |
| 1 GB                       | 1080    | 1094       | 1103       | 1101      |

Tabelle 3.5: Vergleich der Geschwindigkeiten verschiedener Implementierungen des  $ftp$ -Protokolls (Alle Zeitangaben  $(t_C, t_{Perl}, t_{JAVA}$  und  $t_{JIT}$ ) in Sekunden)

sor der minimierende Faktor ist, sondern die Netzwerkkarte. Da die Abweichungen der Messergebnisse alle innerhalb der Fehlergrenzen (10 %) liegen, sind diese als gleichwertig anzusehen.

### 3.15.2 Auswahl der Programmiersprache

Aufgrund der im Vergleich zu C besseren Plattformunabhangigkeit, sichereren Programmierung und der im Vergleich zu Perl hoheren Arbeitsgeschwindigkeit fiel die Auswahl der Programmiersprache auf JAVA.

# Kapitel <sup>4</sup>

# Implementierung der Konzeption

Dieses Kapitel beschaftigt sich mit der Umsetzung der in der Konzeption gefundenen Ergebnisse in  $JAVA-Program mode$ .

# 4.1 Implementierung des  $ftp$ -Clients

Die Implementierung des *ftp*-Clients gliedert sich in zwei Teile.

- 1. Implementierung eines  $ftp$ -Clients nach der  $RFC$  959 ([JP85]) und
- 2. Implementierung der anwendungsspezischen Besonderheiten

### 4.1.1 Implementierung eines  $ftp$ -Client nach  $RFC$  959

Die grundlegenden Funktionen eines  $ftp$ -Clients nach  $RFC$  959 sind:

 $\bullet$  Öffnen der Kontroll-Verbindung zum  $ftp$ -Server Diese Aufgabe übernimmt der Konstruktor der Klasse ftp.java

```
// Bestimmung der IP-Adresse des Hostes
hostaddr=InetAddress.getByName(host);
// Oeffnen der Verbindung zum ftp-Port
ftpsocket= new Socket(hostaddr,21);
// Zuordnung der Ein- und Ausgangsstroeme
outstream = new PrintWriter(ftpsocket.getOutputStream());
inputstream = new DataInputStream(ftpsocket.getInputStream());
```
Es wird ein Socket zum  $ftp-Server$  auf  $ftp-Port$  21 geöffnet und die

Ein- und Ausgabeströme zugewiesen.

Anmelden des Benutzers

Das Anmelden übernimmt die Methode open

```
public int open(String user, String pass){
  command("user "+user);
  int result=command("pass "+pass);
 return result;
\mathbf{r}}
```
 $\bullet$  Ubertragen eines Kommandos an den  $ftp{\text -}Server$ 

Zu diesem Zwecke existieren zwei Methoden: command und realCommand. Die Methode realCommand reicht das ubergebene Kommando direkt an den *ftp*-Server weiter, nachdem ein carriage return/linefeed-Paar angehängt wurde.

```
public int realCommand(String command){
  command=command+"\r\n";
  // senden des Kommandos
  outstream.println(command);
  outstream.flush();
  // auslesen der Antwort
  int code=getreply(inputstream);
 return code;
}
```
Die Methode command ubernimm <sup>t</sup> die Kommandos: LIST (Anzeigen des Verzeichnisinhaltes), STOR (übertragen einer Datei zum  $ftp$ -Server) und RETR (übertragen einer Datei vom  $ftp-Server$ ) und führt, je nach Kommando, die entsprechende Methode aus.

 $\bullet$  Empfangen der Antworten des  $ftp$ -Servers

Zum Empfangen der Antworten des Servers sind zwei Methoden implementiert: getStringReply und getreply. getStringReply liefert die gesamte Ausgabe, ohne diese auszuwerten.

```
private String getStringReply(DataInputStream inputstream){
String SocketOutput;
// warten, bis Daten eintreffen
 do {
    count++;
  }
```

```
while(inputstream.available()==0);
 // auslesen der Ausgabe
 SocketOutput=inputstream.readLine();
 return (SocketOutput);
λ
}
```
getreply liefert nicht die komplette Antwort zurück, sondern nur die erste Ziffer des  $Reply-Codes$  (Vgl. Tabelle 2.5).

```
do {
  SocketOutput=inputstream.readLine();
Υ
}
// test ob Ausgabe mit einer dreistelligen Zahl beginnt.
while(!(Character.isDigit(SocketOutput.charAt(0)) &&
          Character.isDigit(SocketOutput.charAt(1)) &&
          Character.isDigit(SocketOutput.charAt(2)) &&
          SocketOutput.charAt(3) == ' ');
value=Integer.parseInt(SocketOutput.substring(0,1));
// rueckgabe der ersten Ziffer
return (value);
```
Damit läßt sich feststellen, ob ein Kommando erfolgreich war, oder ob ein Fehler aufgetreten ist.

Bestimmen des Ports für die Daten-Verbindung.

Die Datenverbindung wird für jede zu übertragende Datei neu geöffnet. Normalerweise geschieht dies mit dem PORT-Kommando. Sollen Dateien von einem Server zu einem anderen ubertragen werden, wird das PASV-Kommando benutzt. Der ftp-Client sendet an den ftp-Server das PASV-Kommando. Daraufhin sendet der *ftp*-Server sechs Zahlen: seine eigene IP-Adresse (die ersten vier Zahlen) sowie den für die Daten{Verbindung zu benutzenden Port.

```
// senden des PASV-Kommandos
outstream.println("PASV");
outstream.flush();
// Lesen der Antwort bis diese mit 227 beginnt
do {
  pasv=inputstream.readLine();
  }
while(!((\text{pasv.charAt}(0)=')\&&(\text{pasv.charAt}(1)=')\&&(\text{pasv.charAt}(1)=')\&&(\text{basv.charAt}(2)=')')));// parsen der Antwort
begin=pasv.indexOf("(")+1;
end=pasv.indexOf(")");
data=pasv.substring(begin,end);
```

```
StringTokenizer parse=new StringTokenizer(data,",");
// Bestimmen der IP-Adresse und des Ports
while(parse.hasMoreTokens()){
  if (count<4) {
   addr=addr+parse.nextToken()+".";
   ŀ
    }
 else {
   dataport[count-4]=Integer.parseInt(parse.nextToken());
   }
    }
  count++;
  }
addr=addr.substring(0,addr.length()-1);
port2=dataport[0]*256+dataport[1];
ι
}
```
• Übertragen einer Datei vom  $ftp{\text{-}}Client \text{zum } \text{ftp{\text{-}}Server}$ 

Das Obertragen einer Dater vom Chem zum Server ubermimmt uie Methode upload. Zuerst wird auf dem Client in das gewünschte Verzeichnis gewechselt. Anschließend wird das Kommando TYPE I an den Server geschickt, um eine binare Ubertragung zu vereinbaren. Danach wird eine Datenverbindung aufgebaut und über die Datenverbindung das Kommando zum Speichern einer Datei (STOR) abgeschickt. Die Datenübertragung beginnt. In 1024-Byte-Blöcken wird die Datei ubertragen. Zum Abschlu wird die Datenverbindung geschlossen.

```
// Aufbau der Verbindung
int port=pasvinit(controlin,controlout);
try {
  dataSocket=new Socket(hostname,port);
λ
}
catch (IOException e){
  System.err.println("could not get port: "
                     +dataSocket.getLocalPort()+", "+e);
ŀ
}
// Setzen des Uebertragungsmodus auf binaer
controlout.println("TYPE I");
controlout.flush();
getreply(controlin);
// Absetzen des STOR--Kommandos
controlout.println("STOR "+filename);
controlout.flush();
int result=getreply(controlin);
//Uebertragen der Datei
if (result==1){
  try {
    OutputStream outdataport = dataSocket.getOutputStream();
```

```
byte b[]=new byte[1024];
   filename=dir+filename;
    RandomAccessFile infile;
    infile =new RandomAccessFile(newdir+filename, "r");
    int amount;
    while ((amount =infile.read(b))>0){
      outdataport.write(b,0,amount);
    }
    infile.close();
    outdataport.close();
    dataSocket.close();
   result=getreply(controlin);
  }
  catch (IOException e){
    e.printStackTrace();
  }
}
else{
  System.err.println("Error calling for upload");
}
return result;
```
• Übertragen einer Datei vom  $ftp$ -Server zum  $ftp$ -Client

Diese Aufgabe übernimmt die Methode download. Dabei müssen zwei Varianten unterschieden werden. Entweder sollen die ubertragenen Daten in eine Datei geschrieben werden (beim Befehl RETR) oder direkt ausgegeben werden (beim Befehl LIST). Die Variable save gibt an, ob die Datei gespeichert werden soll oder nicht. Sollen die Daten gespeichert werden, wird das Übertragungs-Verfahren auf binar gesetzt und der Dateiname bestimmt. Anschließend werden die Datenverbindung geöffnet, die Daten entweder in die Datei oder in die Variable listreply geschrieben und die Datenverbindung wieder geschlossen.

```
// Oeffnen der Verbindung
int port=pasvinit(controlin,controlout);
dataSocket=new Socket(hostname,port);
StringTokenizer stringtokens = new StringTokenizer(command);
String newcommand=stringtokens.nextToken();
String filename="";
if (save) {
  // Setzen des Uebertragungsmodus auf binaer
  controlout.println("type i");
  controlout.flush();
  getreply(controlin);
  filename=stringtokens.nextToken();
  String filename2=filename.substring(filename.lastIndexOf("/")+1);
```

```
command=newcommand+" "+filename2;
}
controlout.println(command);
controlout.flush();
int result=getreply(controlin);
if (result==1){
 // Lesen der Datei und speichern unter filename2
 InputStream is=dataSocket.getInputStream();
 int amount;
 if(save){
   byte b[]=new byte[4096];
   RandomAccessFile outfile=new RandomAccessFile(filename, "rw");
   while((amount=is.read(b))!=-1){
     outfile.write(b,0,amount);
      }
   outfile.close();
    }
 else {
   listreply="";
   String erg;
   byte b[]=new byte[1024];
   while((amount=is.read(b))!=-1){
     erg=new String(b,0,amount);
     listreply=listreply+erg;
     <sup>}</sup>
      }
    }
  code=getreply(controlin);
 is.close();
 dataSocket.close();
  ł
  }
}
```
### • Schließen der Kontroll-Verbindung

Das Schlieen der Kontroll{Verbindung ubernimm <sup>t</sup> die Methode close. Zuerst wird uber die Kontroll{Verbindung der Befehl QUIT gesendet. Anschließend werden der Ein- und der Ausgabestrom sowie der *ftp*-Socket geschlossen.

```
public void close(){
  command("quit");
  outstream.close();
  inputstream.close();
  ftpsocket.close();
}
```
### 4.1.2 Implementierung des 3-Rechner- $ftp$

Die Implementierung des 3-Rechner- $ftp$  ist in der Klasse mainWindow.java in der Methode ftp file zu finden. Zuerst werden zwei Datenverbindungen geöffnet: die erste zum Quell- und die zweite zum Ziel-Rechner. Anschliessend wird in die gewuensc hten Verzeichnisse gewechselt und der Ubertragungsmodus auf binar gesetzt. In der Methode getport wird der zu benutzende Port des Quell-Rechners bestimmt und dann mittels PORT-Kommando an Ziel-Rechner geschickt. Damit ist die Datenverbindung initialisiert und die Datenubertragung die Datenubertragung durch die Befehle Stor und durch die Befehle Stor RETR gestartet.

```
// Oeffnen der Verbindungen
ftp source=new ftp(sourcehost);
ftp target=new ftp(targethost);
// Anmelden des Benutzers
source.open(login,passwd);
target.open(login,passwd);
// Wechseln in Verzeichnisse
source.command("CWD "+path);
target.command("CWD "+targetpath);
// setzen des Uebertragungsmodus
source.realCommand("TYPE I");
target.realCommand("TYPE I");
// bestimmen des Ports
String portstring=source.getPort();
int portresult;
portresult=target.realCommand("PORT "+portstring);
while (portresult!=2);
// Beginn der Datenuebertragung
target.realCommand("STOR "+file);
source.realCommand("RETR "+file);
```
### 4.1.3 Erweiterungen des  $ftp$ -Clients

Neben den grundlegenden Methoden wurden zur Erleichterung noch einige weitere innerhalb des *ftp*-Clients implementiert. Diese dienen zur Auswertung der Ausgaben des LIST-Befehls. Zu diesen Methoden gehören:

• getDirEntries

liefert die Namen der Dateien im aktuellen Verzeichnis zurück

getLinkDestination

liefert die Position der realen Datei, falls es sich bei der Datei um einen link handelt

getFileSizes

liefert die Größe der Dateien im aktuellen Verzeichnis.

## $4.2$  Der telnet–Client

### Der ursprunglic he telnet{Client

Das telnet-Protokoll (Vgl. Kapitel 2.11) ist ein sehr umfangreiches Protokoll. Da bereits Umsetzungen des telnet-Protokolls existieren und die Implementierung eine umfangreiche Aufgabe ist, wurde statt einer erneuten Programmierung auf einen bereits existierenden telnet-Client ([Jug99]) zuruc kgegrien.

### Anpassungen des telnet-Clients

Die existierende Implementierung mußte jedoch einigen Anpassungen unterzogen werden. Bei der ursprünglichen Umsetzung handelt es sich um ein Applet, welches in HTML (HyperText Markup Language) ([Rag96]) eingebunden und mittels eines  $JAVA$ -fähigen Web-Browsers ausgeführt wird. Deshalb war es nötig, aus dem Applet einen Bestandteil einer JAVA-Anwendung zu machen. Dazu mußte eine  $JAYA$ -Klasse implementiert werden, welche die Kernmethoden des existierenden telnet-Client der Anwendung zur Verfügung stellt. Dies geschah innerhalb der Klasse telnet.java. Bei Methoden ohne Auszug aus dem Quelltext werden die Routinen des ursprunglich hen tellnets benutzt. Die zur Verfugung gestellten Methoden Methoden Methoden Methoden Methoden Me sind:

• wait

wartet bis ein vorgegebenes Zeichen (token) oder eine Zeichenkette vom telnet-Server eintrifft, aber nur solange bis eine gewisse Zeit

(timeout) vergangen ist. Wird z.B.benutzt , wenn das Ende eines Befehls abgewartet wird.

```
String tmp = "";
long deadline = 0;
if(timeout >= 0)
 deadline = new Date().getTime() + timeout;
 do {
    if(timeout >= 0){
      while(tio.available() <= 0){
        if(new Date().getTime() > deadline)
                throw new TimedOutException();
        Thread.currentThread().sleep(100);
      }
    }
   tmp = new String(tio.receive());
 }
 while(tmp.indexOf(token) == -1);
\mathbf{r}
```
receiveBytes

empfängt die Daten, welche vom telnet-Server kommen als Feld von bytes.

available

}

gibt die Anzahl der Bytes wieder, die der telnet-Server bereits abgeschickt hat, aber der telnet-Client noch nicht ausgewertet hat.

receive

empfängt die Daten, welche vom telnet-Server kommen als Zeichenkette.

receiveUntil

empfängt die Daten, welche vom telnet-Server kommen als Zeichenkette bis eine bestimmte Zeichenkette eintrifft.

send

sendet Daten an den telnet-Server

sendLine

sendet ebenfalls Daten an den telnet-Server, hängt aber einen Zeilenvorschub carriage return an.

login

gewartet, bis der telnet{Server das Login verlangt. Dann wird der Login{Name ubertragen und darauf gewartet, da der telnet{Server die Eingabe des Passworts erwartet. Das Passwort wird gesendet und der Anmelde-Vorgang ist abgeschlossen.

wait("ogin:");  $send(loginname + "\r");$ wait("assword:"); sendLine(passwd + "\r");

setPrompt

setzt die interne Variable prompt

disconnect

trennt die Verbindung zum telnet-Server

### 4.3 Die grafische Benutzeroberfläche

Zur Implementierung von Benutzeroberflächen mit JAVA bieten sich mehrere Moglichkeiten an. Die erste ist das Abstract Window Toolkit (AWT). Dies stellt die grundlegenden Werkzeuge zur Erzeugung von grafischen Benutzeroberflächen zur Verfügung.

Seit einiger Zeit hat sich zusätzlich zum AWT ein weiteres Grafikpaket durchsetzen können, Swing. Dabei handelt es sich um eine Klassenbibliothek, die auf dem Konzept des AWT aufbaut und dieses erweitert. Zu den Erweiterungen gehören:

- Neue Elemente zur Programmierung grafischer Benutzeroberflächen, u.a. erweiterte Tasten und Fortschrittsanzeigen
- Neue Layoutmanager

Ein Layout-Manager dient dazu, verschiedene Komponenten (z.B. Eingabefelder oder Text-Bereiche) in einem Programm-Fenster zu

plazieren. Die Layout{Manager des AWT lassen jedoch nur eine Gestaltung in engen Grenzen zu. Deshalb wurden neue Layout{Manager in das Swing-Paket aufgenommen.

Plugable look and feel

Eine Möglichkeit, das Aussehen der Benutzeroberfläche an das umgebende Betriebssystem anzupassen, zur Verfugung stehen: UN- $IX/Motif, Windows$  und das  $JAVA$ -Look-and-Feel

### Das Hauptfenster

ist von der Klasse JPanel abgeleitet. Diese Klasse ist eine Container-Klasse. Die Container (JPanel, JFrame) bilden den Rahmen für alle Komponenten, die zur grafischen Benutzeroberfläche gehören.

Wie bereits in Kapitel 3.14 beschrieben, besteht die GUI aus sechs Komponenten, die mittels GridBagLayout positioniert werden.

Das GridBagLayout ist ein Layout-Manager, der Teil des AWT-Paketes ist. Er ist der komplexeste und flexibelste der Standard- $JAVA$ -Layout-Manager.

Ein GridBagLayout ordnet die Komponenten in einem Container als Gitter an, wobei zu jeder Komponente Informationen zur Lage, Größe u.a. (die GridBagConstraints) angegeben werden können. Anhand der Informationen wird das Gitter aufgebaut und die Komponenten eingepasst. Um ein Element in das Layout einzufugen, wird mittels der Methode add eine Komponente mit ihren GridBagConstraints an die gewünschte Stelle im Layout positioniert.

Der Datentyp GridBagConstraints kann folgende Eigenschaften einer Komponente beein
ussen:

gridx, gridy gibt die Gitterposition der Komponente im Raster an.

gridwidth, gridheight gibt die Breite und Hohe der Komponenten im

- fill gibt an, in welche Richtung eine Komponente wachsen soll, wenn ihr mehr Platz als die Minimalgröße zur Verfügung steht.
- $ipadx$ , ipady gibt einen Größenzuwachs in Pixel an, um den die Komponente in der entsprechenden Richtung größer sein soll als die Standardminimalgröße.

insets ist der Abstand zu benachbarten Komponenten.

- anchor gibt an, an welcher Position in der Gitterzelle eine Komponente angezeigt werden soll, wenn sie kleiner als die Zelle ist.
- weightx, weigthy gibt an, wie ein zusätzlicher Platz im Container, z.B. durch Vergrößern des "Fensters", in horizontaler oder vertikaler Richtung aufgeteilt werden soll.

Zur besseren Übersichtlichkeit wurde die Methode getConstraints entwickelt. Diese uit diesemende die Einstellungen fur die S die Groep und die Groep und die P die Groep und die die Ausdehnung der Komponente.

```
GridBagConstraints getConstraints(int x,int y,int w,int h,int fill){
  GridBagConstraints test=new GridBagConstraints();
  test.gridx=x;
  test.gridy=y;
  test.gridwidth=w;
 test.gridheight=h;
 test.fill=fill;
 return test;
}
```
Damit sieht die Anordnung der sechs Komponenten (inputpane, actionpane, optionpane, outputpane, status und close) des Hauptfensters im Quelltext so aus:

```
add(inputpane,getConstraints(0,0,1,2,GridBagConstraints.BOTH));
add(actionpane,getConstraints(1,0,1,1,GridBagConstraints.BOTH));
add(optionpane,getConstraints(1,1,1,1,GridBagConstraints.BOTH));
add(outputpane,getConstraints(2,0,1,2,GridBagConstraints.BOTH));
add(status,getConstraints(0,2,2,1,GridBagConstraints.BOTH));
add(close,getConstraints(2,2,1,1,GridBagConstraints.BOTH));
```
Bei inputpane, actionpane, optionpane und outputpane handelt es sich um von JPanel abgeleitete Klassen, bei status um ein Textfeld (JTextField) und bei close um eine Taste (JButton).

### Die Bereichs-Arten

Im Layout des Hauptfensters existieren vier verschiedene Bereiche (Panels (panes) Vgl. Abbildung 3.5). Zwei von diesen sind standig gleich belegt. Diese sind inputpane und actionpane.

Die Inhalte der Bereiche optionpane und outputpane werden je nach ausgewahlten Datei(en) ,Verzeichnis(sen) und Aktionen dynamisch belegt.

Das Panel inputpane

Das inputpane besteht aus zwei Komponenten. Aus einer Auswahl-Verzeichnissen im unteren Teil, welche in ein Scroll-Bereich eingelagert ist. Diese dienen zur Auswahl des Quell-Rechners und der Quell-Datei(en) und/oder Verzeichnis(se).

Das Panel actionpane

Das actionpane besteht aus sechs Komponenten, jeweils drei Bezeichnern (JLabel) und drei Auswahlboxen (JComboBox) für die Aktionen.

Das Panel outputpane

Das outputpane ist nicht ständig aktiv. Es kann zwei Zustände annehmen, entweder ist es frei oder aber wie das inputpane aufgebaut. Das ist von der aktuell ausgewahlten Aktion abhangig.

Das Panel optionpane

Das optionpane kann wie das outputpane in Abhängigkeit von der ausgewahlten Aktion unterschiedliche Aussehen annehmen.

Die Statuszeile

Die Statuszeile ist vom Typ JTextField. Dabei handelt es sich um ein nicht-veränderbares Textfeld. Je nachdem, in welchem Zustand sich die Anwendung bendet, werden uber die Statuszeile unterschiedliche Texte ausgegeben. Anfangs wird die Statuszeile mit einem Text initialisiert.

### Der Austausch der Bereiche

Am Beispiel des optionpane soll demonstriert werden, wie die Bereiche neu belegt werden konnen. Zuerst wird das alte optionpane aus dem Hauptfenster entfernt. Daraufhin wird ein neues optionpane angelegt, initialisiert und an die Stelle des alten positioniert. Anschließend muß nur noch das Hauptfenster neu gezeichnet werden, und der Austausch ist abgeschlossen. Diesen Vorgang verdeutlicht ein Ausschnitt der Datei mainWindow.java.

```
mainwindow.remove(optionpane);
optionpane=new JPanel();
optionpane.setMaximumSize(new Dimension(200,200));
optionpane.setMinimumSize(new Dimension(200,200));
optionpane.setPreferredSize(new Dimension(200,200));
mainwindow.add(optionpane,getConstraints(1,1,1,1,GridBagConstraints.BOTH));
mainwindow.validate();
mainwindow.repaint();
```
### Der Aufbau der Bereiche

Der Aufbau der einzelnen Bereiche soll anhand des ftpPanel1 demonstriert werden. Dieser Bereich wird nach dem Start der Applikation in den Bereich inputpane geladen.

Der Bereich ftpPanel1 beinhaltet zwei Komponenten: compList und myScrollPane. Diese beiden Komponenten werden mittels des BorderLayouts, einem der einfachsten Layouts, plaziert. myscrollPane ist von der Klasse JScrollPane abgeleitet und sorgt dafür, daß, wenn die darin liegende Liste (Liste1) zu groß wird, ein Rollbalken (scrollbar) eingeblendet wird.

Im Quelltext sieht der gesamte Einbettungs-Vorgang so aus:

```
JComboBox compList =new JComboBox(comp);
Liste1=new JList(model1);
JScrollPane myScrollPane= new JScrollPane(Liste1,
            ScrollPaneConstants.VERTICAL_SCROLLBAR_AS_NEEDED,
            ScrollPaneConstants.HORIZONTAL_SCROLLBAR_AS_NEEDED);
setLayout(new BorderLayout());
setBorder(new LineBorder(Color.darkGray));
add("North",compList);
add("Center",myScrollPane);
```
## 4.4 Der Programmablauf

### 4.4.1 Die Initialisierungen

Beim Start des Programmes werden einige Initialisierungen vorgenommen. Diese sind:

- Anmelden des Benutzers (Vgl. Abbildung 4.1)
- Auslesen der Konfigurations-Dateien (Vgl. Kapitel 4.5) Diese Aufgabe ubernehmen die Klassen: ReadCompConf.java, ReadYpDirs.java und ReadFormats.java

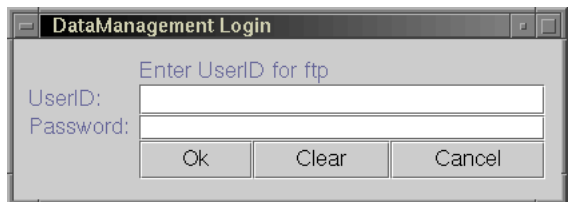

Abbildung 4.1: Das Anmeldefenster der Applikation

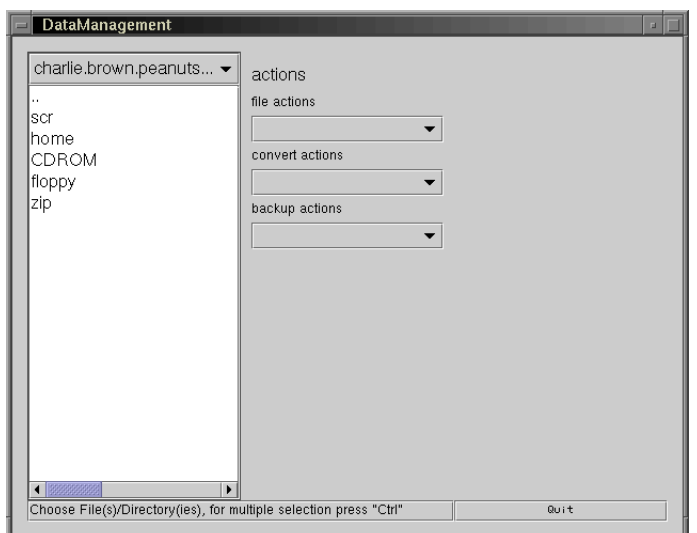

Abbildung 4.2: Startbild des Programmes zum Daten-Management

- Bestimmen der erreichbaren Rechner Es wird uberpr uft, welche der in der Kongurations{Datei
- computer.defs zur Startzeit des Programmes erreichbar sind. • Initialisierung der grafischen Benutzeroberfläche Die Bereiche inputpane, actionpane sowie die Statuszeile status und die Beenden-Taste close werden dargestellt. (Vgl. Abbildung 4.2)

Nach dem Start des Programmes ist im Eingabe-Bereich inputpane neben der Auswahlbox für die Rechner eine Verzeichnisübersicht. Zur Gewinnung dieser wird eine *ftp*-Verbindung, entweder zum ersten Rechner in der Initialisierungsliste, oder zum lokalen Rechner aufgebaut. Welcher der beiden Rechner ausgewählt wird, hängt davon ab, ob der lokale Rechner einen ftp-Server besitzt. Ist dies der Fall, wird der lokale Rechner als Quell{Rechner bestimmt. Sollte der lokale Rechner keinen *ftp*-Server besitzen, wird der erste Rechner aus der Initialisierungsliste benutzt.

Nachdem die Verbindung (falls noch keine geöffnet ist) zum Quell-Rechner aufgebaut ist, werden mittels der  $ftp$ -Befehle CWD (change working-directory { Wechseln des Verzeichnisses) und LIST (Anzeigen des Verzeichnisinhal- $\mathcal{B}$  die Information fur die  $\mathcal{B}$  die India gewonnen (geschieden innerhalben) der Methode getDirEntries) und im Bereich inputpane dargestellt. Das geschieht wie folgt:

- an den  $ftp{\text -}Server$  wird der Befehl LIST geschickt,
- der Server schickt die Datei{Informationen an den Client,
- der Client filtert die Dateinamen aus den Datei-Informationen heraus, dies ubernimm  $\mathbf{u}$  die Methode getDirententries ( $\mathbf{u}$
- die Dateinamen werden in einer Liste dargestellt. (Zur Darstellung einer Liste wird in  $JAVA$  model1 vom Typ DefaultListModel1 verwendet.

Im Quelltext sieht dies folgendermaßen aus:

```
if (ftp1==null){
 ftp1=new ftp(hostname);
 ftp1.open(login,passwd);
}
entries1=ftp1.getDirEntries(path1);
if (entries1!=null){
 model1.removeAllElements();
 model1.addElement("..");
 for (int i=0;i<Array.getLength(entries1);i++){
    if ((!entries1[i].equals(".."))&&(!entries1[i].equals("."))){
      model1.addElement(entries1[i]);
   }
 }
}
```
#### 4.4.3 Auswahl der Aktionen

Nachdem die Datei(en) und/oder Verzeichnis(se) mittels Maus und STRG{ Taste ausgewahlt sind, folgt die Auswahl der Verarbeitungsschritte. Wird während der Auswahl die STRG-Taste gedrückt ist eine Auswahl mehrerer Dateien oder Verzeichnisse moglich.

Für die Auswahl der Aktionen existieren drei verschiedene Möglichkeiten.

1. Dateiverarbeitung

dazu gehört: das Kopieren, das Bewegen und das Löschen von Dateien.

- 2. Konvertierung 2. Konvertierung dazu gehören, je nach Dateityp, unterschiedliche Konvertierprogramme
- 3. Archivierung

dazu gehört die Möglichkeit, Daten auf externe Medien wie CDs und Magnetbander, auszulagern sowie Daten von Magnetband einzulesen.

Zur Auswahl der Aktionen dienen die Auswahlboxen im Aktionsbereich actionpane der grafischen Benutzeroberfläche. Dabei handelt es sich um drei Auswahlboxen, eine fuur die Dateiffen fur eine fur die Konstantier fur die Konvertieren, eine fur die Kon Aktionen und eine für die Archivierungs-Aktionen. Als Beispiel dienen die Abbildungen 4.3 und 4.4.

Nachdem die Auswahl getroffen wurde, werden die Options- und/oder Ziel-Bereiche aktiviert.

Die Aufgabe der Darstellung der zur Aktion gehorenden Bereiche (Vgl. Kapitel 3.14) ubernimm <sup>t</sup> die Klasse comboBoxListener in der Datei main window.java. Der comboeindower van de combo acht alle drei Aus wahlboxen. Die Verbindung der einzelnen Auswahlboxen mit dem comboBoxListener sieht im Quelltext folgendermaßen aus:

```
move.addActionListener(new comboBoxListener());
conv.addActionListener(new comboBoxListener());
back.addActionListener(new comboBoxListener());
```
Wobei move, conv und back die Auswahlboxen für die Datei-Verarbeitung, die Konvertier- und die Archivierungs-Vorgänge sind. Die Methode addaction addaction and a time very data the Veranderung (Aktion) and Veranderung (A einem Objekt auftritt, diese dem Listener (Zuhörer) mitgeteilt wird und

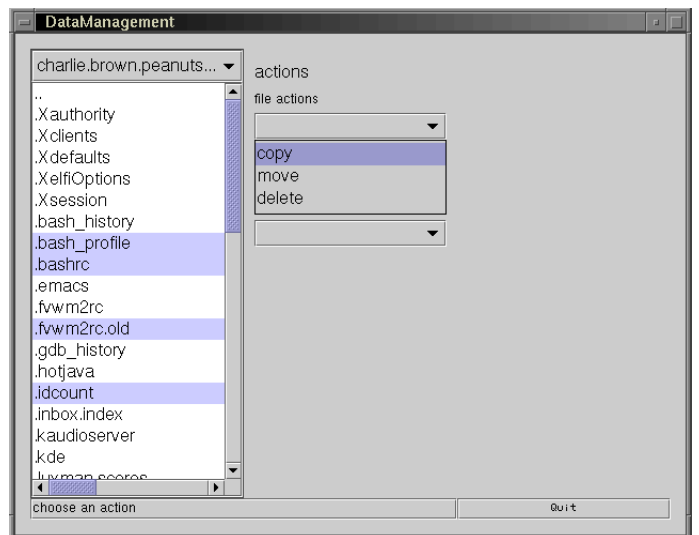

Abbildung 4.3: Die Auswahlbox für die Dateiverarbeitungs-Vorgänge

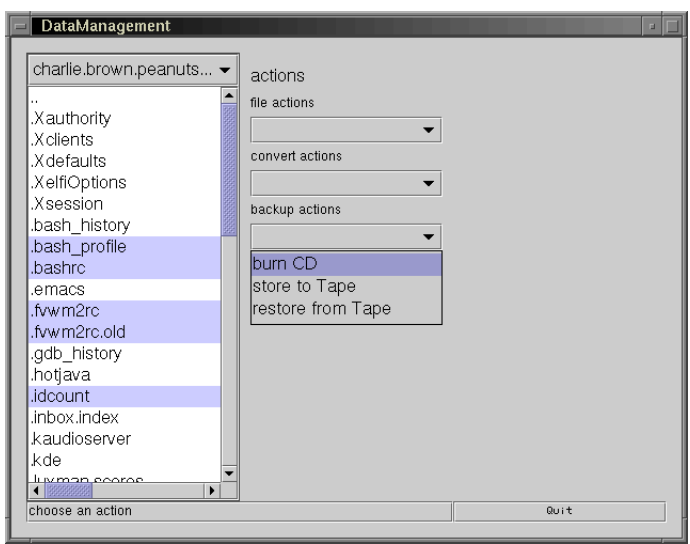

Abbildung 4.4: Die Auswahlbox für die Archivierungs-Vorgänge

dieser auf die Aktion reagieren kann.

Der comboBoxListener selbst orientiert sich anhand der Adresse der Aktions-auslösenden Auswahl-Box. Je nach Auslöser nehmen die Panel (optionpane und outputpane) unterschiedliche Werte an. Dies zeigt folgender Ausschnitt aus der Klasse mainWindow.java.

```
JComboBox cb= (JComboBox)e.getSource();
if (cb==move){
     action="move "+move.getSelectedItem();
     mainwindow.remove(optionpane);
     mainwindow.remove(outputpane);
      optionpane=new normalOptionPanel();
      mainwindow.validate();
     mainwindow.repaint();
}
if (cb==back){
      action="back "+back.getSelectedItem();
      mainwindow.remove(optionpane);
     mainwindow.remove(outputpane);
     if (...){
        optionpane=new tapePanel();
        outputpane=new JPanel();
      }
     else if (...){
        optionpane=new tapePanel();
        outputpane=new ftpPanel2(host2,path2);
     \mathcal{F}}
     else {
        optionpane=new normalOptionPanel();
        outputpane=new JPanel();
      }
ŀ
}
if (cb==conv){
     mainwindow.remove(optionpane);
      mainwindow.remove(outputpane);
      outputpane=new ftpPanel2(host1,path2);
      optionpane=new tarPanel();
 }
mainwindow.add(outputpane,getConstraints(2,0,1,2,
GridBagConstraints.BOTH));
 mainwindow.add(optionpane,getConstraints(1,1,1,1,
GridBagConstraints.BOTH));
 mainwindow.validate();
 mainwindow.repaint();
```
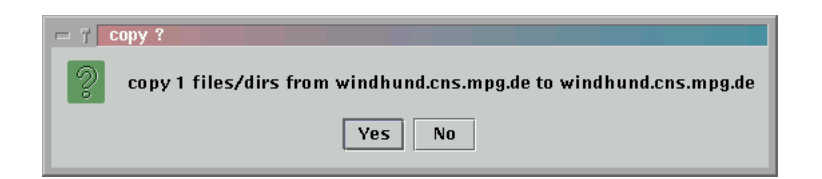

Abbildung 4.5: Das Fenster zur Bestatigung der Aktionen

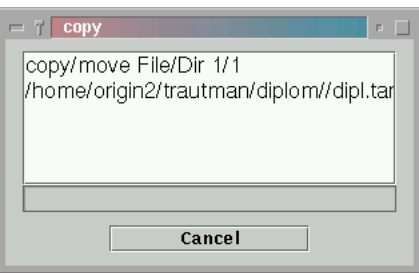

Abbildung 4.6: Informationsfenster zur laufenden Aktion

### 4.4.4 Bestatigung der Aktionen

Nachdem eine Aktion ausgewählt und gestartet wurde, öffnet sich ein Fenster zur Abfrage, ob diese Aktion wirklich ausgeführt werden soll. Ein Beispiel zeigt Abbildung 4.5. Nachdem die Eingabe bestatigt wurde, wird ein Fenster geöffnet, welches über den aktuellen Zustand der Aktion Aufschluß gibt. Ein Beispiel zeigt Abbildung 4.6 Dieses Fenster gliedert sich in drei Teile.

- Konsole zum Anzeigen von Meldungen
- **•** eine Fortschrittsanzeige
- ein Schalter zum Abbrechen der Aktion

Die Ausgaben in der Meldungs-Konsole unterscheiden sich, je nachdem, welche Aktion ausgewahlt wurde.

### Die Threads zur Verarbeitung der Daten 4.4.5

Intern wird fur jede Aktion ein Thread gestartet. Ein Thread ist im Prinzip ein Unterprogramm, welches unabhangig vom Hauptprogramm arbeitet

(Vgl. Kapitel 2.6.3). In der Klasse mainwindow.java existieren sieben dieser Threads:

```
class CDThread extends Thread implements ActionListener{
class TapeReadThread extends Thread implements ActionListener{
class TapeStoreThread extends Thread implements ActionListener{
class DeleteThread extends Thread implements ActionListener{
class CopyThread extends Thread implements ActionListener{
class TarThread extends Thread implements ActionListener {
class ConvertThread extends Thread implements ActionListener {
```
Alle diese *Threads* sind von der  $JAVA$ -Klasse Thread abgeleitet. Als Beispiel fur einen der Verarbeitungs{Threads dient die Klasse DeleteThread. Ein Thread hat mehrere Methoden. Die wichtigste ist die Methode run. In dieser wird definiert, was der Thread ausführen soll. Im Beispiel-Thread ist das folgendes:

- $\bullet$  die Namen aller zu löschenden Dateien werden in ein Feld gespeichert,
- ein Dialog-Fenster wird geöffnet, welches über den Fortgang des Löschens informiert,
- die Dateien werden gelöscht,
- der Bereich inputpane wird aktualisiert und
- **•** der deletethread wird beendet.

Der zugehörige Quelltext:

```
class DeleteThread extends Thread implements ActionListener{
 public void run() {
   if (filearray==null){
     files=new String[1];
     files[0]=filename1;
   \mathbf{r}}
   else {
     files=filearray;
   <sup>}</sup>
    }
   dialog=new MsgDialog();
   dialog.setSize(300,200)
   dialog.setTitle("Delete");
   dialog.cancelbut.addActionListener(this);
   dialog.setVisible(true);
   deleteFiles(host1,path1,files,dialog.text);
   dialog.setVisible(false);
    changeList1(host1,path1);
```

```
deletethread.stop();
  }
}
```
# 4.5 Liste der Konfigurations–Files

Für die Definition des Systems werden Konfigurationsdateien benutzt. Diese befinden sich im Unterverzeichnis defs. Es gibt Konfigurationsdateien für:

- alle Konvertierprogramme
- jedes einzelne Konvertierprogramm
- die benutzbaren Computer
- · die home-Verzeichnisse
- die scr-Verzeichnisse
- alle Computer mit Bandlaufwerk
- jeden einzelnen Computer mit Bandlaufwerk

Die Konfigurationsdateien sind alle mit einem einfachen Texteditor veränderbar. Das zugrundeliegende Schema gilt für alle Konfigurationsdateien. Im Prinzip wird für jeden Eintrag eine Zeile benutzt. Jede Zeile enthält wiederum mehrere Teile. Diese sind durch das  $pipe$ -Symbol "|" getrennt. Beispiele für die Konfigurations-Dateien sind in Kapitel 5.4 zu finden.

### $4.6$  $\mathbf{F}$  are the set of the set of the set of the set of the set of the set of the set of the set of the set of the set of the set of the set of the set of the set of the set of the set of the set of the set of the set of

### 4.6.1 Der Kopier- bzw. Beweg-Vorgang

Um eine oder mehrere Dateien bzw. Verzeichnisse zu kopieren oder zu bewegen, wählt man mit der Maus und der Taste  $CTRL$  die gewünschten Dateien aus. Dann wird aus der Auswahlboxen file actions copy oder move gewählt. Jetzt öffnen sich der Options- und der Ziel-Bereich. Der Options{Bereich beinhaltet nur eine Taste, um die Aktion zu starten. Der Zielbereich dient zum Auswahlen des Zielverzeichnisses. Dies zeigt Abbildung 4.7. Nachdem die Start-Taste gedrückt wurde, erscheint ein Dialogfenster, in dem die Aktion bestätigt werden muß. Danach erscheint ein Fenster, das den aktuellen Stand des Vorgangs wiedergibt und erlaubt, den Vorgang

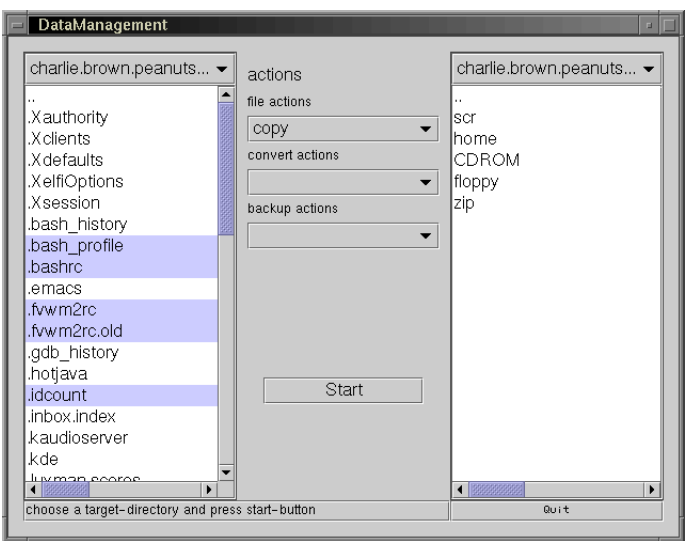

Abbildung 4.7: Die Benutzeroberfläche vor dem Kopier-/Beweg-Vorgang

### 4.6.2 Der Lösch-Vorgang

Beim Lösch-Vorgang werden wie beim Kopier-Vorgang die zu löschenden Dateien ausgewahlt. Nachdem in der Auswahlbox file actions delete ausgewählt wurde, verändert sich nur der Options-Bereich. Abbildung 4.8 zeigt die Oberfläche vor dem Start des Lösch-Vorgangs.

### 4.6.3 Die Konvertier-Vorgänge

Die Erleichterung der Konvertiervorgange waren der eigentliche Grund fur die Entwicklung des Konzeptes. Zu Beginn eines jeden Konvertiervorganges wird mit der Maus die zu konvertierende Datei ausgewahlt. Anhand der Endung des Dateinamens sucht das Programm nach passenden Konvertierprogrammen in der Datei convert.defs. Diese werden in der convert actions-Auswahlbox angezeigt.

Jetzt wird das gewünschte Programm ausgewählt. Danach ändert sich der Options- und Ziel-Bereich. Im Options-Bereich erscheinen eine Auswahlbox und eine Start-Taste. In der Auswahlbox kann, falls nötig, zwischen unterschiedlichen Optionen fur das Konvertierprogramm gewahlt werden. Im Ziel-Bereich wird das Ziel-Verzeichnis ausgewählt. Ein Beispiel zeigt Abbildung 4.9.

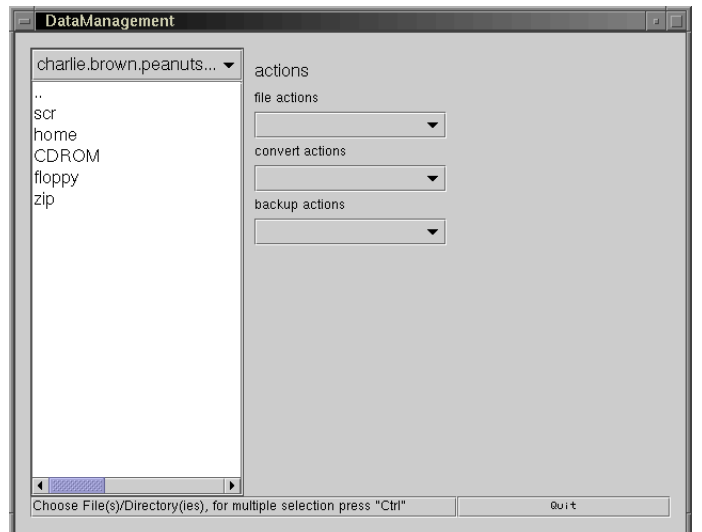

Abbildung 4.8: Die Benutzeroberfläche vor dem Lösch-Vorgang

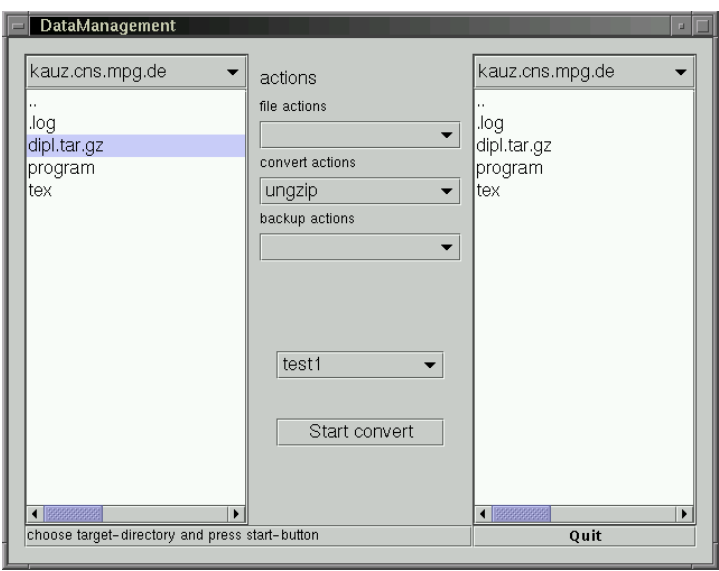

Abbildung 4.9: Die Benutzeroberfläche vor dem Konvertier-Vorgang

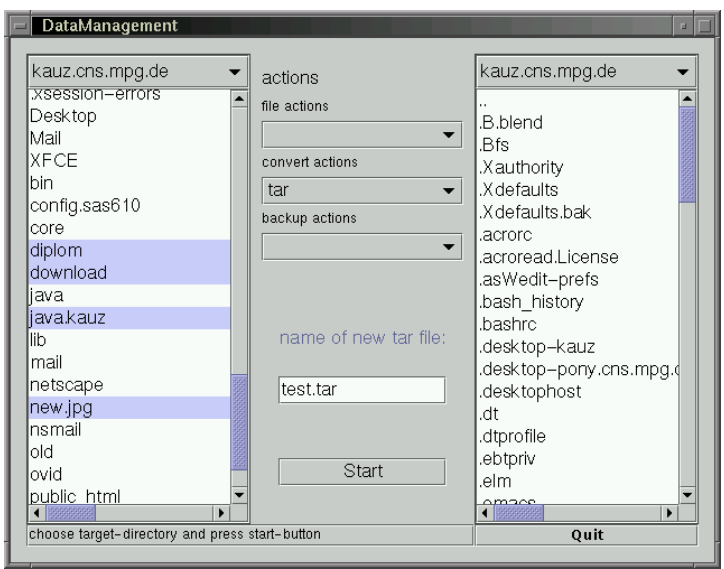

Abbildung 4.10: Die Benutzeroberfläche vor dem tar-Vorgang

### Der tar-Vorgang

Das tar-Programm (tape archiving utility) ist kein Konverter, sondern dient dazu, mehrere Dateien oder Verzeichnisse auf ein Bandlaufwerk oder in eine Datei zu schreiben. Dadurch unterscheidet sich der tar-Vorgang von den Konvertiervorgängen. Beim tar-Vorgang werden mehrere Dateien ausgewählt. Danach wird in der convert actions-Auswahlbox die Option tar ausgewählt und der Options- und Ziel-Bereich werden aktualisiert. Im Options-Bereich werden ein Eingabefeld, in dem der Name der zu erzeugenden tar-Datei eingetragen werden kann und eine Start-Taste sichtbar. Im Ziel-Bereich kann der Ziel-Rechner und das Ziel-Verzeichnis verändert werden. Nachdem alle Auswahl getroffen ist, wird die tar-Datei durch Drücken der Start-Taste erzeugt. Dies zeigt Abbildung 4.10.

### Der CD-Brenn-Vorgang

Um eine CD zu brennen, wählt man mittels Maus und der STRG-Taste die Dateien und Verzeichnisse aus, die auf die CD sollen und wahlt bei den Archivierungs-Aktionen Burn CD aus. Anschließend wird die Start-Taste  $\alpha$  . Es one since since the function, we have a model where  $\alpha$  is the  $\alpha$  des Vorganges gibt.

### Der Tape-Schreibe-Vorgang

Zur Daten–Archivierung auf Magnetbänder sind die gewünschten Dateien und Verzeichnisse auszuwählen. Bei den Archivierung-Aktionen ist store to tape auszuwählen. Im Optionen-Bereich werden zwei Auswahlboxen (für den Rechner und das Gerät) sowie eine Start-Taste sichtbar. Nachdem der Rechner sowie das Bandgerat ausgewahlt ist, wird die Aktion mittels der Start{Taste ausgefuhrt.

### Der Tape-Lese-Vorgang

Um Dateien und Verzeichnisse von einem Bandlaufwerk zurückzulesen, muß aus dem Archivierungs-Aktions-Feld die Option restore from tape ausgewahlt werden. Daraufhin erscheint derselbe Optionen{Bereich wie beim Tape–Schreibe–Vorgang. Dort werden Rechner sowie Band–Gerät ausgewahlt. Zusatzlich zum Optionen{Bereich wird der Ziel{Bereich aktiv. Dort kann der Ziel-Rechner sowie das Ziel-Verzeichnis angegeben werden. Nachdem Optionen und Ziel eingestellt sind, beginnt der Rücklese-Vorgang mittels der Start-Taste.

# 4.7 Dateistruktur der Applikation

Das Anwendungsprogramm verteilt sich aufein Verzeichnis mit zwei Unterverzeichnissen. Im Hauptverzeichnis befinden sich die neu entwickelten Klassen. Im Unterverzeichnis socket befindet sich der telnet-Client und im Verzeichnis defs die Konfigurations-Dateien. Eine Übersicht der Dateien im Hauptverzeichnis zeigt Tabelle 4.1

### Erzeugung des jar-Archivs 4.8

Nachdem alle Klassen implementiert und getestet sind, werden die Klassen mittels jar-Programm ( $JAVA-Archiv$ ) zusammengefaßt. Dies geschieht mit dem Befehl:(

jar xcf classes.jar \*.class socket/\*.class

| Datei/Verzeichnis  | Aufgabe                                                |  |  |  |
|--------------------|--------------------------------------------------------|--|--|--|
|                    |                                                        |  |  |  |
| ReadCompConf.java  | Auslesen der Konfiguration der einbezogenen            |  |  |  |
|                    | Rechner (Vgl. Kapitel 5.4.1)                           |  |  |  |
| ReadFormats.java   | Auslesen der Konfigurationsdatei der bekannten         |  |  |  |
|                    | Konvertierprogramme (Vgl. Kapitel 4.5)                 |  |  |  |
| ReadTapeConf.java  | Auslesen der Konfigurationsdatei der Daten der         |  |  |  |
|                    | Rechner mit Magnetband–Laufwerk (Vgl. Kapitel 5.4.4)   |  |  |  |
| application.java   | Die Hauptklasse, startet zuerst den Anmelde-Vorgang    |  |  |  |
|                    | und danach die Klasse mainWindow                       |  |  |  |
| converterType.java | Hilfsklasse für die Klasse ReadFormats                 |  |  |  |
| $(\text{def } s)$  | Verzeichnis der Konfigurationsdateien                  |  |  |  |
| dialog.java        | Klasse für das Dialogfenster der Verarbeitungs-Threads |  |  |  |
| ftp.java           | Implementierung des $ftp$ -Clients                     |  |  |  |
| login.java         | Das Anmelde-Fensters                                   |  |  |  |
| mainWindow.java    | Die Hauptklasse des Programms beinhaltet das           |  |  |  |
|                    | Hauptfenster und die Verarbeitungs-Threads             |  |  |  |
| $(s$ ocket $)$     | Verzeichnis mit den Klassen für den telnet-Client      |  |  |  |
| telnet.java        | Wrapper-Klasse für den telnet-Client                   |  |  |  |
| ypdirs.java        | liefert die home- und scr-Verzeichnisse                |  |  |  |

Tabelle 4.1: Übersicht und Beschreibung der Dateien

Das so erzeugt Archiv kann mit einer  $JAVA$ -Laufzeit-Umgebung  $JAVA$ - $\it Runtime-Environment)$  auf den verschiedenen Clients installiert werden.

# Kapitel <sup>5</sup>

# Erprobung der Implementierung

Die exemplarische Umsetzung der geschaffenen Daten-Management-Konzeption wurde am Max{Planck{Institut fur neuropsychologische Forschung in Leipzig durchgefuhrt.

Als Grundlage diente eine bereits bestehende Patientendatenbank, welche durch das geschaffene Daten-Management-Tool erweitert werden soll.

### 5.1 Die Patienten-Datenbank

Im Rahmen einer fruheren Arbeit([Els98]) entstand eine Patienten{ Datenbank mit grafischer Benutzeroberfläche. Diese Datenbank erlaubt es, personliche Patientendaten mit Versuchsdaten zu kombinieren. Abbildung 5.1 zeigt das Startbild. Die Oberfläche setzt sich aus vier Teilen zusammen:

links – Übersicht der patienten- und versuchsbezogenen Datenblätter, rechts das jeweils aktive Datenblatt, oben eine Menuleiste und

unten einer Statuszeile.

Mit dieser Patienten-Datenbank ist es möglich, Patientendaten und Ver-

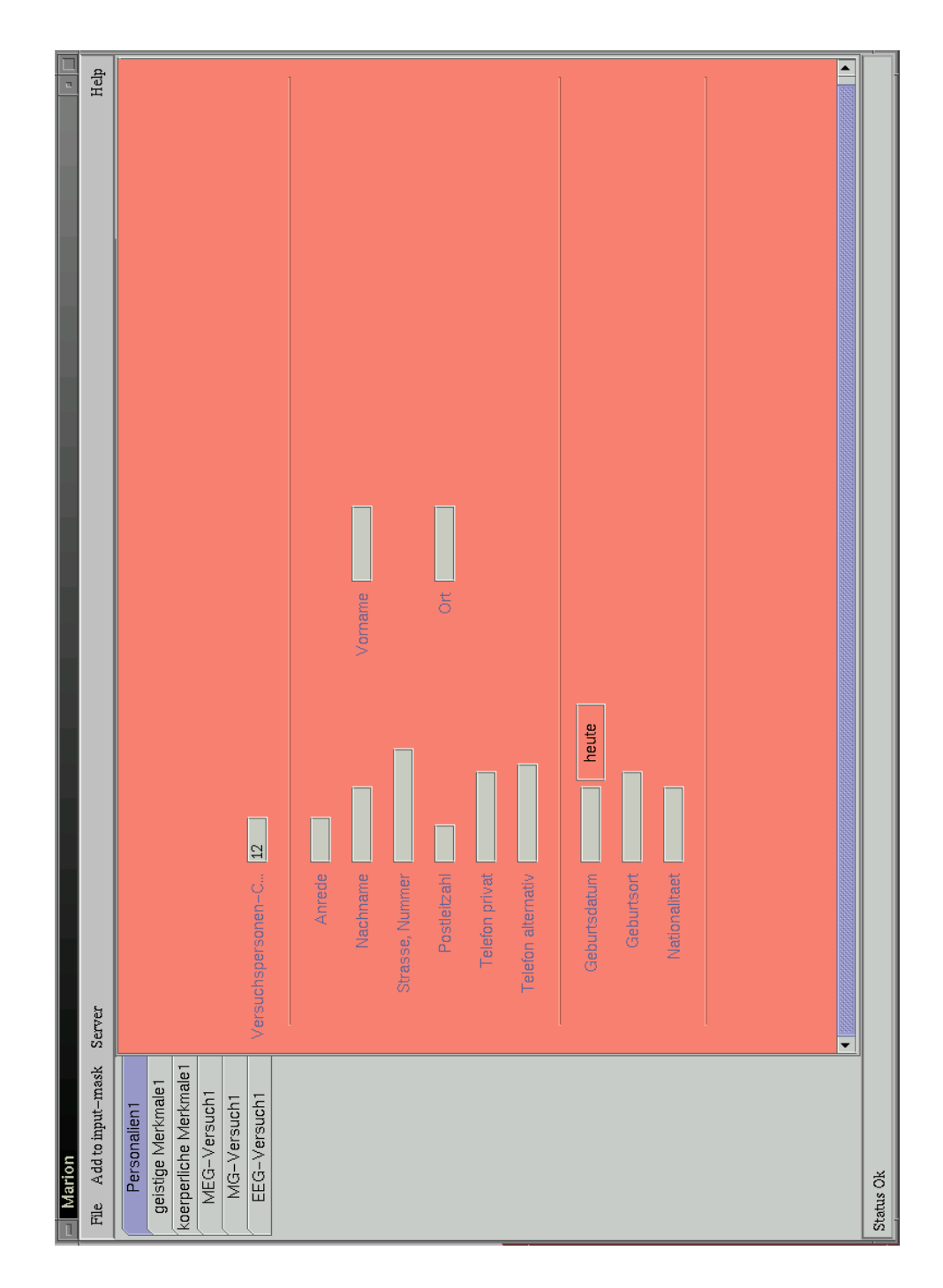

Abbildung 5.1: Das Startbild der Patienten-Datenbank

suchsdaten zu kombinieren. Sie erlaubt es jedoch nicht, die Versuchsdaten direkt weiterzuverarbeiten oder zu archivieren.

Die Patienten-Datenbank wurde ebenfalls mit der Programmiersprache JAVA implementiert.

Bevor die Erprobung stattfinden kann, müssen die Systemvoraussetzungen für die Clients sowie die Server festgelegt werden.

## 5.2 Systemvoraussetzungen

#### $5.2.1$ 5.2.1 Anforderungen an die Clients

An die Clients werden folgende Anforderung gestellt:

- $\bullet$  Es muß ein *JRE (JAVA Runtime Enviroment)* mindestens in der Version Version 1.1 existieren.
- Die Clients mussen mittels eines TCP/IP{basierten Netzwerkes mit den Servern verbunden sein.

### 5.2.2 Anforderungen an die Server

Die Server müssen einen *ftp*-Server und telnet-Server bieten. Zusätzlich muß das Programm md5sum auf jedem Serverim Verzeichnis /usr/local/bin installiert sein, um die übertragenen Dateien kontrollieren zu können. Die Programme:

- $\bullet$  ls,
- echo,
- tar,
- $\bullet$  rm,
- ln und
- $\bullet$  cd

müssen erreichbar sein. Hinzu kommt, daß der  $ftp$ -Server das passive Öffnen erlauben muß.

### $5.3$ **Installationsvorgang**

Es wird eine funktionierende  $JAVA$ -Implementierung (mindestens Version 1.1.x) vorausgesetzt. Daneben muß das  $Swing$ -Paket (bzw. JAVA Foundation Classes) der Firmen SUN und Netscape in der Version 1.0.1 installiert sein. Dieses muß in die *CLASSPATH*-Variable eingetragen werden. um von der virtuellen JAVA-Maschine benutzt werden zu können. Nachdem das Swing-Paket und die JAVA-Laufzeit-Umgebung (JRE) bzw. das JAVA-Entwicklungs-Kit (JDK) installiert ist, werden die zum Programm gehörigen JAVA-Klassen (zusammengefaßt in der Datei classes.jar) in das lib-Verzeichnis der JRE installiert. Damit sollte der Installationsvorgang abgeschlossen sein und das Programm mittels des Befehls:

```
java application
```
gestartet werden können.

# 5.4 Konguration

Vor der ersten Ausführung müssen die Konfigurationsdateien im Unterverzeichnis defs angepaßt werden, ansonsten kommt es dazu, daß das Programm nur eingeschrankt oder gar nicht funktioniert.

### 5.4.1 Liste der Server

In die Liste (computer.defs im defs-Verzeichnis) werden alle Server aufgenommen, auf denen der Benutzer den gleichen Login-Namen sowie das gleiche Passwort hat und die zum Arbeiten mit dem Programm vorgesehen sind. Ein Beispiel sieht folgendermaßen aus:

```
kauz.cns.mpg.de
pony.cns.mpg.de
rabe.cns.mpg.de
origin.cns.mpg.de
```
Es ist auch moglich, die Rechner ohne Domainnamen anzugeben. Es wird dann die lokale Domain benutzt. Diese Liste erscheint dann, falls die ftp-Server der Rechner erreichbar sind, in der Auswahlbox für die Rechner.

#### 5.4.2 Liste der Konvertierprogramme

Die Liste der Konvertierprogramme bendet sich in der Datei convert.defs. Ein Ausschnitt sieht so aus:

```
gzip||.gz|kauz(/tmp/)|defs/gzip.defs
gunzip|.gz||kauz(/tmp/)|defs/gunzip.defs
```
Die Bedeutung der Einträge sind:

- 1. Name des Konvertierprogrammes, wie es im Programm erscheinen soll
- 2. Endung der Dateien, die von diesem Konverter bearbeitet werden können
- 3. Endung der Datei, nachdem die Konvertierung durchgefuhrt wurde.
- 4. Name des Rechners sowie ein Verzeichnis auf diesem Rechner, welches genügend Speicherplatz zum Konvertieren anbietet.
- 5. Name der Datei, in der die Kommandozeilen-Optionen angegeben sind.

### 5.4.3 Kongurationsdateien fur die Konvertierprogramme

In den Konfigurationsdateien für die Konvertierprogramme werden weitere Optionen gespeichert. Ein Beispiel fur das Kompressions{Programm gzip ist in der Datei gzip.defs gespeichert und sieht folgendermaßen aus:

```
fast|gzip -1 $1
normal|gzip $1
good|gzip -9 $1
```
Fur jede gewunsc hte Option des Konvertier{Programmes wird eine Zeile benutzt. Eine Zeile setzt sich aus zwei Teilen zusammen. Diese sind:

- 1. der Name der im Programm erscheint (Dieser sollte für den Benutzer verstandlich gewahlt werden.) und
- 2. die genaue Kommandozeile, wobei der Name der zu konvertierten Datei mit \$1 maskiert wird und der Name der konvertierten Datei mit  $$2$ \$2
#### 5.4.4 Konfigurationsdatei für die Rechner mit Bandlaufwerk

In der Konfigurationsdatei für die Rechner mit Bandlaufwerk befindet sich für neuropsychologische Forschung gibt es zwei Rechner mit Bandlaufwerk. Damit sieht die Datei tape.defs so aus:

scholle hering

### 5.4.5 Konfiguration für einzelnen Rechner mit Bandlaufwerk

In der Datei scholle.defs werden die Devices (Gerate) angegeben, uber die z.B. der Rechner Scholle verfugt. Ein Beispiel sieht so aus:

/dev/rmt0a /dev/rmt0h /dev/rmt0h /dev/rmt0l /dev/rmt0m /dev/nrmt0a /dev/nrmt0h /dev/nrmt0l /dev/nrmt0m

#### 5.4.6 5.4.6 Anpassungen fur den CD{Brenner

Das Brennen von CDs ist im Max-Planck-Institut für neuropsychologische Forschung bereits mit einigen Skripten vereinfacht worden. Der Ablauf ist folgender:

- Erstellen der Datei cdrom.defs mit einer Liste der Dateien und Ver-
- Starten des Skriptes prepare cd (kopiert die Daten auf den Rechner mit CDROM ).
- Brennen der CD mit dem Skript make cd

Deshalb muss nicht das Vorgehen aus Kapitel 3.12.1 benutzt werden. Es reicht aus, die Datei cdrom.defs zu schreiben und mittels telnet das Skript prepare cd zu starten.

Der dritte Schritt (das Brennen der CD) wird vom Benutzer am CD{ Brenner{Rechner ausgefuhrt, da es direkte Interaktion mit dem Benutzer voraussetzt (das Einlegen der CD).

#### $5.5$ Test-Szenarien

Zur Erprobung des Programmes ist es nötig, das Programm auf den verschiedenen Rechner{Plattformen zu installieren und zu testen. Zu den durchgeführten Tests gehören:

- Kopieren einer Datei von einem Server auf einen anderen.
- Konvertieren eines Datensatzes
- Sicherung eines Datensatzes auf ein Archivierungs-Gerät.

### 5.6 Testplattformen

Als Testplattformen kam Microsoft Windows 3.11 nicht zum Einsatz, weil keine JAVA-Implementierung (Version 1.1 oder höher) für Microsoft Windows 3.11 existiert.

#### $5.6.1$   $SGI-IRIX$

Als erster Testrechner diente eine O2 mit R10000 Prozessor der Firma Silicon Graphics. Dort wurde die JAVA Version "3.0.1 (Sun 1.1.3)" installiert. Alle Test-Szenarien (Vgl. Kapitel 5.5) wurden erfolgreich durchlaufen.

Der zweite Testrechner war ein Linux-PC mit JAVA Version 1.1.7 von http://www.blackdown.org. Auch hier liefen alle Tests erfolgreich ab.

#### 5.6.3 Microsoft Windows NT 4.0

Der dritte Testrechner war ein PC mit Windows NT 4.0 Workstation. Nach kleinen Veränderungen am Programm wurden auch hier alle Test-Szenarien erfolgreich durchlaufen.

## 5.7 Performance–Messungen

Um die Leistung des Programms zu messen, wird von zwei unterschiedlichen Szenarien ausgegangen.

- 1. zu konvertierende Datei und Konvertierprogramm befinden sich auf einem Rechner, und die konvertierte Datei wird wieder auf denselben Rechner zurückgeschrieben.
- 2. die zu konvertierende Datei liegt auf Rechner 1, der Konvertier{ Vorgang findet auf Rechner 2 statt und die konvertierten Daten werden abschliessend auf Rechner 3 geschrieben.

Um vergleichbare Ergebnisse zu erzielen, werden die gleichen Daten konvertiert. Als Konvertierprogramm kommt das Packprogramm gzip zum Einsatz. Die auszupackende Datei war 53 MByte groß, im ausgepackten Zustand betrug ihre Größe 109 MByte.

### 5.8 Auswertung der Performance{Messungen

Tabelle 5.1 zeigt die Messergebnisse des Geschwindigkeitsvergleichs. Auffällig ist, daß es egal ist, ob eine Datei auf demselben Rechner oder auf einem anderen konvertiert wird. Dies liegt daran, daß die Ubertragungsleistung der Festplatten der begrenzende Faktor ist. Das bedeutet: Es ist langsamer, eine Datei von einer Festplatte auf dieselbe Festplatte zu kopieren, als die Datei über das Netzwerk auf einen anderen Rech-

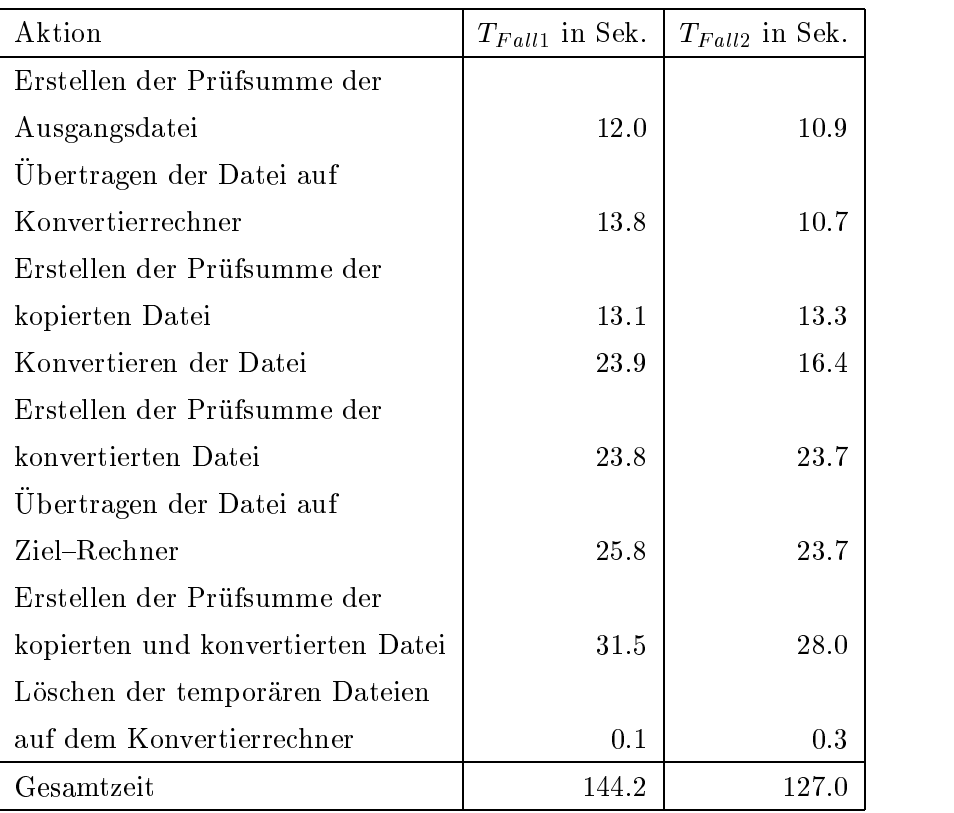

Tabelle 5.1: Performance{Vergleich der unterschiedlichen Konstellationen beim Daten-Management.

Fall1 ist die Konvertierung einer Datei auf einem Rechner.

Fall2 die Übertragung einer dieser Dateien auf den Konvertier-Rechner und das anschliessende Kopieren der konvertierten Datei auf einen dritten Rechner

ner zu schreiben. Beim gleichzeitigen Lesen und Schreiben auf einer Festplatte muss der Lese-Schreib-Kopf der Festplatte zwischen dem zu lesenden Block und dem zu schreibenden Block hin- und herbewegt werden. Wird die Datei jedoch nur geschrieben, muß der Lese-Schreib-Kopf der Festplatte nicht standig bewegt werden. Dies fuhrt zu einem erhohten Datendurchsatz. Die unterschiedlichen Zeiten beim Erstellen der Prüfsummen sind auf systematische Fehler zuruc kzufuhren. Auallig ist, da das Erzeugen der Prüfsummen einen hohen Anteil an der Gesamtzeit einnimmt. Die zum Erzeugen der Prüfsummen notwendige Zeit ist in etwa doppelt so lang wie die reine Ubertragungszeit der Dateien.

## Kapitel <sup>6</sup>

# Zusammenfassung und Ausblick

Das Auftreten von Datenmengen im Mega- und Gigabyte-Bereich spielt heute und in noch höherem Masse zukünftig ein wichtige Rolle. Damit einher geht der Wunsch, die Daten möglichst effektiv und einfach zu verarbeiten. Da nicht jeder uber entsprechende Fachkenntnisse verfugt, ist es nötig, dem Benutzer eine einfache, intuitiv bedienbare Oberfläche anzubieten.

Heterogene Netzwerke auf Basis von TCP/IP sind weit verbreitet und bilden die Grundlage fur das Internet. Deshalb werden diese auch in absehbarer Zukunft weit verbreitet sein.

Aus diesen Gründen entstand der Gedanke, eine Konzeption für ein Daten-Management{System zu erstellen und in ein Programm umzusetzen. Bevor die Konzeption erstellt werden konnte, musste das bisherige Daten{ Management analysiert werden. Dabei kam es zu dem Ergebnis, daß die Hauptaufgaben eine Datenmanagement{Systems sind: die Erkennung der Art der Daten, die Auswahl der geeigneten Verarbeitungsprogramme, die Verschiebung der Daten von einem Rechner zu einem anderen zwecks Verarbeitung und die Verschiebung der verarbeiteten Daten auf einen beliebigen

Rechner sowie die Archivierung von Dateien in heterogenen Netzwerken zu

Zu Beginn eines jeden Daten-Management-Vorgangs steht die Erkennung der Art der Daten. Es wurde die einfacherer Methode der Erkennung anhand der Dateiendung benutzt.

Es hat sich herausgestellt, daß das effektivste Verfahren zur Datenübertragung in  $TCP/IP$ -Netzwerken das  $ftp$ -Protokoll ist. Es überträgt Daten mindestens 1,5 mal so schnell wie das  $NFS$ -Protokoll. Das liegt daran, daß unterschiedliche Implementierungen des NFS-Protokolls Probleme mit der Bestätigung der übertragenen Daten haben können.

Obwohl das  $ftp$ -Protokoll bzw. das darunterliegende Protokoll  $TCP$  bereits eine Sicherung der Datenübertragung vornimmt, kam zur zusätzlichen Sicherung der Datenubertragung das Programm md5sum zum Einsatz. Der dort implementierte  $MD5$ -Algorithmus sorgt dafür, daß falls Ubertragungsfehler auftreten sich diese in einer erzeugten Prüfsumme niederschlagen.

Nachdem die Daten übertragen sind, ist es nötig, Programme auf entfernten Rechnern zu starten. Zu diesem Zwecke bieten sich mehrere Protokolle an. Aus Sicherheitsgründen wurde das *telnet*-Protokoll verwendet.

Ein weiterer Punkt dieser Arbeit beschaftigte sich mit dem Vergleich der Programmiersprachen C, Perl und JAVA im Hinblick auf ihre Eignung fur größere Anwendungen in heterogenen Netzwerken. Es wurde die Tauglichkeit der Programmiersprache JAVA fur groere Pro jekte, im Vergleich zu Miniatur-Programmen (sog. Applets), welche innerhalb von Web-Browsern zur Au
ockerung von HTML-Seiten dienen, nachgewiesen. Dabei kam es zu dem Ergebniss, daß  $JAVA$ -Programme, insbesondere beim Einsatz eines  $just-in-time-Compilers, in C geschrieben Programmen kaum noch in der$ Geschwindigkeit nachstehen. Der Geschwindigkeitsnachteil von JAVA läßt sich nur noch bei rechenintensiven Programmen nachweisen, und selbst dort ist der Geschwindigkeitsfaktor unter zwei. Hingegen zeigt sich bei der Programmiersprache Perl ein erheblicher Geschwindigkeitsnachteil gegenuber

C{Programmen. So sind rechenintensive Programme in Perl etwa 20 bis 40 mal langsamer als das vergleichbare  $C-Programm$ .

Bei nicht{rechenintensiven Programmen liegen die drei Programmiersprachen etwa gleich auf, da der Prozessor des Systems nicht vollstandig ausgelastet ist. Dies wurde anhand der Übertragung mehrerer Dateien mittels *ftp* nachgewiesen.

Java ist somit für größere Anwendungen geeignet, ganz besonders, wenn die Anwendung mit dem Benutzer in Interaktion treten und/oder den Transport von Daten über ein Netzwerk übernehmen soll. Darüber hinaus ist die Programmiersprache JAVA durch ihre Portabilitat in heterogenen Umgebungen jeder anderen Sprache mit Hinsicht auf die Portierbarkeit uberlegen.

Das geschaffene Konzept ist durch die Einbindung eines auf TCP/IP basierenden  $ftp-$  und  $telnet$ -Clients in UNIX-Umgebungen universell einsetzbar und an die Erfordernisse der Benutzer anpassbar. Durch die Konfiguration uber T extdateien ist das Programm einfach zu kongurieren. Da sich jeder Nutzer mit seinem Loginnamen und Passwort anmelden muss, ist fur die System{Sicherheit gesorgt. Jeder Benutzer hat nur genau die Rechte, die ihm der Systemadministrator zugewiesen hat.

Als Fortsetzung der Arbeit könnte die Verbindung von Patientendaten und Versuchsdaten ausgebaut werden. Dazu müsste eine Datenbank erstellt werden, welche sowohl die Kontrolle über die Patientendaten als auch über die Versuchsdaten hat. Dadurch könnte ein Überblick über alle zu einem Projekt gehörenden Daten geschaffen und eventuell doppelt ausgeführte Datenverarbeitungen ausgeschlossen werden (Analyse des Workflow). Diese Aufgabe ist jedoch sehr umfangreich und erfordert die genaue Kenntnis aller möglichen Verarbeitungsschritte und Informationen über den Datenfluss. Eine Erweiterung des Programms konnte in einer Implementierung des file-Programms in  $JAYA$  bilden, um die Dateityp-Erkennung eindeutig zu gestalten, ohne die Dateiendungen benutzen zu müssen. Zukünftig könnte die Konzeption um andere externe Speichermedien erweitert werden.

## Kapitel <sup>7</sup>

# Anhang

## 7.1 Quellcode des C-Programmes zum Leibnitz-Verfahren

```
void main (void)
{
 double pi_viertel=1.0;
 int count, maxcount, x;
 maxcount=10000000;
 x=3;
 for (count=2;count<=maxcount;count++){
   if (!(count%2)){
     pi_viertel-= 1.0/(double) x;
    }
   else {
     pi_viertel+= 1.0/(double) x;
   }
   x+=2;}
 printf (" %12d %1.16f \n", count, pi_viertel*4.0);
}
```
## 7.2 Quellcode des  $JAVA$ -Programmes zum Leibnitz-Verfahren

```
public class pi {
 public pi(){
 }
 public static void main(String args[]){
   double pi_viertel=1.0;
   int maxcount, x;
   maxcount=1000000000;
   x=3;for (int count=2;count<=maxcount;count++){
     if((count%2)==0){
       pi_viertel=pi_viertel- (double) 1.0/ (double) x;
     }
     else {
       pi_viertel=pi_viertel+ (double) 1.0/ (double) x;
     }
     x=x+2;}
   System.out.println(pi_viertel*4);
  }
}
```
## 7.3 Quellcode des Perl-Skriptes zum Leibnitz-Verfahren

```
#!/usr/bin/perl -w
use strict;
use vars qw($pi_viertel $count $maxcount $x );
$pi_viertel=1.0;
$maxcount=1000*1000000;
x=3;;for ($count=2;$count<=$maxcount;$count++){
    if (!($count%2)){
       $pi_viertel-= 1/ $x;
    }
   else {
       $pi_viertel+= 1/ $x;
   }
   $x+=2;}
printf (" %12d %1.16f \n", $count, $pi_viertel*4.0);
```
## 7.4 Quellcode des  $JAVA$ -Programmes zur  $ftp-$ Messung

```
public class ftptest {
 public ftptest (){
  }
 public static void main(String args[]){
    String portString;
   ftp a = new ftp("windhund");
   a.open("username","password");
   a.command("cwd /sdb1/");
   a.realCommand("TYPE i");
   a.command("RETR 10MB.dat");
// a.command("RETR 100MB.dat");
// a.command("RETR 1GB.dat");
   a.close();
 }
}
```
## 7.5 Quellcode des Perl-Skriptes zur  $ftp$ -Messung

```
#!/usr/bin/perl -w
use strict;
use Net::FTP;
use vars qw($ftp);
$ftp= Net::FTP->new("seekuh.cns.mpg.de");
$ftp->login("loginname","password");
$ftp->cwd("/tmp");
$ftp->binary();
$ftp->get("10MB.dat");
#$ftp->get("100MB.dat");
#$ftp->get("1GB.dat");
$ftp->quit;
```
### 7.6 7.6 Das Maximus – Princeto-Parties, Princeto-Parties, Princeto-Parties, gische Forschung

Das Institut (http://www.cns.mpg.de) wurde 1995 gegrundet und gliedert sich in zwei Arbeitsbereiche:

Neurologie

Der neurologische Arbeitsbereich befat sich mit der Analyse und Beschreibung der individuellen Neuroanatomie mit Methoden der Magnetresonanzoptik und der Neuroinformatik. Zweiter Arbeitsschwerpunkt ist die Erforschung der zerebralen Implementierung von Gedachtnisfunktionen mit Hilfe der funktionellen Magnetresonanztomographie. In Zusammenarbeit mit der Tagesklinik fur kognitive Neurologie des Universitatsklinikum Leipzig werden Erkenntnisse der Grundlagenforschung fur Diagnostik und Therapie nutzbar gemacht sowie Patienten zum besseren Verständnis von Arbeitsgedächtnis- und Sprachverstehens-Prozessen untersucht.

Neuropsychologie

Im Zentrum des Forschungsinteresses der Neuropsychologie steht die Frage, wie das Gehirn komplexe mentale Fahigkeiten, wie Sprachverarbeitung und Gedachtnisleistungen, realisiert. Mit Hilfe von Verfahren, wie elektroenzephalographischer (EEG) und magnetenzephalographischer (MEG) Messungen wird die Gehirnaktivität bei Sprach- und Gedachtnisprozessen analysiert. Mit diesen beiden Verfahren sowie der Magnetresonanztomographie (MRT) eröffnet sich die Möglichkeit, ein koharentes Bild neurokognitiver Verarbeitungssysteme des menschlichen Gehirns zu erstellen.

### 7.7 Das Rechnernetz des Max Planck Instituts fur  $7.7$ neuropsychologische Forschung

Im Rechnernetz des Instituts wird mit verschiedenen Hardware-Architekturen und Betriebssystemen gearbeitet. Die wichtigsten Betriebssysteme sind:

- $\bullet$  Linux,
- $SGI-IRIX$  5.3, 6.3 und 6.4,
- Microsoft Windows 3.11 for Workgroups,
- $\bullet$  DEC UNIX,
- $\bullet$  Microsoft Windows NT 3.51 und NT 4.0,

- $\bullet$  PCs
- SGI Indy, O2, Octane, Origin 2000
- $\bullet$  DEC Alpha

Diese unterschiedlichen Rechner sind mittels eines  $TCP/IP-Netzwer$ kes verbunden. Zentrale Dateisysteme sind mittels NFS und Samba zuganglich.

#### 7.8 Besonderheiten des institutsweiten Dateisystems

Das Max{Planck{Institut fur neuropsychologische Forschung hat einige Besonderheiten im Dateisystem. Neben den Standard-UNIX-Dateisystem existieren noch drei weitere Dateisysteme, die bei Bedarf netzwerkweit jedem Rechner zur Verfugung stehen:

- /home-Verzeichnisse,
- /scr-Verzeichnisse und
- /usr/local-Verzeichnisse

Das /home-Verzeichnis dient in erster Linie dazu, von jedem Rechner aus seine eigenen Dateien und Verzeichnisse benutzen zu können. Da die /home-Verzeichnisse auf unterschiedlichen Rechnern verteilt liegen, muß je nach Nutzer das /home-Verzeichnis auf einem anderen Rechner zugänglich gemacht werden. Die /home-Verzeichnisse sind wie folgt organisiert:

- 1. /
- 2. home
- 3. /
- 
- 5. Nummer der eingebauten Festplatte

Daraus ergeben sich z.B. /home/origin2 oder /home/kauz1. Wobei origin und kauz Rechernamen sind.

Das /scr-Verzeichnis dient dazu, temporär größere Datenmengen im Netz zuganglich zu machen. Die Daten werden jedoch nicht ins Backup einbezogen, müssen also leicht wiederherstellbar sein.

Das /usr/local-Verzeichnis dient zur zentralen Bereitstellung von Software fur daar  $\omega$  ,  $\omega$  alle  $\omega$  and  $\omega$  generate  $\omega$  and  $\omega$  are  $\omega$  and  $\omega$ Verarbeitung der im Institut gewonnen Daten. Da sich die Programme fur die verschiedenen Betriebssysteme unterscheiden, müssen auch in Abhängigkeit von der Architektur unterschiedliche Daten zugänglich gemacht werden. Dazu stehen aufdem ServerOrigin fur die drei Betriebssysteme DEC/OSF, SGI/IRIX und PC/Linux jeweils die passenden Binaries zur  $\alpha$  , we express we choose since  $\alpha$  and  $\alpha$  and  $\beta$  using  $\alpha$  and  $\beta$  using  $\alpha$  and  $\beta$  using  $\alpha$ /usr/local/share auf jedem System wiederfinden.

Für die automatische Bereitstellung der Verzeichnisse wird das automount-Programm (Vgl. [Anv]) benutzt.

Soll in ein Verzeichnis gewechselt werden, welches zur Zeit nicht bereitgestellt ist, tritt das automount{Programm in Aktion und bindet das Verzeichnis ins lokale Dateisystem ein.

Die Information darüber, welche Platte an welchem Rechner erreichbar ist, beinhaltet das Network Information System NIS (Vgl. Kapitel 2.3).

Innerhalb des Programms werden anhand der Informationen aus dem NIS, falls in eines der Verzeichnisse scr oder home gewechselt werden soll, die noch nicht geladenen lokalen Verzeichnisse eingebunden. Da der Automounter auf allen UNIX-Rechnern installiert ist, genügt es, in diese Verzeichnisse zu wechseln, um die Verzeichnisse zu mounten.

Im Quelltext sieht das (am Beispiel der home-Verzeichnisse) so aus:

```
void openHomeDirs(String hostnm){
  String name=hostnm.substring(0,hostnm.indexOf("."));
  int count=yp.getNumberOfHomeDirs(name);
  String[] dirs=new String[count];
  dirs=yp.getHomeDirs(name);
  try {
    telnet opendirs=new telnet(hostnm,login,passwd);
   for (int i=0; i < count; i++)opendirs.sendLine("cd /home/"+dirs[i]);
    J.
    }
    opendirs.disconnect();
  }
  catch (IOException e){
  }
```
}

Mittels einer telnet-Verbindung wird in die rechnerspezifischen lokalen Verzeichnisse gewechselt, so daß diese via automount eingehängt werden. Analoges gilt für die /scr/-Verzeichnisse.

## Literaturverzeichnis

- [Anv] ANVIN, H. PETER: Linux Reference Manual automount.
- [Ape] Apel, J.: Kryptographie. Vorlesung SS 1997.
- [BDC96] Brent D. Chapman, Elizabeth D. Zwicky: Einrichten von Internet-Firewalls. O'Reilly & Associates, Inc., 1996.
- [Cas96] CASTAGNA, G.: Object Oriented Programming. A Unified Foundation. Birkhäuser, Biel-Benken, 1996.
- [cho] UNIX Reference Manual chown. 4.2 Berkeley Distribution.
- [cpi] UNIX Reference Manual cpio. 4.2 Berkeley Distribution.
- [Els98] ELSNER, MATTHIAS: Interaktive Benutzeroberfläche für eine verteilte Datenbank-Anwendung mit sicherer Client-Server-Kommunikation. HTWK Leipzig, 1998.
- [fil] UNIX Reference Manual file. 4.2 Berkeley Distribution.
- [Fla97] FLANAGAN, DAVID: Java in a Nutshell. O'Reilly & Associates, Inc., 1997.
- [JP83] J. POSTEL, J.K. REYNOLDS:  $RFC 854$  Telnet Protocol Specification. IETF, May-01-1983.
- [JP85] J. POSTEL, J.K. REYNOLDS: RFC 959 File Transfer Protocol. IETF, Oct-01-1985.
- $[Jug99]$  JUGEL, MATTHIAS L.: The  $Java^{TM}$  Telnet Applet. http://siemens.first.gmd.de/persons/leo/java/Telnet, 1999.
- [Kan91] KANTOR, B.: RFC 1282 BSD Rlogin. December 1991.
- [Kop96] KOPKA, HELMUT: LaTeX. Addison-Wesley, 1996.
- [LW96] Larry Wall, Tom Christiansen, Randal L. Schwartz: Programming Perl. O'Reilly & Associates, Inc., 1996.
- [Mic89] MICROSYSTEMS, SUN: NFS: Network File System Protocol Specification. March 1989.
- [mt-] UNIX Reference Manual mt. 4.2 Berkeley Distribution.
- [Ous94] OUSTERHOUT, J.K.: Tcl and the Tk Toolkit. Addison-Wesley, 1994.
- [Pil99] Pilz, Uwe: Patienten Daten Management System COPRA. http://www.thuenet.de/intensivehelp/copra.html, 1999.
- [Pos80] Postel, J.: RFC 768 User Datagram Protocol. ISI, Aug-28- 1980.
- [Pos81a] Postel, J.: RFC 791 Internet Protocol. IETF, Sep-01-1981.
- [Pos81b] Postel, J.: RFC 793 Transmission Control Protocol. IETF, Sep-01-1981.
- [Qui] QUINLAN, DANIEL: Filesystem Hierarchy Standard Version 2.0.
- [Rag96] RAGGETT, D.: HTML 3: Electronic publishing on the world wide web. Addison-Wesley, 1996.
- [rdu] UNIX Reference Manual rdump. 4.2 Berkeley Distribution.
- [Riv92] RIVEST, R.: The MD5 Message-Digest Algorithm. MIT Laboratory for Computer Science and RSA Data Security, Inc., April 1992.
- [Sch] Schilling, Joerg: Linux Reference Manual cdrecord.
- [Sha99] SHARPE, RICHARD: What is Samba. http://anu.samba.org/cifs/docs/what-is-smb.html, 1999.
- [Spr] Spruth, Prof. Dr.-Ing. Wilhelm: Vorlesungsunterlagen, Verteilte Systeme.
- [Sri95a] SRINIVASAN, R.: RPC: Remote Procedure Call Protocol Specification Version 2. Sun Microsystems, August 1995.
- [Sri95b] Srinivasan, R.: XDR: External Data Representation Standard. Sun Microsystems, August 1995.
- [Ste92] STERN, HAL: Managing NFS and NIS. O'Reilly & Associates, Inc., 1992.
- [Ste94] STEVENS, W. RICHARD: TCP/IP Illustrated, Volume1. Addison-Wesley Publisching Company, 1994.
- $[Str97]$  STROUSTRUP, BJARNE: Die  $C + +$  Programmiersprache. Addison-Wesley, 1997.
- [tar] UNIX Reference Manual tar. 4.2 Berkeley Distribution.
- [You] Youngdale, Eric: Linux Reference Manual mkisofs.

# Abbildungsverzeichnis

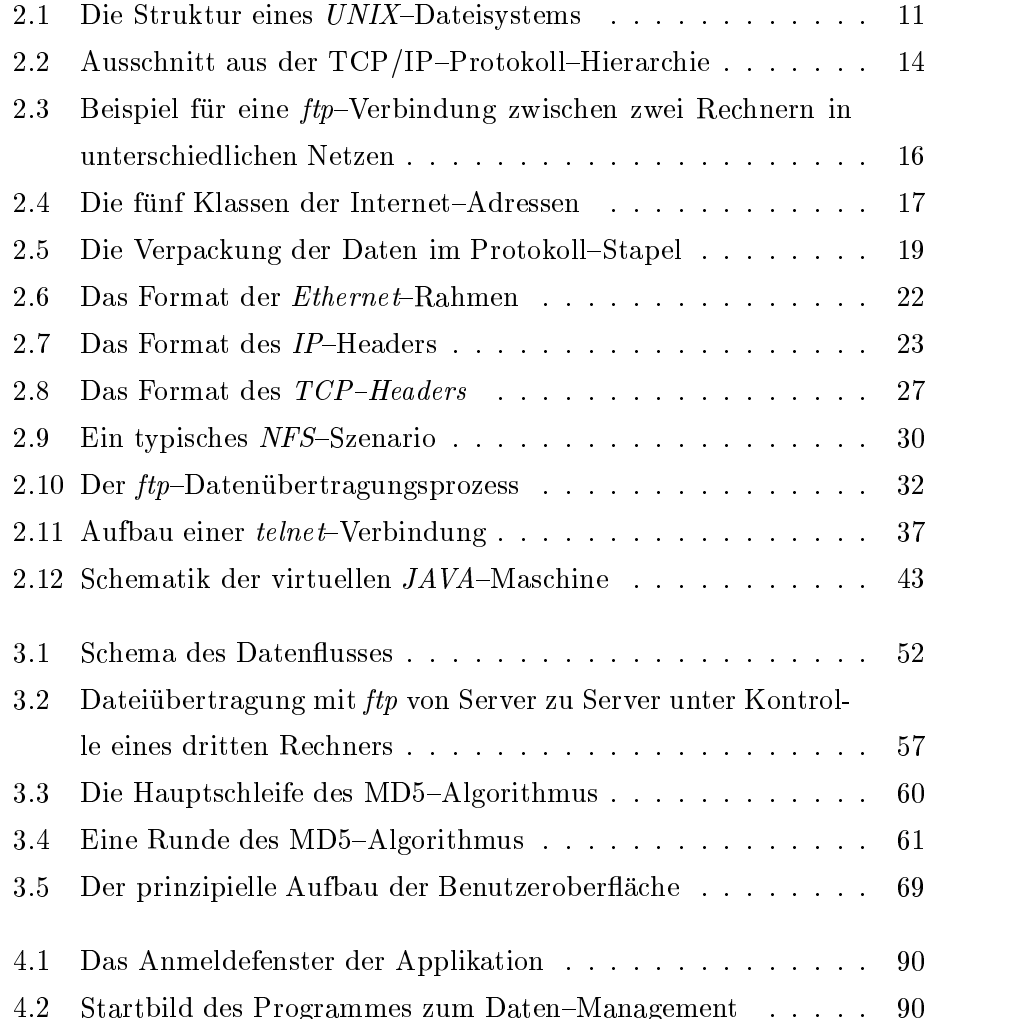

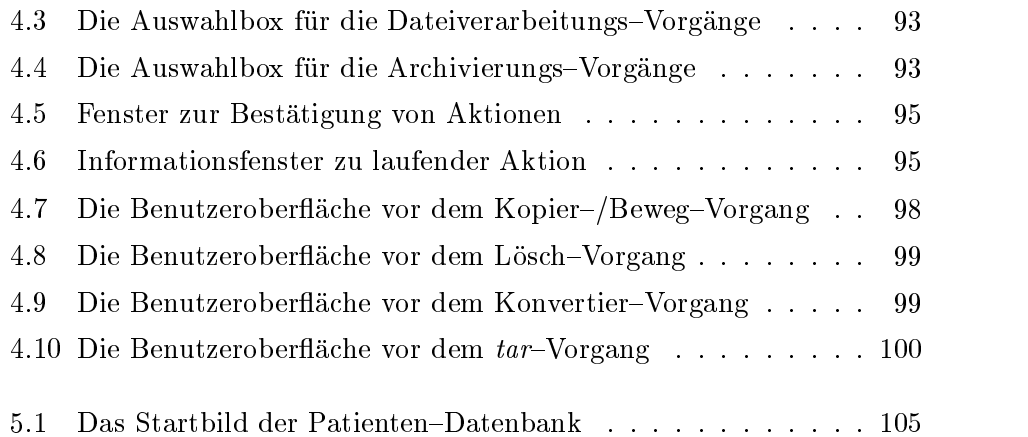

# Tabellenverzeichnis

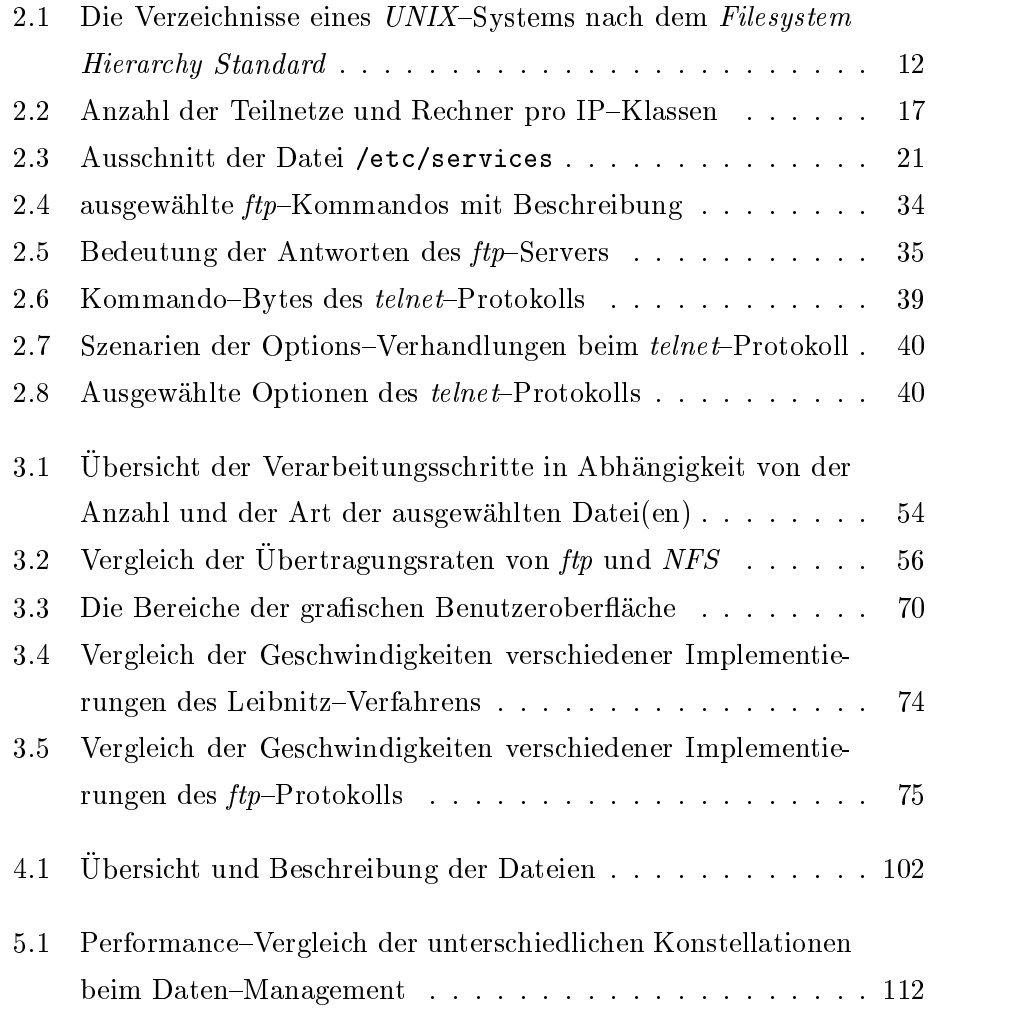

## Glossar

- American Standard Code for Information Interchange (ASCII)
	- $\blacksquare$ mit 7 Bits. Inzwischen arbeiten die meisten Rechner mit einer erweiterten 8-Bit-Version.
- Andrew File System (AFS) Dateiverwaltungssystem, ähnlich wie NFS. AFS verfugt uber zusatzliche Moglichkeiten wie Kerberos{ Authentifizierung, lokales Zwischenspeichern von Daten und verfeinerte Zugriffskontrolle auf Dateisysteme.
- ARPANET Ein paketvermitteltes Netz aus den fruhen 70ern. Ein Vorganger des heutigen Internet.
- Berkeley Software Distribution (BSD) Ein an der Universität von Berkeley entstandenes UNIX-Derivat.
- CDROM Archivierungsmedium mit 650 MB Kapazitat.
- Data Encryption Standard (DES) Ein Standard für Datenverschlüsselung mit einer Schlussell ange von 56-Bit. Wird bei der UNIX{ Passwort-Verschlüsselung benutzt.
- Datagram In Ubertragungsnetzen ein Datenpaket, das die vollständige Empfangeradresse und Absenderangaben enthalt. Es kann so als eigene Einheit im Netz direkt vom Sender zum Empfanger weitergeleitet

werden, ohne daß vorher Absprachen zwischen den Kommunikationspartnern stattnden. Der Vorteil: Protokoll Overhead zum Aufbau der Verbindung wird weitgehend vermieden.

- Domain Name Service (DNS) sorgt fur die Umsetzung der Klartextna men der Netzwerkkarten in IP-Adressen
- Extended Binary-coded Decimal Interchange Code (EBCDIC) Ein 8-Bit Zeichen-Kode, von IBM entwickelt. Auf einigen Großrechnern anstelle des ASCII-Codes verwendeter Code zur Darstellung von Buchstaben und Ziffern. EBCDIC und ASCII sind nicht miteinander kompatibel.
- External Data Representation (XDR) Von Sun Microsystems entwickelter Standard zur maschinenunabhangigen Darstellung von Da-
- File Transfer Protocol (FTP) Ubertragungsprotok oll fur Dateien zwi-
- $UNIX-$ Filesystem Hierarchy Standard (FHS) Standard fur das UNIX{ Dateisystem.
- Firewall System zur gegenseitigen Abschottung von Netzen unter-Brandschutzmauer" werden dabei die Netze uber Filterfunktionen mit einem Zugriffsschutz versehen.
- Hypertext Markup Language (HTML) Seitenbeschreibungssprache des Internets
- Hypertext Transfer Protocol (HTTP) Client-Server-TCP/IP-Protokoll, das im Internet für den Austausch von HTML-Dokumenten benutzt wird. Im Normalfall benutzt es Port 80.
- Internet Adressen Zahlenkombination, die eine Netzwerkkarte im Internet eindeutig bezeichnet. IP-Adressen haben folgende Struktur: a.b.c.d (a, b, c, d sind natürliche Zahlen zwischen 0 und 255.)
- Internet Control Message Protocol (ICMP) Das Protokoll, das von Internet-Protokoll-Ebene (IP von TCP/IP) benutzt wird, um Steuerinformationen für die Wegeauswahl auszutauschen.

#### Internet Group Management Protocol (IGMP)

- Internet Protocol (IP) Übertragungsprotokoll der Netzwerk-Schicht. IP transportiert Datenpakete uber mehrere Netze zu einem Empfanger.
- JAVA Objektorientierte Programmiersprache, die sich besonders durch ihre Plattformunabhangigkeit auszeichnet.
- **JAVA Virtual Machine (JVM)** Interpretiert den  $JAVA$ -Code und gibt ihn an das darunterliegende Betriebssystem weiter.
- Linux Ein freier Ableger der UNIX-Betriebssystemfamilie. Wurde von dem Finnen Linus Torvalds für IBM-PC entwickelt und ist inzwischen auf vielen Hardware-Plattformen implementiert.
- Magnetbander Archivierungsmedium mit Kapazitaten von 80 MB bis 35 GB
- Multi-Tasking-Betriebssystem Ein Betriebbsystem, das es erlaubt, mehr als einen Prozess gleichzeitig auszufuhren.
- Multi-User-Betriebssystem Ein Betriebssystem, das es erlaubt, mehrere Benutzer arbeiten zu lassen.
- Network File System (NFS) Dateiverwaltungssystem der Firma Sun. Mit NFS können File-Systeme, die auf verschiedenen Rechnern liegen, zu einem einzigen logischen Verzeichnisbaum kombiniert werden.
- Network Information System (NIS) Von der Firma Sun entwickeltes Client-Server-Protokoll zur Verwaltung von Kongurationsdaten wie Host- und Nutzernamen in verteilten Systemen. Ist identisch mit dem "Yellow Pages"-Dienst.
- Network Virtual Terminal (NVT) Virtueles Terminal, welches z.B. vom telnet-Protokoll benutzt wird. Bildet den kleinsten gemeinsamen Nenner bei Client-Server-Anwendungen, die ein Terminal benutzen.
- OSI-Schichtenmodell Das OSI-Schichtenmodell ist universelles, hierarchisches Modell der Datenkommunikation. Im Gegensatz zum TCP/IP-Schichtenmodell gliedert es sich in 7 Schichten: Physikalische Schicht, Verbindungsschicht, Netzwerkschicht, Transportschicht, Sitzungsschicht, Darstellungsschicht und Anwendungsschicht.
- Port Die Kommunikation zwischen Rechner erfolgt über sogenannte Port-Nummern. Für Standard-Dienste werden die Port-Nummern von der IANA(Internet Assigned Numbers Authority) vergeben.
- Remote Login (rlogin) Protokoll zur Ausfuhrung von Programmen auf entfernten Rechnern. Wird nur auf UNIX-Systemen eingesetzt.
- Remote Procedure Call (RPC) Mechanismus verteilter Systeme, der es ermoglicht, in einem Client Programm die Dienstschnittstellen von im Netz verteilten Servern so aufzurufen, als waren sie auf dem eigenen Computer.
- Request for Comments (RFC) Das Internet und TCP/IP betreffende Standarddokumente. Tragen ihren Namen, weil Standards im Entstehungsprozeß öffentlich diskutiert werden.
- Router Ein spezialisierter Computer oder eine Software, die die Verbindung zwischen zwei oder mehr Netzwerken ermoglicht. Der Router ist in einem Netzwerk unter einer Adresse, in dem anderen Netzwerk

unter einer anderen Adresse bekannt. Werden im ersten Netz Pakete an eine Station im zweiten Netz gesendet, so erkennt dies der Router und sendet diese Pakete in das zweite Netz, an das der Router mit der zweiten Adresse ebenfalls angebunden ist.

- Routing Vermittelung von Paketen in verschiedene Netze.
- SAMBA Ein Protokoll zur Bereitstellung von Dateien und Druckern in heterogenen Netzwerken.
- Simple Mail Transfer Protocol (SMTP) Protokoll fur E-Mail im Internet.
- Socket Eine Zahl, die den logischen Kanal identiziert, auf dem das IP Protokoll senden soll.
- TCP{Segment Ein Teil der zu ubertragenden Daten, welche mit einem Header versehen werden, der Angaben u.a.uber Quelle, Ziel, Sequenznummer, Prüfsumme enhält.
- Telecommunications Network Protocol (telnet) Internet-Dienst, der es ermoglicht, auf anderen Rechnern im Netz so zu arbeiten, als ob man direkt als Terminal angeschlossen ware.
- Transmission Control Protocol (TCP) verbindungsorientiertes Ubertragungsprotokoll in Transport-Schicht der TCP/IP-Protokoll-Suite, das einen verläßlichen Datenfluß bereitstellt.
- UNIX Oenes Betriebssystem, fur das Varianten aller gangigen Rechnerhersteller vorhanden sind, z.B. AIX (IBM), Digital Unix (DEC), HP-UX (Hewlett Packard), Irix (SGI), Solaris (Sun), UNICOS (Cray).
- User Datagram Protocoll (UDP) verbindungsloses Ubertragungspro tokoll in Transport-Schicht der  $TCP/IP-Protokoll-Suite$ , das nur Datagramme versendet, ohne deren Eintreffen am Ziel-Rechner zu über-

## X/OPEN Portability Guide (XPG) gemeinsamer Standard aller  $UNIX\!\!-\!\!{\rm Betriebssysteme}$

Ich versichere, daß ich die vorliegende Arbeit selbständig und nur unter Verwendung der angegebenen Quellen und Hilfsmittel angefertigt habe.

Leipzig 30.9.1999

Ort Datum Unterschrift